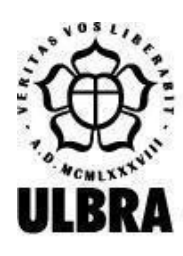

# **CENTRO UNIVERSITÁRIO LUTERANO DE PALMAS**

Recredenciado pela Portaria Ministerial nº 1.162, de 13/10/16, D.O.U. nº 198, de 14/10/2016 AELBRA EDUCAÇÃO SUPERIOR - GRADUAÇÃO E PÓS-GRADUAÇÃO S.A.

Karoline Dias Barreto

# APLICATIVO DE REALIDADE AUMENTADA PARA APOIO AO TRATAMENTO DE ARACNOFOBIA

Palmas – TO 2019

# Karoline Dias Barreto APLICATIVO DE REALIDADE AUMENTADA PARA APOIO AO TRATAMENTO DE ARACNOFOBIA

Monografia da disciplina Trabalho de Conclusão de Curso (TCC) II elaborado e apresentado como requisito parcial para obtenção do título de bacharel em Ciência da Computação pelo Centro Universitário Luterano de Palmas (CEULP/ULBRA).

Orientador: Prof. M.e Fabiano Fagundes.

Palmas – TO 2019

# Karoline Dias Barreto APLICATIVO DE REALIDADE AUMENTADA PARA APOIO AO TRATAMENTO DE ARACNOFOBIA

Monografia da disciplina Trabalho de Conclusão de Curso (TCC) II elaborado e apresentado como requisito parcial para obtenção do título de bacharel em Ciência da Computação pelo Centro Universitário Luterano de Palmas (CEULP/ULBRA).

Orientador: Prof. M.e Fabiano Fagundes.

Aprovado em: 03 / 12 / 2019

## BANCA EXAMINADORA

\_\_\_\_\_\_\_\_\_\_\_\_\_\_\_\_\_\_\_\_\_\_\_\_\_\_\_\_\_\_\_\_\_\_\_\_\_\_\_\_\_\_\_\_\_\_\_\_\_\_\_\_\_\_\_\_\_\_\_\_

Prof. M.e Fabiano Fagundes Orientador Centro Universitário Luterano de Palmas – CEULP

Profa. M.e Cristina D'Ornellas Filipakis Centro Universitário Luterano de Palmas - CEULP

\_\_\_\_\_\_\_\_\_\_\_\_\_\_\_\_\_\_\_\_\_\_\_\_\_\_\_\_\_\_\_\_\_\_\_\_\_\_\_\_\_\_\_\_\_\_\_\_\_\_\_\_\_\_\_\_\_\_\_\_

Profa. M.e Lauriane dos Santos Moreira Centro Universitário Luterano de Palmas - CEULP

\_\_\_\_\_\_\_\_\_\_\_\_\_\_\_\_\_\_\_\_\_\_\_\_\_\_\_\_\_\_\_\_\_\_\_\_\_\_\_\_\_\_\_\_\_\_\_\_\_\_\_\_\_\_\_\_\_\_\_\_

Palmas – TO 2019

#### **AGRADECIMENTOS**

Agradeço, inicialmente, aos meus pais, por prezarem pela educação e sempre a colocarem em primeiro lugar na minha vida e na vida dos meus dois irmãos; pelo apoio e suporte durante essa jornada (nada fácil). Agradeço, também, às pessoas que estiveram presentes comigo neste período, em especial à Luane, que contribuiu realizando leituras no texto e sugeriu alterações que puderam auxiliar no desenvolvimento do trabalho.

Agradeço imensamente meu orientador Fabiano que, antes mesmo de aceitar me orientar, me auxiliava, com pleno amor pelo que faz, em momentos difíceis nos quais não pensava ser possível prosseguir no curso (foram muitos). Agradeço pela paciência, apoio, entusiasmo e confiança no decorrer desse projeto. Por ser solícito e auxiliar nos questionamentos acerca dos conceitos da psicologia e na junção dos dois universos, psicologia e computação, resultando em um trabalho que hoje muito me orgulho.

Agradeço ainda minha co-orientadora Lauriane, por se colocar à disposição para o esclarecimento necessário quanto à Análise do Comportamento e Dessensibilização Sistemática, possibilitando uma visão correta sobre como o aplicativo precisaria ser desenvolvido. Foi uma aventura aprender sobre uma área que nunca tinha tido contato. Nessa mesma linha, agradeço minha co-orientadora Cristina pelo acompanhamento do trabalho e auxílio do desenvolvimento deste ao contribuir de maneira construtiva e precisa.

Ao final deste projeto concluo que todas essas pessoas envolvidas, diretamente ou não, no projeto, contribuíram positivamente para o desenvolvimento deste e que o trabalho em equipe é sempre muito enriquecedor. Seguindo este pensamento, agradeço muitíssimo a todos.

*"Faça ou não faça, tentativa não há!"* (Star Wars).

#### **RESUMO**

BARRETO, Karoline Dias. **Aplicativo de realidade aumentada para apoio ao tratamento de aracnofobia**. 2019. 90 f. Trabalho de Conclusão de Curso (Graduação) – Curso de Ciência da Computação, Centro Universitário Luterano de Palmas, Palmas/TO, 2019.

Fobia Específica constitui o medo irracional relacionado a um objeto específico ou situação e pode ser tratada com técnicas e/ou terapias que têm como característica a exposição gradual do indivíduo fóbico ao que lhe causa ansiedade. A exposição *in vivo* é um tratamento geralmente recomendado para Fobias Específicas - como a Aracnofobia. A Realidade Aumentada surge, dessa forma, como uma alternativa à essa exposição. O presente trabalho utiliza a Realidade Aumentada em conjunto à técnica Dessensibilização Sistemática para a construção de um aplicativo que tem como objetivo auxiliar no tratamento de Aracnofobia e expor o fóbico de maneira virtual ao que lhe ocasiona ansiedade. O aplicativo conta com a construção da hierarquia do medo, através de cenas pré-definidas, pelo próprio usuário para o prosseguimento das etapas de exposição de forma gradual. No desenvolvimento do trabalho, teve-se a estruturação da Dessensibilização Sistemática e a Realidade Aumentada na aplicação; e o desenvolvimento do aplicativo, que se deu através da organização da sequência de etapas e a criação da hierarquia do medo a ser inserida no aplicativo, a prototipação das telas, a arquitetura do aplicativo e diagrama de navegação, a modelagem das telas do aplicativo e, por fim, a implementação deste, com a utilização das ferramentas selecionadas: Unity, Vuforia, linguagem de programação C#, Visual Studio Code e Firebase; e por fim, a aplicação dos testes de funcionalidade. Assim, chegou-se a um aplicativo que tem como objetivo auxiliar no tratamento de aracnofobia de maneira prática e intuitiva, expondo o aracnofóbico gradualmente às situações, de maneira virtual, possibilitando um ambiente confortável para que o paciente possa prosseguir no tratamento.

Palavras-chave: Realidade Aumentada. Dessensibilização Sistemática. Aracnofobia.

# **LISTA DE FIGURAS**

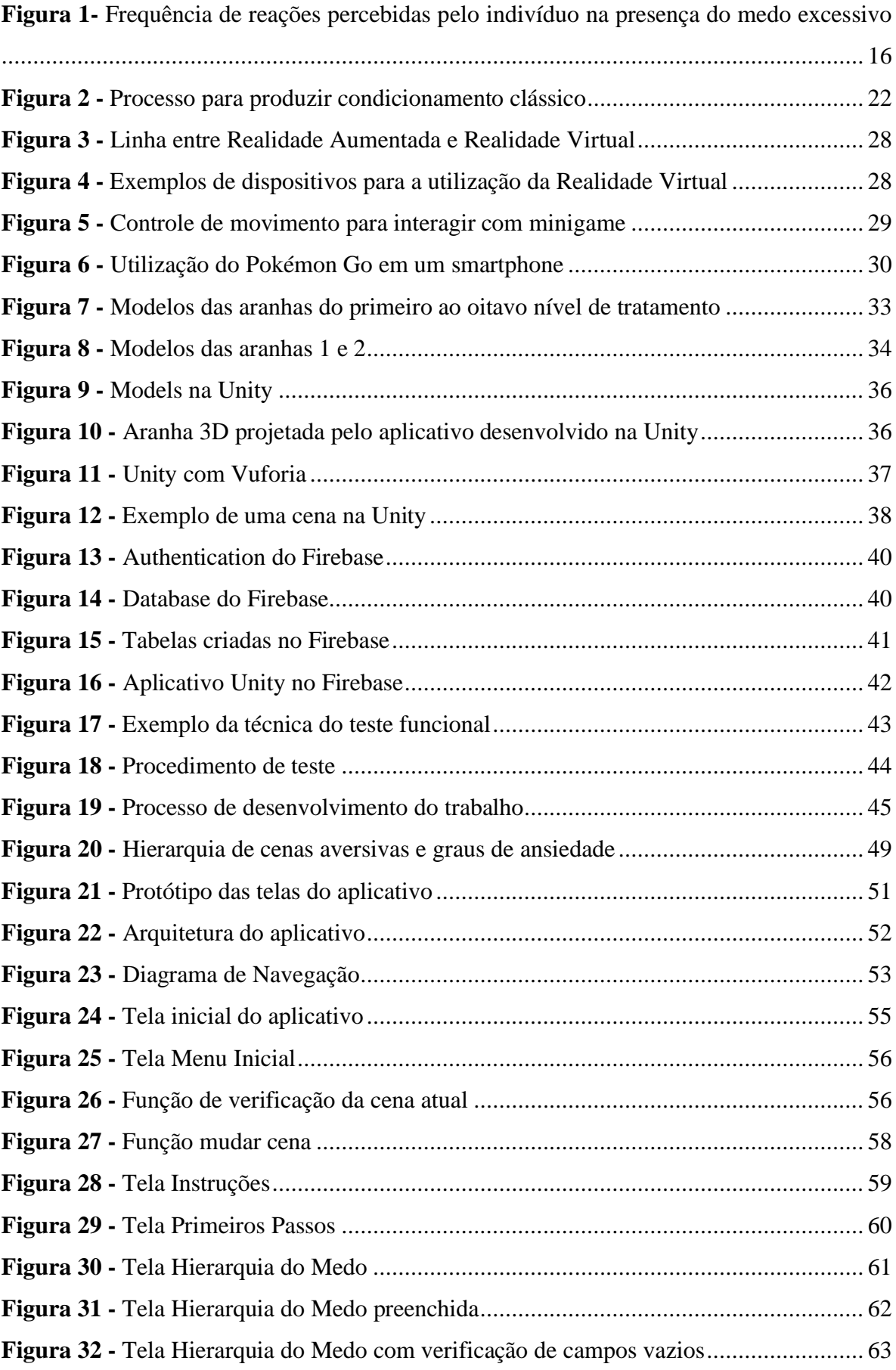

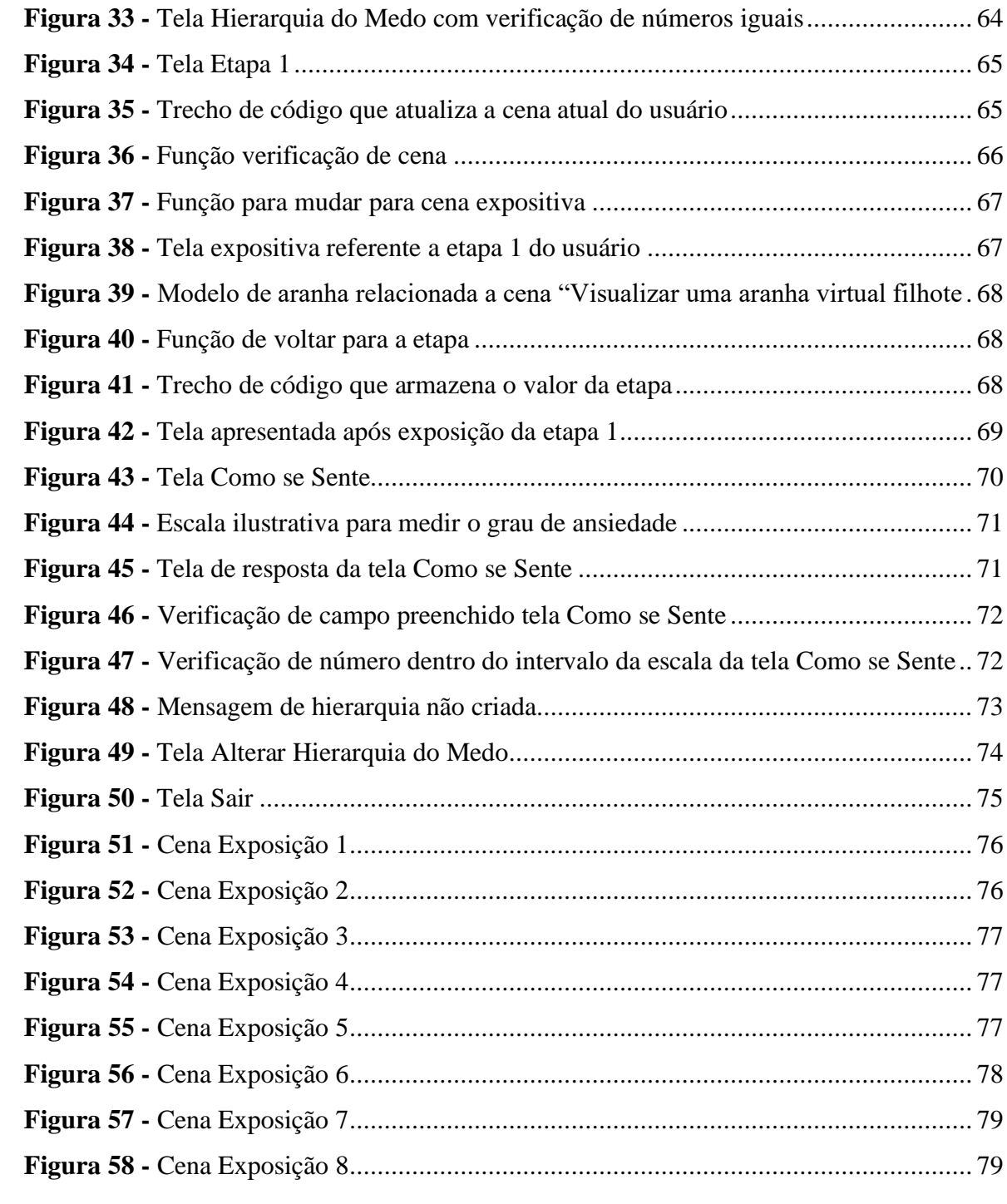

# **LISTA DE TABELAS**

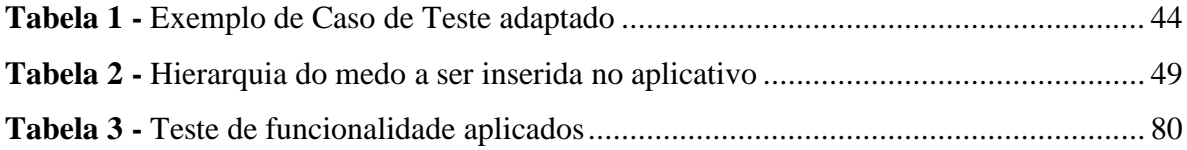

## **LISTA DE ABREVIATURAS E SIGLAS**

- DSM Manual Diagnóstico e Estatístico de Transtornos Mentais
- OMS Organização Mundial da Saúde
- TAG Transtorno de Ansiedade Generalizada
- BAT Teste de Aproximação Comportamental (*Behavioral Avoidance Test*)
- EEG Eletroencefalograma
- SPQ Questionário para Fobia de Aranha (*Spider Phobia Questionnaire*)
- FSQ Questionário para Medo de Aranha (*Fear of Spider Questionnaire*)
- AI Questionário de Automaticidade e Irracionalidade (*Automaticity Irrationality Questionnaire*)
- GPS Sistema de Posicionamento Global
- SDK Kit de Desenvolvimento de Software
- IEEE *Institute of Electrical and Electronic Engineers*

# **SUMÁRIO**

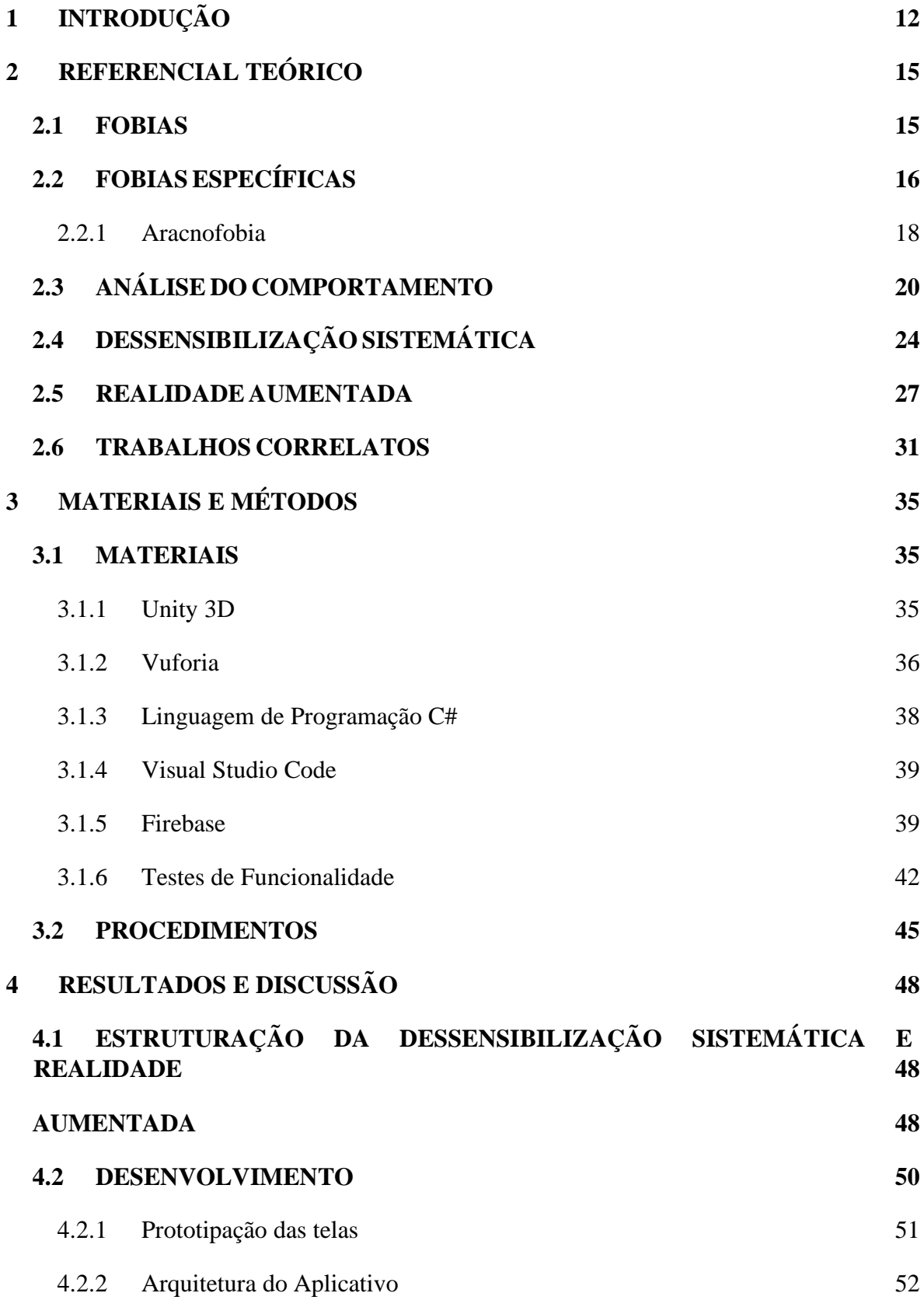

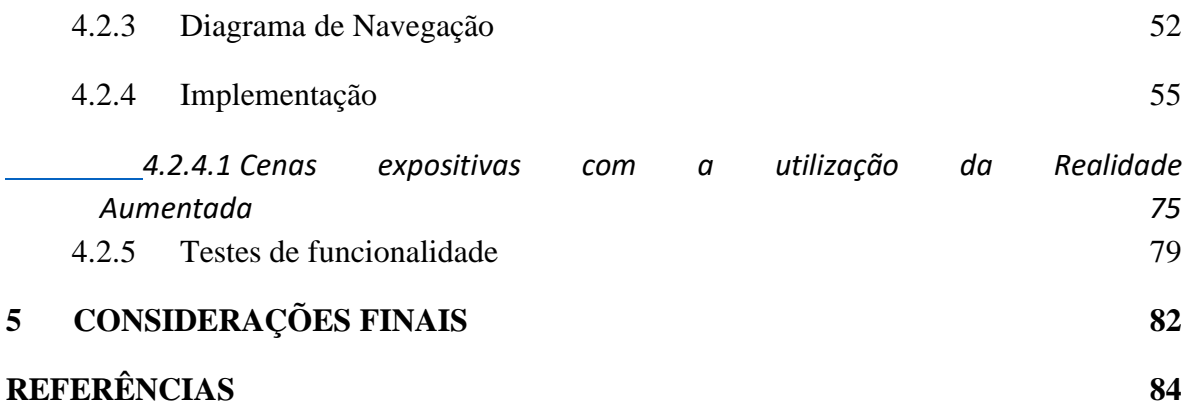

# <span id="page-12-0"></span>**1 INTRODUÇÃO**

Assim como outros comportamentos, o medo é um comportamento emocional que, quando prejudicial para o indivíduo e para o grupo no qual ele está inserido, é denominado pela literatura psiquiátrica como sendo "fobia" (FORNAZARI; BORLOTI; HAYDU, 2014).

Um dos transtornos de ansiedade é a Fobia Específica, no qual, segundo o Manual Diagnóstico e Estatístico de Transtornos Mentais (DSM - 5), a pessoa desenvolve medo ou ansiedade de forma acentuada em relação a um objeto ou situação (voar, animais, ver sangue etc). Este medo é desproporcional se relacionado ao perigo real que o objeto ou situação específica apresentam e a esquiva provoca sofrimento significativo ao indivíduo em relação a sua vida social, profissional ou outras áreas (DSM-5, 2014).

A Aracnofobia, o medo de aranhas, é uma das Fobias Específicas. Esse medo, porém, pode dificultar e até mesmo alterar a rotina de um fóbico, fazendo com que o mesmo evite lugares por achar que tenham aranhas. O medo de aranhas pode, pelo ponto de vista behaviorista (estudo do comportamento), ser visto como um comportamento aprendido. Para esta afirmação, Moreira e Medeiros (2007) asseguram que os organismos são capazes de aprender novos reflexos. Seguindo este pensamento, estes podem, também, aprender a sentir emoções. Uma pessoa, portanto, pode aprender a ter medo.

 A Análise do Comportamento surge a partir de princípios do behaviorismo radical, com o objetivo de estudar o comportamento humano. Nesta vertente da psicologia, tem-se o conceito de contingência. A contingência é a relação entre estímulos antecedentes e consequentes e o enunciado desta é feito através de afirmações "se… então". O "se" classifica algum aspecto do comportamento ou ambiente e o "então" classifica o evento ambiental consequente (TODOROV, 2007).

 A partir da visão da Análise do Comportamento de estudar a interação do organismo com o ambiente, surgiu a Terapia Comportamental. Segundo Ramos, Ríos e Serrano (2018), a Terapia Comportamental remete às terapias expositivas, como a exposição *in vivo* e a Dessensibilização Sistemática. Segundo Lima et al. (2013), reabilitações que utilizam a exposição *in vivo* (que coloca o fóbico frente ao seu medo) podem desencadear ataques de pânico, fazendo com que este não prossiga o tratamento.

Apresenta-se, dessa forma, a Dessensibilização Sistemática. Esta técnica é utilizada para trabalhar distintos comportamentos (NOGUEIRA, 2013). Não muito diferente da exposição *in vivo*, Barbosa e Borba (2010) asseguram que a Dessensibilização Sistemática tem como intuito expor (imaginário ou ao vivo) um indivíduo a um estímulo que ocasiona ansiedade em conjunto com um estado de relaxamento, podendo, dessa maneira, vetar a reação emocional frente ao estímulo. A exposição *in vivo* geralmente não utiliza técnicas de relaxamento.

O estudo de Guimarães et al (2015) comprovou que a maioria das pessoas que apresentam Fobia Específica não procura ajuda psicológica (total de 59% das pessoas), justificando que o tratamento não era algo necessário. Quando perguntados sobre outros fatores que determinavam a não procura do atendimento, as pessoas respondiam com: medo de buscar ajuda ou até mesmo imaturidade.

Granado, Ranvaud e Peláez (2007) afirmam que, em situações mais extremas, o medo de ser confrontado pelo objeto fóbico é tão grande que os indivíduos se negam a fazer qualquer terapia. Entretanto, a Fobia Específica, quando não tratada, pode afetar a vida social e profissional dos fóbicos. Um aracnofóbico, por exemplo, pode ter sua rotina afetada devido ao medo de aranhas e ao constante evitamento que este causa.

O DSM-5 (2014) afirma que a estimativa de prevalência<sup>1</sup> de 12 meses na comunidade para Fobia Específica é de 7 a 9%, nos Estados Unidos. Nos países da Europa, estimam-se 6%, enquanto que em países asiáticos, africanos e latino-americanos esse número é menor, de 2 a 4%. Em relação à faixa etária, o número em crianças é de 5%, entre jovens de 13 a 17 anos o número é de 16%, sendo o número mais baixo, 3 a 5%, em pessoas mais velhas. Pessoas do sexo feminino são mais afetadas que as do sexo masculino. Em relação à Fobia Específica Aracnofobia, Heering (2011, apud LIMA et al., 2012) afirmam que 10% dos homens e metades das mulheres sentem, em algum grau, medo de aranha.

No que diz respeito a tratamentos, há situações nas quais a exposição ao que ocasiona a fobia não pode ser feita de maneira real e, como pontua Lima et al. (2013), a exposição in vivo pode vir a ocasionar ataques de pânico, resultando no não prosseguimento do tratamento. A pessoa pode se sentir desconfortável com esse tipo de exposição, apresentando o comportamento de esquiva.

Baseando-se nisso, há a necessidade de outras formas de exposição que possam servir de apoio ao tratamento. A Realidade Aumentada surge como uma alternativa de exposição (virtual), possibilitando uma sensação de segurança ao indivíduo fóbico (BAUS; BOUCHARD, 2014). Esta técnica, como afirma Juan et al. (2005), apresenta uma sensação maior de presença pois o paciente pode visualizar elementos reais do ambiente, como suas próprias mãos, pés, entre outros; diferentemente da Realidade Virtual.

Dessa forma, o problema que o presente trabalho se compromete a responder é o questionamento: como utilizar a Realidade Aumentada para o auxílio ao tratamento de

<sup>1</sup> Número total de casos existentes em uma determinada população e em um determinado momento temporal.

Aracnofobia? Assim, o presente trabalho tem como objetivo desenvolver um aplicativo para o apoio ao tratamento de Aracnofobia tendo como base a utilização da técnica de Realidade Aumentada em companhia dos conceitos de Dessensibilização Sistemática. A utilização dos recursos que a Realidade Aumentada oferece, unidos aos conceitos de Análise Comportamental com foco na Dessensibilização Sistemática, possibilita a criação de um aplicativo que auxilia no tratamento de Aracnofobia.

O aplicativo se apresenta como uma alternativa a mais de exposição em tratamentos de Aracnofobia, podendo ser utilizado, por exemplo, como uma etapa que antecede a exposição *in vivo* no tratamento. A presença do profissional psicólogo é imprescindível para acompanhar o paciente no tratamento. O aplicativo facilita a intervenção deste por disponibilizar os elementos que promovem a Dessensibilização Sistemática

O presente trabalho tem como estrutura: Introdução (seção 1), que apresenta o problema, hipótese, objetivos e justificativa; Referencial Teórico (seção 2), que esclarece os conceitos de Fobia, Fobias Específicas, tendo como enfoque a Aracnofobia, Análise do Comportamento e explicita a técnica da Dessensibilização Sistemática, Realidade Aumentada e Trabalhos Correlatos; Materiais e Métodos (seção 3), que apresenta os materiais utilizados para o desenvolvimento da aplicação; Resultados (seção 4), que exibe os resultados alcançados no desenvolvimento do trabalho; Considerações Finais (seção 5), que apresenta as conclusões de acordo com a execução do trabalho e, por fim, apresenta as referências utilizadas na construção do trabalho.

#### <span id="page-15-0"></span>**2 REFERENCIAL TEÓRICO**

Esta seção esclarece os conceitos de Fobias, explicitando as Fobias Específicas e descrevendo a Aracnofobia. Discorre, à sequência, sobre Análise do Comportamento, apresentando a técnica Dessensibilização Sistemática. Como tecnologia usada tem-se a explicação sobre o que é a Realidade Aumentada e, por fim, apresenta alguns trabalhos correlatos.

#### <span id="page-15-1"></span>**2.1 FOBIAS**

O medo é uma emoção comum sentida pelas pessoas. A emoção é definida por Skinner (2000) em sua obra "Ciência e Comportamento Humano" como um estado particular de alta ou baixa frequência, decorrente de uma ou mais respostas que são induzidas por qualquer uma entre uma classe de operações, ou seja, um conjunto de meios que se combinam para obter-se um resultado.

Ainda seguindo essa mesma obra, Skinner afirma que, quando sente medo, a pessoa inclina-se a evitar ou diminuir o contato com estímulos específicos, o que consiste em esconder-se, tapar os olhos e ouvidos e até mesmo correr. A probabilidade, portanto, de progredir contra esses estímulos é menor.

A Organização Mundial da Saúde (OMS) afirma que assim como o transtorno de pânico, transtorno de ansiedade generalizada (TAG), entre outros, as fobias são um transtorno de ansiedade. Este termo refere-se a grupos de transtornos mentais que possuem como características sentimentos de medo e ansiedade. Como a depressão, os sintomas podem ir de leves a graves (OMS, 2017).

Segundo Vilela (2005), conforme citado por Vargas, Oliveira e Ribeiro (2008), fobia (de *phobos*, deusa grega do medo) pode ser estabelecida como um medo insistente e irracional, resultando no ato de esquivar-se de uma situação, atividade e/ou objetos temidos. Este medo pode gerar, também, a ansiedade de maneira antecipada, de forma que o fóbico apresenta sinais de ansiedade apenas com o fato de recordar o causador de sua fobia.

O fóbico reconhece o medo, mas não consegue controlá-lo, acarretando em evitar situações fóbicas com imensa ansiedade e mal-estar. Isso intervém na rotina diária, nas atividades sociais que a pessoa exerce, nos relacionamentos interpessoais e no seu funcionamento ocupacional; delimitando a sua liberdade individual (LOPES; CARVALHO; BARBOSA, 2014).

No que diz respeito ao mal-estar típico sentido por pessoas fóbicas, um estudo foi realizado e os resultados das principais reações percebidas por estas são apresentados na Figura 1.

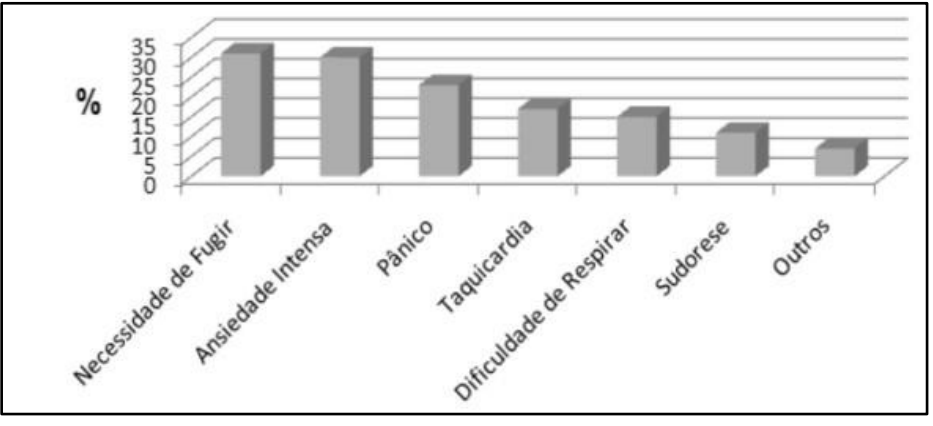

<span id="page-16-0"></span>**Figura 1-** Frequência de reações percebidas pelo indivíduo na presença do medo excessivo

Guimarães et al. (2015)

No estudo realizado (Figura 2), as principais reações percebidas pelos indivíduos frente ao medo foram: necessidade de fugir 23,1%, ansiedade intensa 22,3%, sensação de pânico 17,1%, taquicardia 12,6%, dificuldade de respirar 11,1%, sudorese 8,2%, outra reação 5,6% (GUIMARÃES et al., 2015).

Como forma de aferição de situações de ansiedade e das reações do ponto de vista do indivíduo fóbico, Lotufo Neto (2000 apud GRANADO; PELÁEZ; MIJARES, 2005, p. 126) pontua que:

> Os medos e as fobias podem também ser mensurados através de hierarquias das situações de medo construídas pelo próprio sujeito, em que ele lista situações de pouco medo ou ansiedade até situações de máximo medo ou pânico. Além disso, são usados os diários para automonitoração em que o sujeito anota seu mal-estar ou esquiva, por exemplo, em situações de medo. Esses instrumentos podem ser usados para avaliar o progresso no tratamento para os mais diversos medos: cobras, aranhas, ratos, dentista, obesidade, aparência corporal , etc.

 Entre os grupos das fobias, encontram-se as Fobias Específicas. Estas, por sua vez, têm vários tipos: sangue-injeção-ferimentos, animais, situacional, entre outros. Indivíduos com esse transtorno de ansiedade são ansiosos, apreensivos e se esquivam de objetos ou situações específicas (DSM-5). A Fobia Específica é apresentada na seção 2.2.

# <span id="page-16-1"></span>**2.2 FOBIASESPECÍFICAS**

Fobia Específica tem como característica medos irracionais que são associados a estímulos específicos, desencadeando uma forte reação de ansiedade. As fobias fazem com que o fóbico perceba a realidade de uma maneira diferente, distorcida. Um batracofóbico, que tem medo da família de anfíbios, incluindo sapos e rãs, pode vir a enxergá-los maiores, mais feios e mais repugnantes do que eles de fato são.

Segundo o DMS-5 (2014), a Fobia Específica é um dos transtornos de ansiedade no qual o indivíduo desenvolve medo ou ansiedade de maneira marcante relacionada a uma situação ou a um objeto específico. Este medo é desproporcional e o indivíduo é afetado na sua vida social, profissional ou outras áreas devido à esquiva provocada.

Fóbicos não costumam procurar atendimento médico psiquiátrico. Este é solicitado pelos indivíduos em períodos que situações da vida podem tornar a fobia problemática (LIPSITZ et al., 1999). Uma pessoa que possui o medo de dirigir e precisa em um dado momento dirigir por horas pode agravar o seu quadro de ansiedade.

Em um estudo realizado por Guimarães et al. (2015), concluiu-se que a maioria das pessoas que apresentam Fobia Específica não busca ajuda psicológica, sendo um total de 59% das pessoas. Um total de 11% afirmaram já terem procurado ajuda enquanto 30% não responderam. O motivo principal da não procura foi pensar não ser necessário. Alguns afirmaram outros fatores, como: já fazer terapia, o tempo, a imaturidade e medo de procurar ajuda.

Granado, Peláez e Mijares (2005) afirmam que existem três componentes da fobia: o comportamental, o fisiológico e o verbal-cognitivo. Para mensurá-los por meio de escalas específicas de avaliação, há a aplicação de questionários. O verbal-cognitivo, por exemplo, pode ser medido através de uma escala de unidade subjetiva de perturbação, desenvolvida por Wolpe em 1978. Nessa escala, o indivíduo realiza a avaliação que vai de 0 a 100 o medo subjetivo quando posto frente ao objeto fóbico. Esse teste é, por sua vez, realizado no contexto do Teste de Aproximação Comportamental (BAT-*Behavioral Avoidance Test*), desenvolvido por Lang e Lazovik em 1963 para avaliar o elemento comportamental. No teste, o indivíduo se coloca o máximo possível próximo ao objeto fóbico e essa distância é medida, sendo o teste realizado antes e após os tratamentos para fobia. Esse teste possibilita a medição das Fobias Específicas (GRANADO, PELÁEZ, MIJARES, 2005).

A pessoa que possui uma fobia, neste caso uma Fobia Específica, tende a ter um pensamento deturpado por considerar que algumas situações são mais ameaçadoras do que realmente aparentam ser (ARAUJO, 2011). Segundo Roso (1998, apud ARAUJO, 2011), devido ao fato de estar constantemente evitando ou se esquivando, o fóbico não consegue verificar se o que ele acredita está de fato certo e, por saber que seu medo é irreal, passa até mesmo a esconder sua fobia por vergonha.

O DSM-5 (2014) classifica os fatores de risco da Fobia Específica em:

- **Temperamentais:** afetividade negativa ou inibição comportamental (fatores de risco para outros transtornos de ansiedade também);
- **Ambientais:** superproteção, separação parental, perda e abusos (físico e sexual). Fatores como encontros traumáticos ou negativos com a situação ou objeto temido também podem desenvolver Fobia Específica, mas não é regra;
- **Genéticos e fisiológicos:** uma pessoa que possui um parente de primeiro grau com Fobia Específica de animais (como a aranha) tem probabilidade de possuir a mesma Fobia Específica em relação a outras categorias de fobia.

A Aracnofobia, fobia de aranha, é uma Fobia Específica e foco deste trabalho. Aracnofóbicos apresentam medo intenso e imediato quando expostos à aranhas e evitam situações que possam colocá-los em contato com o animal. Esta Fobia Específica é explicitada na seção 2.2.1.

#### **2.2.1 Aracnofobia**

<span id="page-18-0"></span>Aracnofóbicos apresentam medo intenso e imediato quando expostos à aranhas. Estas pessoas conseguem identificar que o medo é excessivo e/ou irracional, mas tal percepção não as torna aptas a contê-lo. Portanto, passam a evitar situações que os exponham à aranhas. Pessoas com Aracnofobia podem ter sua rotina afetada e, conforme afirmam Granado, Ranvaud e Peláez (2007), em casos mais extremos, o medo de ser confrontado pelo objeto fóbico é tão grande que os indivíduos se negam a passar por qualquer terapia.

Conforme afirma Mulkens, De Jong, Merckelbach (1996), existe uma associação do medo a estímulos potencialmente perigosos. Essas reações de medo que já representaram ameaça (a pessoas no passado) são aprendidas rapidamente. Este sistema é posto como "predador-defesa" e animais como aranhas são exemplos de estímulos evolutivamente perigosos, tornando-se mais comuns se comparados a estímulos evolutivos recentes, como carros, por exemplo.

Alguns dos sintomas apresentados pelos indivíduos aracnofóbicos são: taquicardia, náuseas, sudorese, respiração rápida e inquietação (LOPES, 2019). Este medo excessivo de aranhas limita a qualidade de vida do fóbico e, em casos mais graves, os aracnofóbicos podem desenvolver ataques de pânico (SILVA et al., 2018). Segundo Heering (2011, apud LIMA et al., 2012), 10% dos homens e metades das mulheres sentem, em algum grau, o medo de aranha.

Existem técnicas que são usadas para medir o impacto no cérebro em relação às modificações comportamentais, como é o caso da fobia. O Eletroencefalograma, conhecido como EEG, é uma dessas técnicas (SANTANA; VIANA; SOARES, 2018). O EEG, segundo Lelis (2014), examina a atividade elétrica cerebral espontânea e pode ser utilizado em todas as idades. Um estudo realizado afirma a sugestão de diversos autores a respeito do nojo, sendo uma emoção a mais envolvida na causa e persistência da Aracnofobia. Quando provocados com sintomas em fobia de aranhas, indivíduos fóbicos apresentaram respostas eletrofisiológicas, repulsa geral e medo, classificando as cenas fóbicas em mais negativas, mais amedrontadoras e mais nojentas do que os indivíduos não fóbicos. Quando visualizam imagens que estimulam a sensação fóbica, o córtex visual é aumentado, fazendo com que este seja mais acentuado em pessoas com Aracnofobia, por exemplo (SCHIENLE; SCHÄFER; NAUMANN, 2008). Granado, Peláez e Mijares (2005) afirmam que ao se falar dos componentes da fobia (comportamental, fisiológico e verbal-cognitivo), três questionários internacionais são encontrados para avaliar a Aracnofobia:

- Questionário para Fobia de Aranha (*Spider Phobia Questionnaire*-SPQ), desenvolvido por Watts e Sharrock em 1984;
- Questionário para Medo de Aranha (*Fear of Spider Questionnaire*-FSQ), desenvolvido por Szymanski e O'Donohue em 1995;
- Questionário de Automaticidade e Irracionalidade (*Automaticity Irrationality Questionnaire*-AI, desenvolvido por Mayer, Merckelbach e Muris em 2000.

O SPQ avalia os aspectos comportamentais: lidar (esquiva/fuga) com aranhas independente e buscar ajuda; e os aspectos cognitivos: preocupação interna e vigilância. É uma escala auto-aplicada composta de 33 perguntas na qual a pessoa responde com "sim" ou "não". Já o FSQ tem como intuito cobrir todos os componentes da fobia, sendo parecido ao SPQ em relação a medição comportamental, no entanto, mede também aspectos cognitivos, o que inclui o medo de dano por aranha. Esse questionário também é autoaplicado e é composto por 18 questões nas quais as respostas têm sua classificação pelo indivíduo em uma escala que vai de 1 a 7. O 1 refere a "concordo muito" enquanto que a 7 se refere a "discordo muito". O AI, por sua vez, tem como objetivo avaliar a irracionalidade, ou seja, quanto o indivíduo fóbico consegue reconhecer a irracionalidade do seu medo ou a excessividade do mesmo. Este é, também, auto-aplicado e constituído de 20 questões que são respondidas dentro de uma escala variante de 1 a 5, nas quais a 1 significa "discordo muito" e a 5 significa "concordo muito" (GRANADO, PELÁEZ, MIJARES, 2005).

A vertente da psicologia denominada por Análise do Comportamento entende que comportamentos podem ser aprendidos. Esta tem como principal instrumento de estudo o comportamento. Nesse contexto, os medos e as fobias, como a Aracnofobia, podem ser

vistos como aprendidos. A Análise do Comportamento é apresentada na próxima seção  $(2.3).$ 

## <span id="page-20-0"></span>**2.3 ANÁLISE DO COMPORTAMENTO**

 Para o entendimento da Análise do Comportamento e do seu surgimento é necessário compreender o behaviorismo. Behaviorismo, ou comportamentalismo, tem como principal objeto de estudo o comportamento. A primeira versão do behaviorismo, intitulado de behaviorismo metodológico (ou clássico) tem como fundador John B. Watson, conhecido como pai do behaviorismo. Watson se baseou na crença que os comportamentos podem ser medidos, treinados e mudados.

Moore (2018) afirma que essa primeira interpretação do behaviorismo descreve relações entre estímulos e respostas (S-R), ou seja, um comportamento é sempre resposta a um estímulo, determinando que as causas mentais não deveriam ser incluídas diretamente nas teorias e explicações psicológicas. Esta visão foi ampliada tempos depois. A segunda interpretação do behaviorismo (Neobehaviorismo) propõe um novo esquema baseado no estímulo-organismo-resposta (S-O-R), em que, entre o estímulo e a resposta, o organismo passa por eventos mediacionais, ou seja, o organismo trabalha como mediador entre estímulo e resposta.

Para ampliar as versões anteriores do behaviorismo surge o behaviorismo radical, proposto por Burrhus Frederic Skinner. A maior preocupação de Skinner foi a explicação científica, diferentemente dos outros que tinham como preocupação os métodos das ciências naturais. Skinner afirma que o caminho para a ciência do comportamento estava nas explicações científicas de termos e conceitos (BAUM, 2006). A Análise do Comportamento fundamenta-se no behaviorismo radical e seus princípios. Segundo Baum (2006), os behavioristas concordam que é possível uma ciência do comportamento, passando esta a ser chamada de Análise Comportamental. O behaviorismo é, portanto, visto como a filosofia dessa ciência.

Uma das contribuições de Skinner a partir de suas publicações, por exemplo, foi o entendimento de que a cultura pode ser utilizada como objeto de estudo na Análise do Comportamento, alterando a visão de analistas do comportamento que pensavam que, como o comportamento na Análise do Comportamento é estabelecido como individual e a cultura não é um fenômeno individual, esta não poderia ser apropriada como problema de estudo (ANDERY, 2017).

Segundo Melo et al. (2013), a evolução das culturas, das espécies e do comportamento dos organismos se dá pelo processo de seleção pelas consequências. Na Análise do Comportamento, encontram-se três níveis de seleção do comportamento:

- **Filogenético:** estabelecimento de características filogenéticas (ou inatas) das espécies - estabelecidas por herança genética;
- **Ontogenético (aprendido):** estabelecimento das características individuais;
- **Cultural (aprendido):** surgimento e transmissão de práticas culturais.

 Conforme afirma Dittrich (2013), a filogenia (ou seleção natural) possibilita a compreensão da origem das diferenças entre as espécies, a ontogenia ajuda na compreensão da origem das diferenças comportamentais e a cultural possibilita o entendimento no campo das contingências especiais de reforço que são mantidas por um grupo.

 A partir dos níveis de seleção, há a classificação dos comportamentos como: operante e respondente. O comportamento respondente, segundo Leonardi e Nico (2012), é um tipo de relação organismo-ambiente, tendo como paradigma as contingências S-R do behaviorismo metodológico. Este comportamento, portanto, não é definido nem apenas pelo estímulo ou tão somente pela resposta, mas sim pela relação entre eles.

O condicionamento respondente teve seu início com um experimento de Ivan Petrovich Pavlov (fisiologista russo). Leonardi e Nico (2012) afirmam que, antes do experimento, Pavlov teve como descoberta que a presença de alimento na boca de um cachorro que estava com fome ocasionava salivação. E não somente isso, Pavlov percebeu que este mesmo animal salivava anteriormente ao alimento que chegava a sua boca e isso se dava por causa da visão e do cheiro. Além disso, o fato de visualizar a pessoa que o alimentava constantemente também fazia com que o animal salivasse.

A partir dessas observações, Pavlov realizou um experimento emparelhando (apresentando, para o cão, um e logo após o outro) a carne (estímulo natural que provocava a reação de salivação) e o som (estímulo que não provocava a reação de salivação), medindo a quantidade de gotas de saliva que eram produzidas (resposta). Após emparelhar 60 vezes esses estímulos, Pavlov apresentou ao cão apenas o som. Tendo medido a quantidade de salivas produzidas, Pavlov constatou que o som havia despertado a resposta da salivação. O cão aprendeu, assim, um novo reflexo (MOREIRA; MEDEIROS, 2007).

Pavlov desenvolveu, através de seu experimento, o denominado condicionamento clássico, ou condicionamento respondente. A Figura 2 apresenta o processo de condicionamento clássico.

<span id="page-22-0"></span>**Figura 2 -** Processo para produzir condicionamento clássico

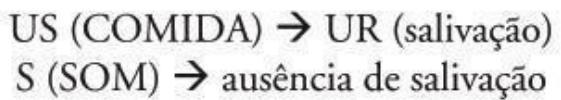

Antes do condicionamento

Processo de condicionamento (pareamentos US-CS)

 $CS(SOM) + US(COMIDA) \rightarrow R$ (salivação)

Após o condicionamento

 $CS(SOM) \rightarrow CR$ (salivação sem a presença da comida)

Fonte: Leonardi e Nico (2012).

Antes do condicionamento, como apresenta a Figura 2, o estímulo incondicional (US), comida, resultava em uma resposta incondicional (UR), a salivação. O som sozinho, em contrapartida, obtinha a ausência de salivação. Com o processo de condicionamento, ocorreu-se o pareamento entre estímulos condicional e incondicional obtendo-se a resposta de salivação (comportamento aprendido). Após o processo, o estímulo condicionado (CS), som, obteve a resposta condicionada (CR) salivação sem a presença de comida.

Em sua homenagem, o fenômeno de aprendizagem de um novo reflexo passou a ser chamado de Condicionamento Pavloviano. O Condicionamento Pavloviano (ou condicionamento respondente) se refere, portanto, ao processo e ao procedimento nos quais os organismos aprendem novos reflexos (MOREIRA; MEDEIROS, 2007).

O medo, como dito neste trabalho, é uma emoção comum que as pessoas sentem. Segundo Hessel, Borloti e Haydu (2011, p. 283):

> Ao se falar de emoções é necessária a compreensão de uma série de fatores envolvidos em sua definição e, particularmente, de qual pressuposto se está partindo. Em se tratando do senso comum, as pessoas costumam descrever as emoções como "causas" de seus comportamentos, dizendo, por exemplo, "Agi assim porque estava com raiva" ou "Não consegui fazer isso porque estava muito ansiosa", sem considerar a situação antecedente às emoções e as demais relações comportamentais em que participam. Nessa forma de especificação, atribui-se status causal ao comportamento emocional como um evento causal, sendo desconsideradas as relações de contingência que compõem todos e quaisquer comportamentos.

Todorov (2007) afirma que o enunciado de uma contingência é realizado através de afirmações "se...então". O "se" classifica algum aspecto do comportamento ou ambiente e o "então" classifica o evento ambiental consequente. A contingência é, portanto, sobre estímulos antecedentes e consequentes. A frase seguinte é um exemplo de uma situação que envolve contingência: "**Se** você fez a tarefa de casa (comportamento), **então** pode sair para o recreio (mudar de ambiente, brincar, lanchar etc)"(SOUZA, 2001).

Watson defende que as emoções humanas, como o medo, podem ser explicadas pelo processo de condicionamento, concluindo que o medo pode ser condicionado, tendo o emparelhamento do estímulo incondicionado com um estímulo neutro (OSTERMANN; CAVALCANTI, 2010). Para essa alegação, Moreira e Medeiros (2007) afirmam que Watson, em 1920, realizou um experimento para verificar a utilidade do Condicionamento Pavloviano no estudo das emoções. Este experimento, que se utilizou de um ambiente controlado (para ter domínio sobre variáveis relevantes), ficou conhecido como o caso do pequeno Albert e o rato, no qual Watson procurou identificar se um bebê de 10 meses poderia aprender a ter medo de uma coisa que não tinha. Ao final de seu experimento, Watson verificou que o bebê apresentava respostas parecidas às que eram produzidas pelo som ao visualizar/tocar o rato, concluindo que Albert aprendeu a ter medo de rato. A emoção é, dessa forma, um comportamento respondente.

No que diz respeito ao condicionamento operante, proposto por Skinner, novas respostas poderiam ser reforçadas por eventos que as seguissem de maneira imediata.

(SKINNER, 1969). Segundo Skinner (2000), o termo "operante" destaca o fato de que o comportamento opera sobre o ambiente para gerar consequências. Este comportamento designa o comportamento para uma determinada consequência.

Skinner explica que o processo de condicionamento operante é simples, pois quando este tem a consequência do tipo reforço, existe uma maior chance de que aconteça novamente. Sendo assim, um reforçador positivo fortalece o comportamento que o produz ao acrescentar-se um estímulo, enquanto que o reforçador negativo fortifica comportamentos que diminuam ou interrompam um estímulo aversivo (SKINNER, 2006).

Para melhor entendimento sobre o comportamento operante, Cruz (2006) propõe uma situação de um estudante: "matar aula" para ir ao bar com os amigos. Este comportamento é acompanhado por diversas consequências que podem aumentar a probabilidade da emissão do comportamento em uma situação parecida futuramente e são chamadas de reforçadores positivos, como: a presença dos amigos, a música, as bebidas etc. Por outro lado, existem outras consequências – as punitivas - que podem diminuir a

probabilidade do comportamento de faltar aula no futuro e são chamadas de aversivas, sendo estas: perder pontos em um trabalho, perder uma matéria importante etc.

Quando for convidado a ir ao bar novamente, respostas emocionais como culpa e arrependimento podem aparecer emparelhadas e em conflito às respostas agradáveis e podem desencorajar o possível comportamento de "matar a aula" tendo como consequência "tirar a vontade" do estudante de ir ao bar com os amigos. Visto que o comportamento que minimiza a chance de o estudante ir ao bar é reforçado negativamente, é denominado como comportamento de esquiva (CRUZ, 2006). Para Sidman (1995), o objetivo da esquiva é evitar que um evento não desejável venha a acontecer.

As fobias podem ser explicadas através do comportamento respondente de Watson. Trazendo para este contexto, em uma situação hipotética, uma pessoa pode, em dado momento da sua vida, ter passado por situações nas quais no momento em que ela estava frente a aranha alguém teve uma reação externalizando que esta era perigosa. Ou seja, existe a aranha (estímulo neutro), que, por sua vez, não apresenta perigo real, e uma situação de reação de uma pessoa que a coloca como sendo perigosa (estímulo incondicionado). Segundo Brandenburg e Haydu (2009), a história de aprendizagem de cada indivíduo envolve o emparelhamento de eventos neutros em conjunto com operações estabelecedoras incondicionadas. A fobia de aranhas, nessas circunstâncias, é um medo aprendido decorrente de um condicionamento respondente.

 Com o objetivo de aliviar os sintomas que as fobias provocam, há tratamentos com a utilização de medicamentos ou, até mesmo, com a utilização de tecnologias, entre outros. A Terapia Comportamental que surge a partir da Análise do Comportamento, por outro lado, remete às terapias de exposição e conclui que uma exposição prolongada e controlada (sem consequências físicas) ao que causa a fobia, pode, dessa forma, diminuir de maneira progressiva os sintomas fóbicos (RAMOS; RÍOS; SERRANO, 2018).

A exposição ao vivo e a Dessensibilização Sistemática são exemplos de terapias e/ou técnicas expositivas. Segundo Turner (1996, apud REY, 2002), a exposição ao vivo é uma técnica comportamental que tem como intuito expor o fóbico direta e gradualmente a objetos e situações que causam temor. Geralmente com essa técnica não se utilizam técnicas de relaxamento de forma combinada. A Dessensibilização Sistemática discorrida na próxima seção (2.4) é utilizada, por sua vez, em conjunto à técnicas de relaxamento.

## <span id="page-24-0"></span>**2.4 DESSENSIBILIZAÇÃO SISTEMÁTICA**

A Dessensibilização Sistemática, conforme Knapp e Caminha (2003), é composta por um conjunto de técnicas de exposição ao que ocasionou o trauma. A técnica de

dessensibilização tem como objetivo expor uma pessoa a um estímulo que este descrevia como sendo causador de sua ansiedade juntamente com um estado de relaxamento. Esta técnica, portanto, poderia vetar a reação emocional frente ao estímulo (BARBOSA; BORBA, 2010).

Esta técnica é uma intervenção terapêutica e consta dois componentes principais: o primeiro baseia-se no fato de ensinar uma resposta que seja oposta à ansiedade do indivíduo. Normalmente, algum procedimento de relaxamento é utilizado. O segundo componente é a exposição de forma gradual ao que ocasiona o medo, podendo esta ocorrer de maneira imaginário ou ao vivo (TURNER, 2016)

Segundo Coelho, Pocinho e Da Silva (2017, p. 100), a técnica de Dessensibilização Sistemática desenvolvida por Wolpe em 1958 se tornou:

> [...] o marco principal no desenvolvimento de tratamentos eficazes das fobias. Wolpe baseia-se na teoria de Mowrer e, através de uma técnica engenhosa, faz com que os seus pacientes evitem o evitamento, ou seja, permaneçam perante o estímulo temido. No seu livro "Psicoterapia por inibição recíproca", Wolpe explica que este procedimento consiste em emparelhar situações temidas imaginariamente com relaxamento muscular, o qual serve como resposta inibidora de ansiedade. Central para o desenvolvimento deste procedimento estava a noção de que o relaxamento muscular profundo era um antagonista da ansiedade. Em virtude de as cenas imaginadas serem ordenadas de forma gradual, de forma a provocar níveis mínimos de ansiedade, Wolpe propôs que o relaxamento poderia ser capaz de suprimir as propriedades ansiógenas do estímulo, quebrando o laço entre estes.

Uma fobia pode ser ocasionada em decorrência de estímulos aversivos (que causam repulsa, aversão) emparelhados a estímulos neutros. Para Porto et al. (2011), os estímulos aversivos podem afetar no processo de aprendizagem, pois um organismo quando é exposto a eles, não obtendo nenhum controle, pode ter dificuldades em dado momento para vir a evitá-los ou até mesmo a eliminá-los. Visto isso, Turner (2002, ARAUJO, 2011) afirma que através de emissão de respostas de enfrentamento, a dessensibilização procurar eliminar comportamentos de medo e evitação.

Em sua obra "Questões Recentes na Análise Comportamental", Skinner (2002) se refere a uma obra de Rousseau, *Emílio*, para tratar um bebê que fica apavorado em contato com a água fria (estímulo aversivo) afirmando que é necessário iniciar com água quente e, a partir disso, reduzir a temperatura da água um grau por dia (emissão de respostas de

enfrentamento). Isso fará com que, com o passar do tempo, este bebê esteja acostumado à água fria e não se assuste.

O comportamento de medo do bebê foi, portanto, extinto.

Segundo Brochado (2002), a Dessensibilização Sistemática possui três passos básicos:

- **Passo 1:** o indivíduo deve formular uma lista de estímulos que provocam medo (juntamente com o terapeuta). Esses estímulos, posteriormente, serão classificados hierarquicamente (hierarquia do medo), de maneira que situações que provam menos medo se posicionam no ponto mais baixo e as que provocam mais medo são inseridas em posições mais elevadas.
- **Passo 2:** neste passo o indivíduo deve aprender e treinar maneiras de relaxar, utilizando técnicas de relaxamento. Quando as situações de hierarquia de medo forem apresentadas, tendo conseguido dominar a técnica de relaxamento, esta deve conseguir bloquear o medo.
- **Passo 3:** o indivíduo é apresentado, gradualmente, às situações de medo. Neste passo, o terapeuta realiza a descrição verbal das situações com a ajuda de ilustrações ou materiais que sejam reais. Cada situação é, portanto, trabalhada até que a pessoa não tenha a sensação de medo.

Sendo assim, para que uma pessoa possa enfrentar o seu medo de aranhas, por exemplo, o processo de dessensibilização pode ter como início o pensamento do fóbico em aranhas. Logo após, essa pessoa pode ser exposta ao nome "aranha", visualizar imagens de aranhas menores, depois aranhas médias e, por fim, grandes. Em uma dada situação essa pessoa pode vir a tocar a aranha e assim em diante.

 Segundo Turner (2016), existe ainda um quarto passo (anterior aos citados) sinalizado por Wolpe que é definido por treinamento no emprego da escala "SUDS". Esta escala serve como uma maneira de comunicação entre o paciente e o terapeuta e é utilizada para tornar gradual as situações de estímulos de acordo com possível estimulador de ansiedade; prover um padrão que torna possível avaliar a eficácia do treino de relaxamento e, por último, é possível ao terapeuta adquirir de maneira estimada o nível de ansiedade dos pacientes logo no início do tratamento e no decorrer deste, com a exposição.

Existem mais aspectos da Dessensibilização Sistemática que o trabalho não irá apresentar a fundo. Um exemplo disso são as técnicas de relaxamento. Um dos componentes costumeiros da Dessensibilização Sistemática, incluído por Wolpe, foi o relaxamento progressivo, desenvolvido por Jacobson em 1938. Esta técnica compreende os principais grupos musculares do corpo humano, concluindo que o processo de contrair e distender os músculos ocasiona relaxamento (SOUSA FILHO, 2009). No entanto, o próprio Turner

(2016) afirma que outras técnicas de relaxamento podem ser utilizadas também, como a meditação.

Com a utilização da Realidade Aumentada, que será abordada na próxima seção (2.5), esta exposição ocorrerá de maneira virtual. O indivíduo pode, portanto, passar por etapas que vão desde apresentar o nome "aranha", até etapas que apresentem uma aranha de maneira estática e, em outro momento, uma aranha em movimento, por exemplo.

O aplicativo proposto no presente trabalho não tem como objetivo substituir a Dessensibilização Sistemática, mas utilizá-la para a criação de etapas e, dessa forma, servir de apoio ao tratamento. O aplicativo é apresentado como uma forma de exposição a mais em tratamentos de Aracnofobia, podendo este ser utilizado anteriormente à exposição *in vivo*, por exemplo. Neste caso, o aplicativo se apresentaria como uma etapa do processo de tratamento.

A presença do profissional da psicologia é imprescindível na utilização do aplicativo, visto que o fóbico necessita de um acompanhamento profissional para que o tratamento possa ser realizado.

#### <span id="page-27-0"></span>**2.5 REALIDADE AUMENTADA**

A Realidade Aumentada possibilita que o usuário visualize o mundo real de maneira aumentada por meio de elementos virtuais. A exposição *in vivo* costuma ser o tratamento recomendado para Fobias Específicas, mas, por apresentar alta taxa de conflito (alguns indivíduos podem se sentir desconfortáveis com esse tipo de exposição), não é eficaz em todas as instâncias. Nesse sentido, a Realidade Aumentada se mostra como uma forma de exposição mais aceitável para alguns indivíduos (BOTELLA et al., 2010).

Com a utilização da Realidade Aumentada, é possível visualizar elementos que são virtuais (como a projeção de animais 3D) como se estivessem ao alcance das mãos, por meio de um aplicativo no celular, por exemplo. A exposição a uma Fobia Específica através desta tecnologia pode ajudar na percepção, pelo fóbico, de uma forma mais racional, visto que o indivíduo tem a consciência de que está lidando com objetos não reais em um mundo real.

A pessoa que é exposta a um ambiente de Realidade Aumentada não é totalmente submersa ao mundo virtual. Esta se encontra, portanto, no mundo real e é apresentada a elementos virtuais apenas. A Realidade Virtual, por sua vez, emerge o indivíduo completamente a um ambiente virtual.

Como afirma Giglioli et al. (2015), em relação aos dispositivos de tecnologia, a Realidade Aumentada pode ser conceituada como um conjunto de técnicas e ferramentas que possibilitam a inclusão de informações no mundo real. *Smartphones* e *tablets* são

tecnologias utilizadas na renderização da Realidade Aumentada por possuírem características como: câmera e Sistema de Posicionamento Global (GPS), possibilitando levar os elementos virtuais em tempo real para o mundo físico.

A Figura 3 ilustra uma linha de realidade mista (*mixed reality*) que se localiza entre a Realidade Aumentada e a Realidade Virtual. A Realidade Aumentada é posicionada mais perto do ambiente real (*real environment*) do que do ambiente virtual (*virtual environment*), enquanto que a Realidade Virtual se aproxima mais do ambiente virtual.

**Figura 3 -** Linha entre Realidade Aumentada e Realidade Virtual

<span id="page-28-0"></span>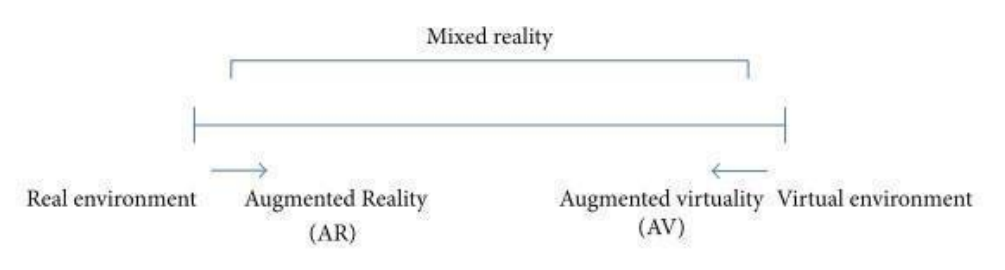

Fonte: Giglioli et al. (2015)

A Realidade Virtual, diferentemente da Realidade Aumentada, precisa da utilização de *displays* como: óculos, o chamado óculos de realidade virtual, e *headsets* (fone de ouvido e microfone), possibilitando ao usuário efeitos visuais e sonoros, assim como a utilização de controles de movimento, que possibilitam ao usuário estar em contato com o ambiente virtual. A Figura 4 apresenta a imagem de uma pessoa utilizando dispositivos para a Realidade Virtual, como óculos virtual, fone de ouvido e um controle para possibilitar o movimento.

<span id="page-28-1"></span>**Figura 4 -** Exemplos de dispositivos para a utilização da Realidade Virtual

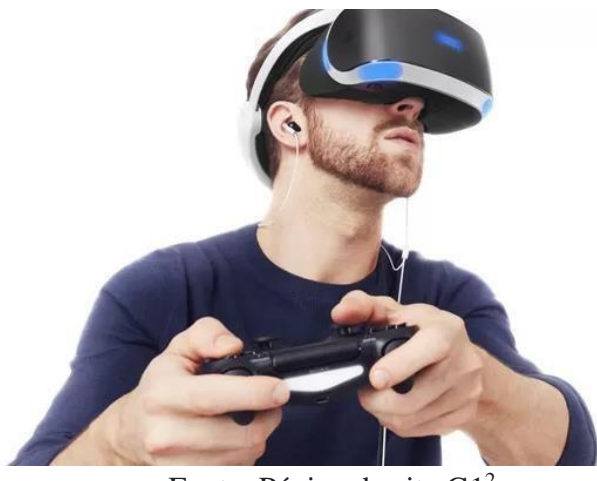

Fonte: Página do site G1<sup>2</sup>

<sup>&</sup>lt;sup>2</sup> Disponível em: [<http://g1.globo.com/tecnologia/games/e3/noticia/2016/](http://g1.globo.com/tecnologia/games/e3/noticia/2016/06/e3-2016-coloca-em-jogo-realidade-virtual-e-novas-versoes-de-videogames.html) [06/e3-2016-coloca-em-jogo-realidade-virtual-e-novas-versoes-de-videogames.html>](http://g1.globo.com/tecnologia/games/e3/noticia/2016/06/e3-2016-coloca-em-jogo-realidade-virtual-e-novas-versoes-de-videogames.html) Acesso em abr. 2019.

Nesse contexto, a Figura 5 apresenta a imagem extraída do projeto da plataforma Anatomia Digital, que teve como objetivo o desenvolvimento de uma solução para a dificuldade de aprendizado de alunos da área da saúde, tendo como utilização a Realidade Virtual. Esta plataforma é constituída por um gerenciador acadêmico *web* (para cadastramento de usuários na plataforma) e o aplicativo de Realidade Virtual, que é constituído por minigames que representam o corpo humano. Cada minigame representa um sistema do corpo humano. Para jogar, o usuário insere o *smartphone* nos óculos de realidade virtual e utilizam controle de movimento para interagir com este (SILVA et al., 2017).

<span id="page-29-0"></span>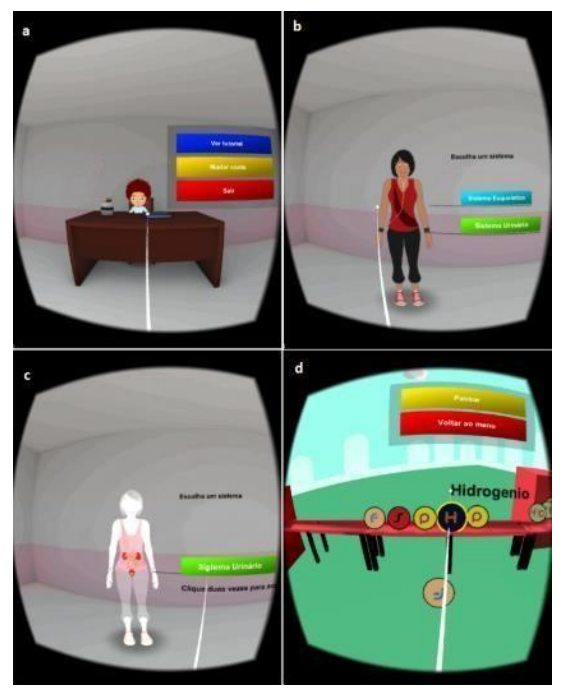

**Figura 5 -** Controle de movimento para interagir com minigame

Fonte: Silva et al. (2017)

Segundo Silva et al. (2017), a tela informa o tempo para realização da atividade, a pontuação, uma tabela informando quais substâncias são ruins e boas e outra informando o excesso por porcentagem de substâncias boas. Quando se consegue encher a bexiga o jogo é finalizado e caso, ao final, as substâncias más não tenham sido separadas, estas vão para a corrente sanguínea, completando 100%.

Um exemplo de aplicação de Realidade Aumentada que ficou conhecida em todo o mundo é o jogo Pokémon Go, produzido pela Nintendo. O jogo, por sua vez, combina a geolocalização com a Realidade Aumentada, unindo os mundos real e virtual. Para o seu funcionamento, é necessário acionar a câmera que posiciona de forma virtual, em um <span id="page-30-0"></span>determinado local, criaturas (Pokémon) que efetivamente não estão lá (AGRELA, 2016). A Figura 6 apresenta a utilização deste jogo em um *smartphone*.

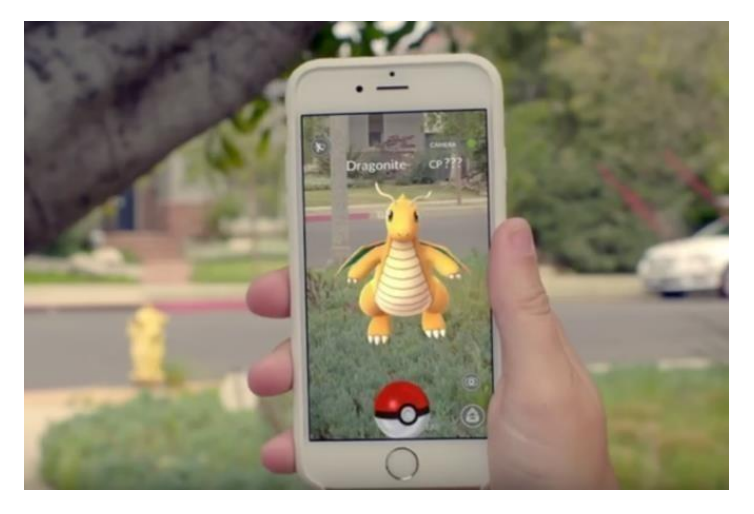

**Figura 6 -** Utilização do Pokémon Go em um smartphone

Fonte: Página do Site Exame <sup>3</sup>

As tecnologias Realidade Aumentada e Realidade Virtual têm como vantagens, na área de tratamento psicológico, o controle do que está sendo exposto, de como está sendo exposto e o acesso aos estímulos ameaçadores de maneira simplificada. A diferença entre elas se dá no fato de que na Realidade Aumentada não é necessário modelar todo o ambiente, como é o caso da Realidade Virtual (BOTELLA et al., 2016).

Juan et al. (2005) afirma que a Realidade Aumentada é adequada quando responde às situações:

- pacientes podem utilizar elementos reais para fazer a interação com a aplicação;
- há a possibilidade de reproduzir o ambiente real ou utilizá-lo com pouco tempo ou custo.

 O presente trabalho aborda, desta forma, um aplicativo de apoio ao tratamento de Aracnofobia. Como a Aracnofobia se trata de aranhas, sendo animais pequenos, de certa forma, a Realidade Aumentada se apresenta mais atrativa e útil, possibilitando ao paciente o controle do que está sendo feito ao mesmo tempo em que este visualiza elementos do mundo real.

Enquanto o paciente observa uma aranha que está sendo mostrada no aplicativo, por exemplo, pode olhar atrás do dispositivo que está executando a aplicação e identificar que não há nada lá. O profissional psicólogo, dessa maneira, terá o controle sobre os elementos que serão necessários para viabilizar a Dessensibilização Sistemática.

<sup>3</sup> Disponível em: [<https://exame.abril.com.br/tecnologia/o-que-e-realidade-aumentada-chave-do-sucesso-de](https://exame.abril.com.br/tecnologia/o-que-e-realidade-aumentada-chave-do-sucesso-de-pokemon-go/)[pokemon-go/>](https://exame.abril.com.br/tecnologia/o-que-e-realidade-aumentada-chave-do-sucesso-de-pokemon-go/). Acesso em: abr. 2019

A adesão ao tratamento pode vir a ser maior também com a utilização do aplicativo, devido a este ser acessível (em *smartphones* ou *tablets*) ou despertar maior interesse em pessoas mais jovens, que fazem muito uso das tecnologias como um todo. O aplicativo não substitui outras formas de exposição ou técnicas, mas serve como apoio ao tratamento de Aracnofobia e se apresenta como uma forma de exposição a mais, podendo esta estar associada a exposição *in vivo* e/ou imaginário e à Dessensibilização Sistemática ou até mesmo ser uma etapa do processo de tratamento.

É necessário salientar que esta exposição com a utilização da Realidade Aumentada, assim como as exposições imaginárias e *in vivo*, necessita ser mediada por um psicólogo, que terá a responsabilidade de monitorar o indivíduo que está sendo exposto ao tratamento e verificar suas reações ansiosas frente a exposição. A seção 2.6 a seguir apresentará trabalhos que possuem a característica da presença do profissional da psicologia no processo de desenvolvimento das aplicações que têm como objetivo o tratamento de fobias, utilizando a Realidade Aumentada como alternativa de exposição.

#### <span id="page-31-0"></span>**2.6TRABALHOS CORRELATOS**

Nesta subseção serão apresentados trabalhos que utilizaram a Realidade Aumentada para o auxílio ao tratamento de fobias. O trabalho intitulado *Using Augmented Reality to Treat Phobias* realizado por Juan et al. (2005) apresenta o desenvolvimento de um sistema com a tecnologia da Realidade Aumentada para o tratamento de fobias de aranhas e baratas. Neste sistema, os pacientes visualizam suas mãos tocando uma mesa, segurando um marcador, pegando uma lata inseticida ou pá de lixo etc. O terapeuta assiste à interação do paciente com o sistema através de um monitor e tem a mesma visão que o paciente está tendo.

 No trabalho, tem-se o entendimento que a Realidade Aumentada pode ser utilizada para tratamento de alguns distúrbios psicológicos. Esta técnica apresenta uma sensação maior de presença, tendo em vista que o paciente utiliza elementos reais para interagir com a aplicação e podem visualizar suas mãos e pés, o que a Realidade Virtual não possibilita (JUAN et al., 2005).

O sistema, segundo Juan et al. (2005), executa as seguintes etapas:

- 1. Inicializa a entrada de vídeo, carrega os arquivos relacionados aos marcadores e à câmera e executa todas as inicializações necessárias.
- 2. Para cada quadro de vídeo:
- 2.1. Captura um quadro da entrada de vídeo.
- 2.2. Procura por possíveis regiões com marcadores e reconhece os marcadores no quadro capturado.
- 2.3. Obtém a matriz de transformação da câmera relacionada aos marcadores que são encontrados.
- 2.4. Ele desenha os objetos virtuais nos marcadores.
- 3. Fecha a entrada de vídeo.

 Dependendo do que o usuário selecionar, o sistema apresenta um número diferente de animais e possui um menu com as opções: fazer 1 animal aparecer, fazer 3 animais aparecerem/desaparecerem; fazer 20 animais aparecerem/desaparecerem. Todas as opções que o sistema oferece possibilitam que o terapeuta realize um tratamento progressivo conforme o paciente se apresenta preparado, podendo controlar a quantidade de aranhas/baratas que aparecem, o tamanho, se é para matar alguma, se elas vão se mover ou ficar paradas ou jogá-las na lata de lixo (JUAN et al., 2005).

 O tratamento, segundo Juan et al. (2005) foi testado em nove participantes nos quais cinco deles apresentavam fobia à baratas e quatro tinham fobia de aranhas. Nenhum desses tinha recebido tratamento anteriormente. O tratamento possibilitou uma diminuição no medo sentido pelos participantes no que diz respeito a enfrentar seu alvo (aranha/barata). Antes do tratamento os pacientes não conseguiam enfrentar aranhas/baratas de verdade e após estes conseguiram matar aranhas/baratas reais. É importante ressaltar que durante o tratamento os níveis de ansiedade dos participantes foram altos, sendo diminuídos ao final deste.

 Um outro trabalho desenvolvido por Lima et al. (2013) e intitulado como "Sistema para auxiliar o tratamento de Aracnofobia usando Realidade Aumentada - usabilidade centrada no terapeuta" teve como proposta utilizar técnicas de Realidade Aumentada para o tratamento de indivíduos diagnosticados com Aracnofobia e que não conseguiam realizar tratamento *in vivo* (LIMA et al., 2013)

 Segundo Lima et al. (2013), o sistema foi desenvolvido em conjunto com terapeutas e possui dois tipos de visualização de Realidade Aumentada: visualização do monitor e visão direta com a utilização dos óculos de Realidade Aumentada. O sistema teve como objetivo, também, a construção de modelos que possuem um grau de realismo incremental, diferenciando-os para que fossem utilizados de maneira gradativa no que diz respeito à exposição.

Este sistema foi construído visando atender às necessidades do psicólogo e do paciente. Portanto, conforme afirma Lima et al. (2013), possui as funcionalidades disponíveis para o paciente (interações baseadas na visualização direta com a utilização dos óculos de Realidade Aumentada):

● visualizar e manipular as aranhas virtuais com a utilização de diferentes marcadores;

● interagir com as aranhas (movimentá-las, trocar os objetos 3D).

 O terapeuta, por sua vez, pode visualizar e interagir com os modelos 3D em tempo real, manipulá-los e cadastrar os dados do paciente, o que inclui: nome, data de nascimento, endereço, histórico do tratamento e recuperação. A Figura 7 apresenta os modelos de objetos 3D disponíveis no sistema (LIMA et al., 2013).

<span id="page-33-0"></span>**Figura 7 -** Modelos das aranhas do primeiro ao oitavo nível de tratamento

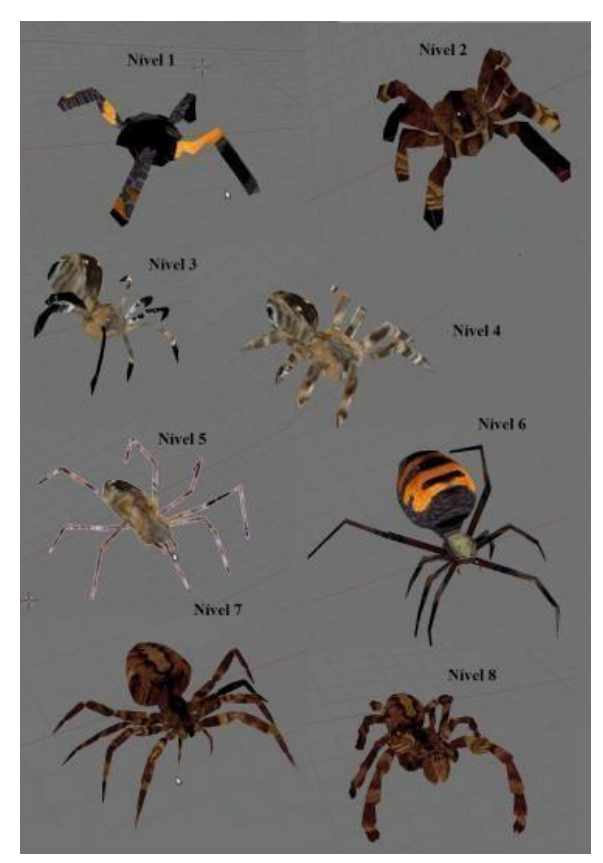

Fonte: Lima et al. (2013)

 O sistema desenvolvido por Lima et al. (2013) não foi testado em fóbicos mas teve como objetivo a continuação do uso e experimentação para futuramente realizar o teste em indivíduos fóbicos e constatar a possibilidade do auxílio do sistema à pessoas aracnofóbicas.

 Ainda, o trabalho intitulado como "Tratamento de aracnofobia utilizando a técnica de reconsolidação de memória associada a realidade aumentada" desenvolvido por Silva et al. (2018), teve como objetivo o desenvolvimento de um sistema de Realidade Aumentada para o tratamento de Aracnofobia com a utilização de técnicas de reconsolidação de memória, que consiste na reativação de memórias previamente consolidadas, ou seja, de longo prazo.

 No sistema, diferentes modelos 3D com diferentes níveis de realismo foram desenvolvidos, como a Figura 8 apresenta.

<span id="page-34-0"></span>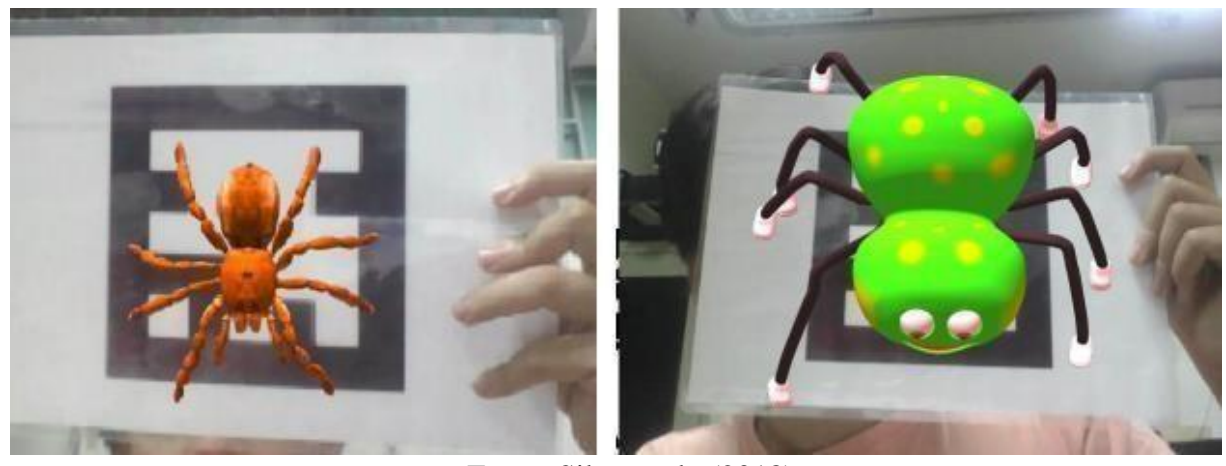

Fonte: Silva et al., (2018)

 Neste sistema existe o usuário terapeuta (psicólogo) que realiza o cadastro dos pacientes, acompanha o histórico e a evolução destes. O terapeuta pode, também, criar protocolos de tratamento de acordo com as necessidades dos pacientes e passar exercícios de maneira controlada aos pacientes com a possibilidade de esses realizarem o tratamento dentro de suas casas (SILVA et al., 2018).

 Os procedimentos utilizados nos desenvolvimentos dos trabalhos apresentados anteriormente servem de base para o desenvolvimento do presente trabalho no que diz respeito a utilização da técnica de Realidade Aumentada para o auxílio ao tratamento de fobias. Nos trabalhos é possível identificar a criação de hierarquia de objetos 3D que serão utilizados posteriormente, assim como a exposição de maneira progressiva e a presença do profissional da psicologia. Foi importante identificar no trabalho do Juan et al. (2005), também, que durante o tratamento o paciente apresenta níveis de ansiedade altos e que com o decorrer do tratamento estes são diminuídos. Todos esses aspectos possibilitaram a associação da Realidade Aumentada como uma maneira de exposição ao objeto fóbico e a sua aplicação.

 Importante ressaltar que o presente trabalho se diferencia dos apresentados anteriormente ao ter como base os conceitos e os passos da Dessensibilização Sistemática visando a construção de um aplicativo que possa auxiliar no tratamento de Aracnofobia. Neste trabalho, é reconhecido, através da Análise do Comportamento, que o medo é aprendido e conclui, portanto, a existência de tratamentos que diminuem a sensação sentida pelo indivíduo fóbico. Dessa forma, a sua construção utiliza a hierarquia do medo proposta pela Dessensibilização Sistemática para a criação de etapas que irão de situações que ocasionam menos medo às que ocasionam mais medo, tendo como enfoque a exposição gradual do que ocasiona ansiedade aos pacientes fóbicos.

## <span id="page-35-0"></span>**3 MATERIAIS E MÉTODOS**

Nesta seção serão apresentados os materiais utilizados durante o desenvolvimento deste trabalho.

#### <span id="page-35-1"></span>**3.1MATERIAIS**

Para o desenvolvimento do presente trabalho foram utilizadas as seguintes tecnologias e os seguintes materiais:

- Unity 3D
- Vuforia
- Linguagem de programação C#
- Visual Studio Code
- Firebase
- Testes de funcionalidade

#### **3.1.1 Unity 3D**

<span id="page-35-2"></span>A Unity é uma plataforma em tempo real (realiza a renderização em tempo real) que possui ferramentas e serviços e é utilizada para criação de jogos e aplicativos. Esta oferece uma versão gratuita (com menos recursos que as versões pagas), possibilitando a criação de aplicações do zero e de graça. É possível desenvolver um aplicativo apenas com os recursos que a versão gratuita que a Unity oferece.

Unity é uma *game engine* (motor de jogo) que permite a criação de jogos em 2D ou 3D de diferentes estilos gráficos e mecânicas para diferentes plataformas. Uma *game engine* é composta por ferramentas que facilitam o desenvolvimento de um jogo, disponibilizando recursos desde a criação de funções gráficas até opções para acréscimos de ações, como trilhas sonoras, por exemplo (DIAS, 2018).

Para entender como a Unity funciona é necessário compreender do que ela é composta. A Unity trabalha utilizando Game Objects*,* Models, Materials e Textures, assim como outros elementos importantes, e esta é baseada em cenas, nas quais os Game Objects (câmeras, modelos, luzes) fazem parte. Todos esses Game Objects são posicionados nessas cenas através de coordenadas (em duas ou três dimensões). Os modelos são os elementos gráficos dentro de uma cena e estes são modelados com a utilização de materiais, texturas e shaders*.* Os materiais, por sua vez, têm como base texturas - determina o que é desenhado na superfície do material - e shaders - determina o que será desenhado (GASPAROTTO, 2014) como a Figura 9 apresenta.
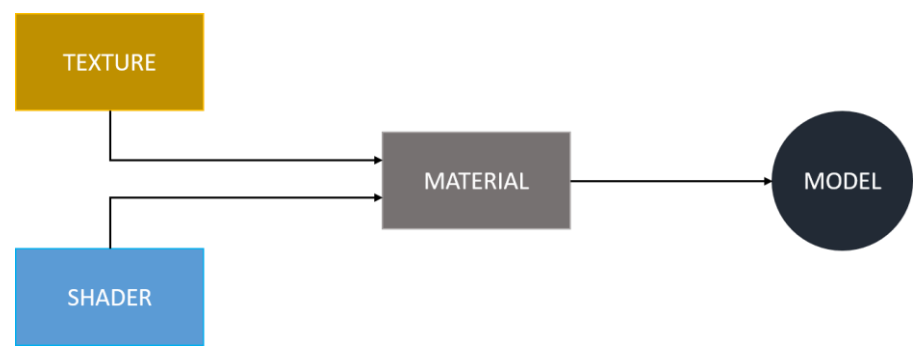

**Figura 9 -** Models na Unity

Fonte: Adaptado de Gasparotto (2014)

 O material, portanto, é composto do Texture (textura) e do Shader e estes resultam no Model, como ilustra a Figura 9. Para o desenvolvimento de um aplicativo no qual é desejável criar várias cenas e nessas cenas colocar objetos (modelos) diferentes, o projeto é criado e a partir dele as diversas cenas com seus respectivos modelos são criados. A Unity possibilita, também, a criação de botões, que podem ser utilizados para interação com o usuário e textos, que aparecem na tela e também podem ser utilizados para comunicação com o usuário que está utilizando o aplicativo. A Figura 10 ilustra um exemplo de uma aplicação 3D do Unity. Na cena há a inserção de um modelo 3D de uma aranha.

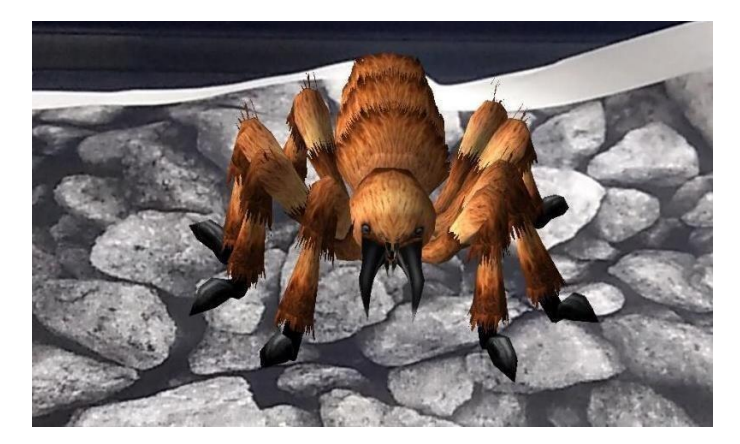

**Figura 10 -** Aranha 3D projetada pelo aplicativo desenvolvido na Unity

 A aranha que está sendo projetada é renderizada em cima de uma imagem (foto de pedras) utilizando conceitos e características da Realidade Aumentada. Para ser possível realizar essa projeção é necessário compreender os conceitos e as aplicações da Vuforia, apresentada na próxima seção (3.1.2).

## **3.1.2 Vuforia**

A Vuforia é um Kit de Desenvolvimento de Software (SDK) que possibilita a integração da Realidade Aumentada a aplicativos para desktop e dispositivos móveis,

oferecendo suporte a diferentes plataformas e sistemas operacionais, como o Android e IOS. Esta utiliza o rastreamento e reconhecimento de marcadores ou imagens pré configuradas que possibilitam o posicionamento de um objeto 3D em tempo real (BERGAMASCHI; MORAIS, 2014). A Vuforia é integrada nativamente com o Unity e entregue com o editor Unity, possibilitando a criação de aplicações de Realidade Aumentada. Para o desenvolvimento de uma aplicação de Realidade Aumentada é necessário, ao primeiro passo, criar uma ARCamera (Figura 11), que é instalada através do Vuforia Engine. Este componente, que é a câmera de Realidade Aumentada, permite que, a partir de uma base de dados, as imagens 3D inseridas na cena sejam projetadas.

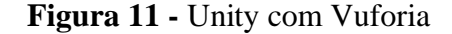

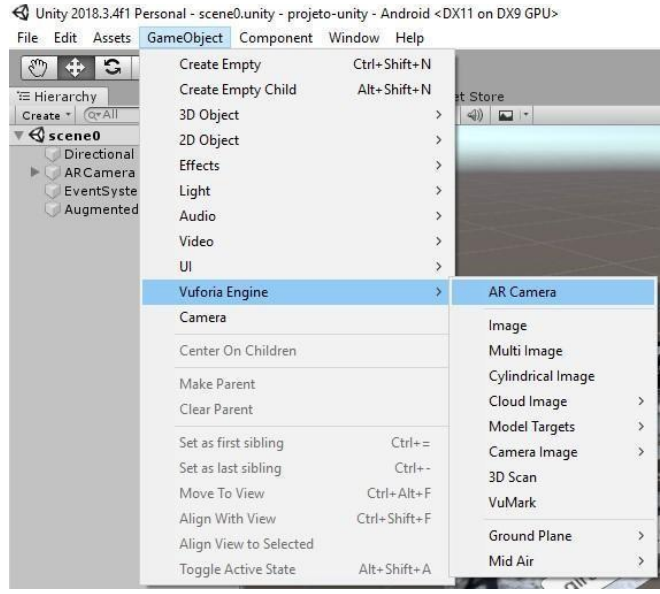

 Para utilização da Vuforia é necessário realizar um cadastro que disponibilizará uma licença de utilização dos recursos da Vuforia e a criação de bases de dados para inserção de imagens que serão mapeadas e, posteriormente, utilizadas para realizar a projeção dos objetos 3D inseridos nas cenas. Portanto, para que fosse possível visualizar a aranha na Figura 10 apresentada anteriormente, há uma base de dados cadastrada na Vuforia com uma imagem de pedras. Essa base de dados é exportada para o Unity para ser utilizada na cena, como a Figura 12 ilustra.

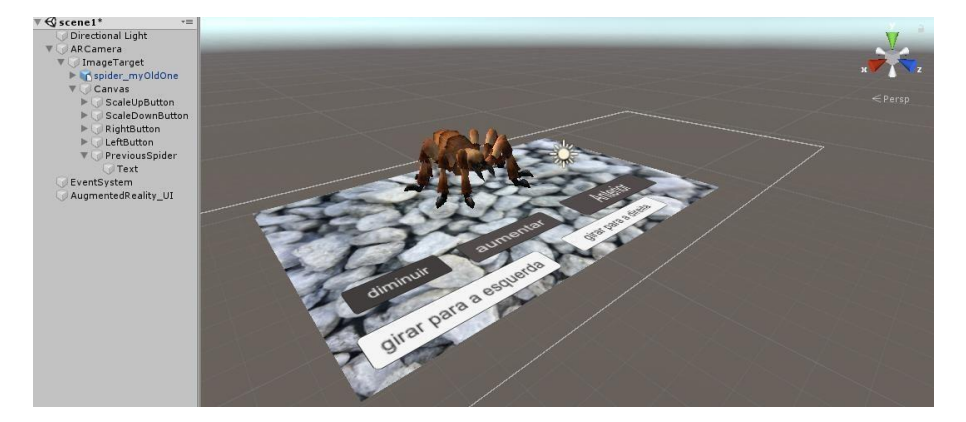

**Figura 12 -** Exemplo de uma cena na Unity

A imagem de pedras é adicionada na cena através do ImageTarget e dentro desta são inseridos o modelo 3D da aranha e os botões diminuir, aumentar, anterior, girar para a esquerda e girar para a direita. Para que estes elementos sejam apresentados, uma imagem igual à que foi cadastrada à base de dados deve ser impressa e apresentada frente à câmera (*Webcam* ou a câmera do celular, por exemplo).

#### **3.1.3 Linguagem de Programação C#**

 A linguagem de programação C# (ou Visual C#), como afirma SAADE (2010), é uma linguagem simples, de sintaxe fácil de ser aprendida, orientada a objetos que herdou características das linguagens C, C++ e Java, tornando-se, portanto, uma junção dessas linguagens de maneira melhorada, apresentando implementações e recursos novos. Foi criada pela Microsoft com o objetivo de criar várias aplicações, sejam elas para a Web ou Windows, que são executadas no .NET *Framework* (plataforma única para desenvolvimento e execução de sistemas da Microsoft).

 A linguagem é *case-sensitive* (sensível a maiúsculas e minúsculas) e, como toda linguagem orientada a objetos, suporta conceitos como encapsulamento, herança e polimorfismo. Os programas criados em C# executam em um ambiente gerenciável e a .NET *Framework* é quem faz o controle de memória. C# permite que os desenvolvedores criem aplicações como tradicionais do Windows, web services, aplicativos cliente-servidor, aplicativos com integração de banco de dados, entre outros (ARAÚJO, 2013).

 A linguagem utilizada para as aplicações Unity, segundo Unity3d (2019), é a C#. O *script* (instruções que o programa deve seguir) informa como devem se comportar os GameObjects. Os scripts e os componentes que são associados aos GameObjects e suas interações compõem o *gameplay*. Para que possa ser chamado pela Unity, deve-se associar o script a um GameObjects.

 No presente trabalho, a linguagem de programação C# foi utilizada tanto para a escrita dos scripts que realizam a ligação com o Firebase quanto com scripts da própria aplicação que interagem com os GameObjects, podendo, dessa forma, realizar ações sobre os objetos 3D que compõem a cena e sobre as ações do usuário.

#### **3.1.4 Visual Studio Code**

 O Visual Studio Code (VSCode), que foi lançado pela Microsoft em 2015, é um editor de código designado à aplicações *web*. O editor é totalmente gratuito e *open source*  (de código aberto), sendo disponibilizado no GitHub (plataforma de hospedagem de códigofonte), o que viabiliza a contribuição da comunidade no seu desenvolvimento, possibilitando a criação de novas funcionalidades e extensões (DIONISIO, 2016).

 O editor é leve porém poderoso, e é disponibilizado para os Sistemas Operacionais Windows, MacOS e Linux. Visual Studio Code vem com suporte embutido para Node.js e as linguagens de programação JavaScript e TypeScript. Apresenta, também, extensões para outras linguagens, como: C++, C#, Java, Python, PHP, Go (CODE, 2019).

 O presente trabalho utilizou o Visual Studio Code para a programação dos scripts, que, como dito anteriormente, serão escritos em C#.

#### **3.1.5 Firebase**

A Google disponibiliza uma plataforma que contém ferramentas para auxiliar no desenvolvimento de aplicações web e mobile denominada Firebase. O Firebase é, como afirma Orlandi (2019), um Baas, *Backend as a Service*, ou seja, um serviço que oferece toda a estrutura do *backend* como a integração com o banco de dados, configuração de servidor, entre outros, para ser utilizado em aplicações diversas.

Dentre os serviços oferecidos, o Firebase conta com o serviço *Develop* que é voltado para desenvolvedores e contém recursos como: *Cloud Messaging, Authentication, Realtime Database, Storage, Hosting e Remote Config, Test Lab e Crash Reporting*. O *Cloud Messaging* possibilita notificações e a entrega e o recebimento de mensagens. O *Authentication* é utilizado para identificação e controle de acesso de usuário. O *Realtime Database* é um banco de dados NoSQL na nuvem no qual os dados são atualizados em tempo real. O *Storage* é voltado para o armazenamento de arquivos como vídeos, imagens, entre outros conteúdos. O *Remote Config* permite a alteração do comportamento da aplicação e sua aparência sem atualização dos usuários. O *Test Lab* permite que o desenvolvedor teste o aplicativo em relação a falhas. O *Crash Reporting* permite a criação de relatórios de erro. (VIANA, 2017).

O Firebase disponibiliza toda a documentação da sua API para um projeto desenvolvido na Unity, facilitando a compreensão e integração das ferramentas. No aplicativo desenvolvido no presente trabalho foram utilizados os recursos de *Authentication,*  para realizar a sessão de usuário (cadastro e login), e *Realtime Database,* para armazenar dados referentes aos usuários cadastrados no aplicativo, como informações sobre a hierarquia do medo construída pelo usuário. A Figura 13 ilustra a parte de *Authentication*.

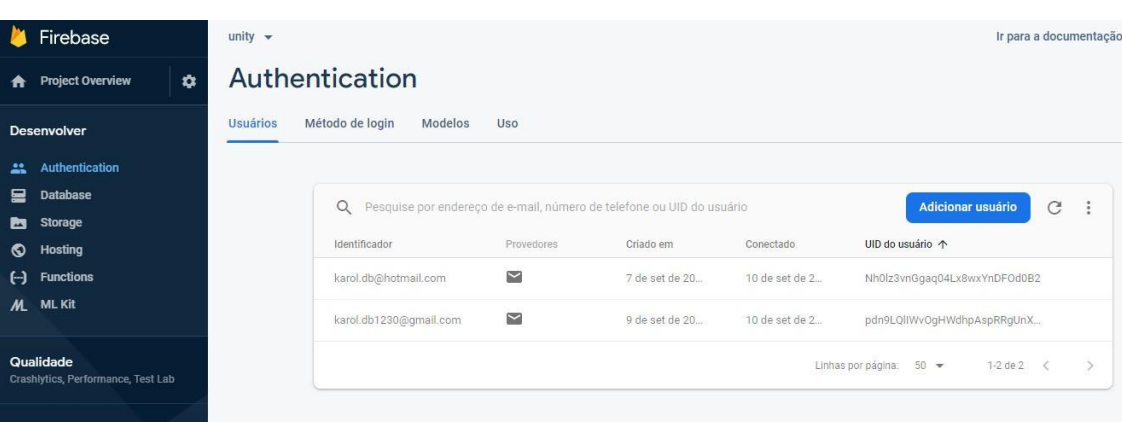

## **Figura 13 -** *Authentication do Firebase*

Esse recurso possui a listagem dos usuários já inseridos, como apresentado na Figura 13, o método de login, que possibilita os provedores de login como "E-mail/senha",

"Google", "GitHub", entre outros. Para o presente trabalho e como forma de padronização, apenas o provedor "E-mail/senha" foi ativado para ser utilizado, possibilitando aos usuários se cadastrarem utilizando e-mail e senha. No menu de modelos apresenta configurações do E-mail como modelo de verificação de endereço de e-mail, redefinição de senha, configuração do servidor SMPT, para disparo de e-mails, verificação por SMS e alteração de endereço de e-mail. Por fim, o uso informa as instâncias de verificação de *smarthphone*.

A Figura 14 apresenta as informações do recurso do *Database*, contendo o *Cloud Firestore,* utilizado para criação das tabelas (coleções) do banco; e o *Realtime Database,*  armazenamento dos dados conforme os usuários conectados.

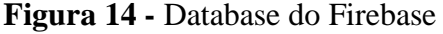

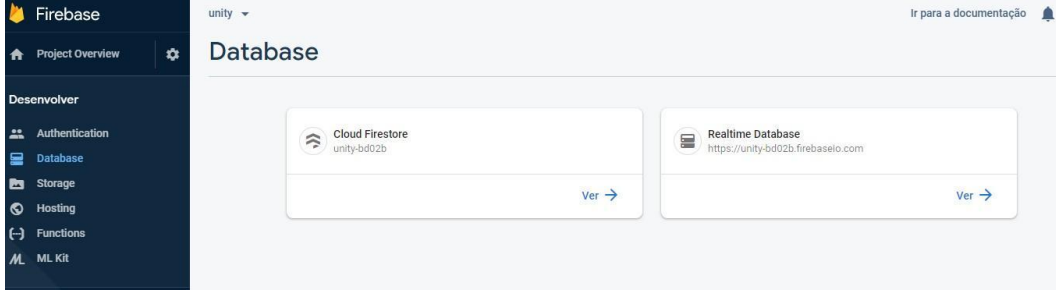

Para que isso fosse possível, foi necessário construir um projeto a partir de uma conta da Google. Para o presente trabalho criou-se as tabelas no banco: "UsersHierarquia", para o armazenamento das hierarquias do medo de acordo com cada usuário; "UsersValoresHierarquia", para armazenas os números inseridos nas cenas da hierarquia de cada usuário; e "UsersCenaAtual", para armazenar a cena atual (etapa) que o usuário se encontra na aplicação, como a Figura 15 apresenta.

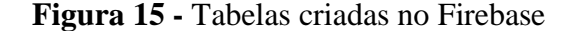

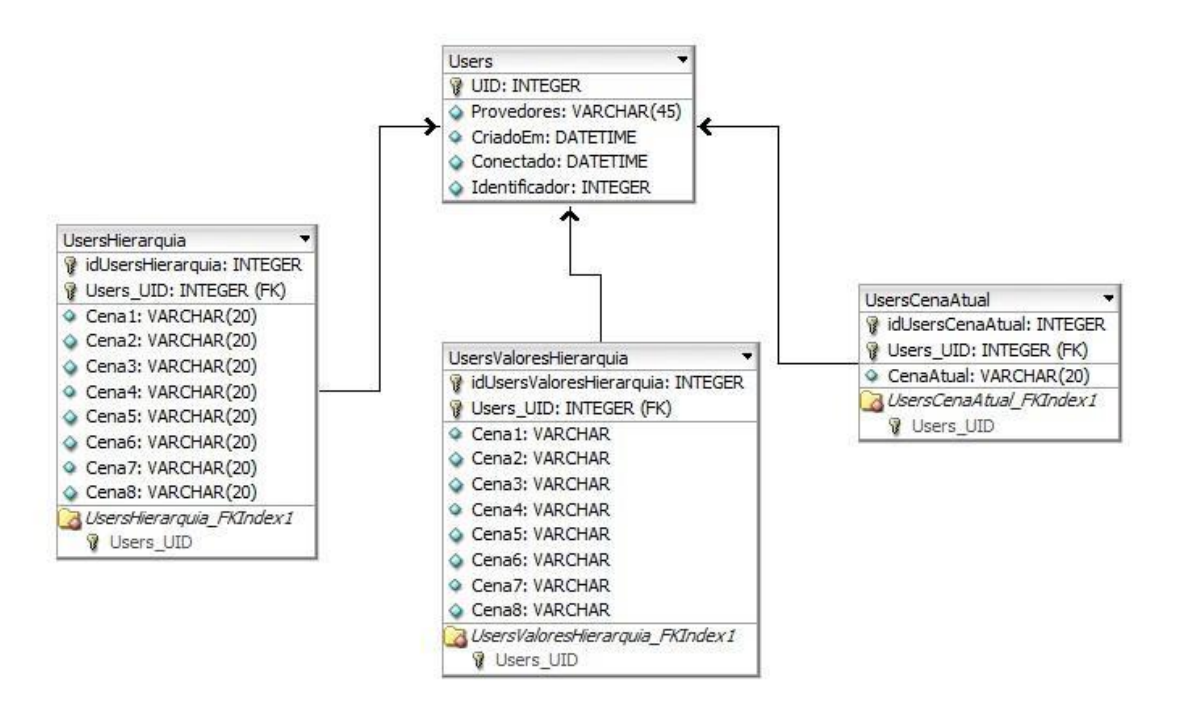

As tabelas UsersHierarquia e UsersValoresHierarquia, como a Figura 15 ilustra, possuem a mesma estrutura: UID (identificação do usuário), cena1, cena2, cena3, cena4, cena5, cena6, cena7 e cena8; porém, armazenam informações diferentes. A tabela UsersHierarquia armazena as cenas da hierarquia do usuário de maneira ordenada, por exemplo: cena1: "Cena7". A tabela UsersValoresHierarquia armazena os valores inseridos pelo usuário na hierarquia do medo, por exemplo: cena1: 6.

A tabela UsersCenaAtual tem a estrutura UID e cenaAtual, para armazenar a etapa atual que o usuário se encontra. A tabela Users já é implementada no Firebase *Authentication* e contém as informações UID, provedores, criado em, conectado e identificador.

O projeto possibilita a criação de aplicativos, como a Figura 16 apresenta. Com esses aplicativos é possível fazer aplicações para Android, IOS, entre outros.

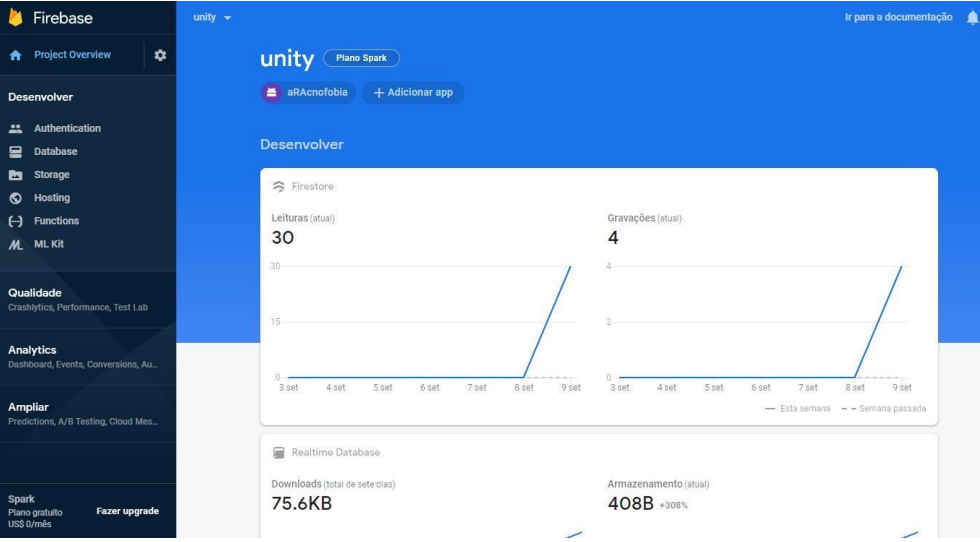

**Figura 16 -** Aplicativo Unity no Firebase

Como o aplicativo do presente trabalho foi desenvolvido para o sistema operacional Android, o criado no Firebase, denominado aRAcnofobia, é feito para a plataforma Android. Esse aplicativo possui um nome, chamado nome do pacote, que é adicionado ao projeto na Unity e possibilita a comunicação das ferramentas.

### **3.1.6 Testes de Funcionalidade**

 Um software é testado visando analisar se o que foi proposto conseguiu ser atingido, se seu funcionamento é correto e limpo e se ele é adequado ao ambiente para o qual foi projetado. É preciso que o software seja submetido a todo e qualquer dano que este possa sofrer, apresentando a quem está desenvolvendo o sistema o máximo de falhas que podem aparecer para que, dessa forma, sejam contornadas. Isto dá ao produto maior confiança em relação aos seus problemas técnicos antes da entrega ao usuário final (BRAGA, 2016). A IEEE (*Institute of Electrical and Electronic Engineers*) procura padronizar as terminologias utilizadas em relação a Engenharia de Software. No padrão de número 610.121990, a IEEE (1990) determina os seguintes termos:

- Erro (*error*): diferença entre valor obtido e valor esperado, ou seja, resultado incorreto de acordo com a execução;
- Engano (*mistake*): ação humana que produz um resultado incorreto;
- Defeito (*fault*): processo, passo ou definição de dados incorretos;

● Falha (*failure*): saída incorreta relacionada ao que foi especificado. Falha é um comportamento inesperado de um software. Uma falha pode ser causada por um ou vários erros.

Teste de software, conforme afirma Crespo (2004), consiste no processo de execução do software de forma controlada, tendo como intuito verificar se este se comporta conforme o esperado. Há duas técnicas de teste, sendo estas: teste estrutural e teste funcional. O teste estrutural trabalha diretamente com o código-fonte do software para identificar defeitos na estrutura interna deste. Em contrapartida, no teste funcional a estrutura interna do software não é considerada, tendo como objetivo garantir que os requisitos do software foram integralmente atendidos.

 No teste funcional, o componente do software que vai ser testado é visto como uma caixa-preta, sendo este chamado de teste de caixa preta. O teste estrutural é chamado de teste de caixa branca. A Figura 17 apresenta um exemplo da técnica do teste funcional.

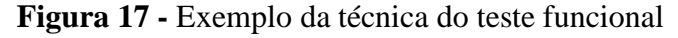

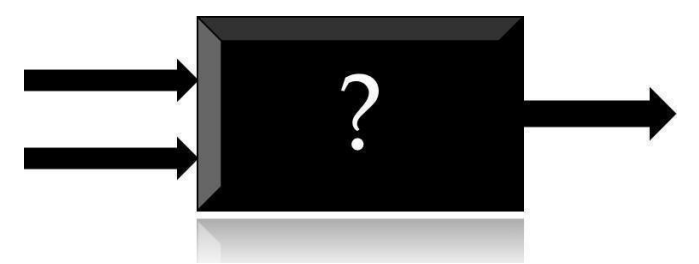

fonte: Adaptado de Neto (2007)

Nesta técnica, fornecem-se dados de entrada (Figura 17), executa-se o teste e o resultado obtido a partir dessa execução é comparado a um resultado esperado conhecido antecipadamente. Se o resultado obtido na execução for igual ao resultado esperado, então houve sucesso (NETO, 2007).

Os testes podem ser realizados de maneira automática e/ou manual, tendo como objetivo produzir casos de teste para verificar, em menor tempo, erros ainda não descobertos e comparar os resultados obtidos nos testes com os resultados que eram esperados, indicando a qualidade e confiabilidade do software. Os testes em si não provam que o sistema está correto, apenas provam os defeitos ou erros que este contém. Quando os erros não são encontrados, ou a qualidade do software está aceitável ou, então, os testes foram realizados de maneira inadequada. O teste de funcionalidade é um tipo de teste que testa a funcionalidade geral do sistema e seu fluxo de trabalho. Este tipo de teste considera as condições válidas e inválidas (VASCONCELOS, 2006).

A Figura 18 apresenta um procedimento de teste completo.

### **Figura 18 -** Procedimento de teste

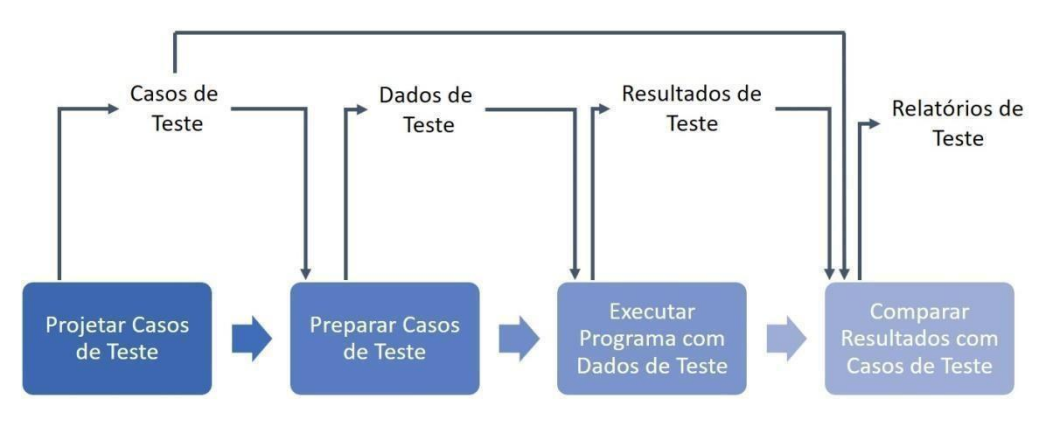

Fonte: Adaptado de Hirama (2011)

Os passos do procedimento de teste são: projetar casos de teste, preparar dados de teste, executar programa com dados de teste e comparar resultados com casos de teste (HIRAMA, 2011).

Um caso de teste precisa conter identificação, objetivos, condições de entrada, sequência de passos e resultados esperados. Como um exemplo, tem-se a situação de um formulário de cadastro de pessoas em um determinado sistema. Para esse formulário, dados como nome, CPF, e-mail, telefone, endereço e outros são campos que o usuário precisa preencher para completar o cadastro. Nesse cenário, é necessário verificar se o CPF inserido pelo usuário é válido, se o e-mail inserido é do tipo e-mail e se os campos obrigatórios (que não podem ficar em branco) do formulário foram preenchidos. Após essas verificações o cadastro pode ser salvo.

No presente trabalho a aplicação dos testes funcionais será acerca da sua parte gráfica, considerando as interações do usuário com o ambiente e se o ambiente está respondendo conforme previsto, exemplo: se o objeto apresentado na cena não desaparece quando o paciente posiciona sua mão abaixo do objeto 3D. O caso de teste neste caso, como apresenta a Tabela 1, é composto por uma condição de entrada, objeto estar inserido na cena; uma entrada/ação, presença da mão do paciente na cena; e uma saída/resultado esperado, objeto 3D permanece na cena. Um outro caso de teste teria como condição de cenário uma determinada cena X, que possui o botão avançar; entrada/ação, clicar no botão "avançar; e como saída, avançar para a próxima cena.

**Tabela 1 -** Exemplo de Caso de Teste adaptado

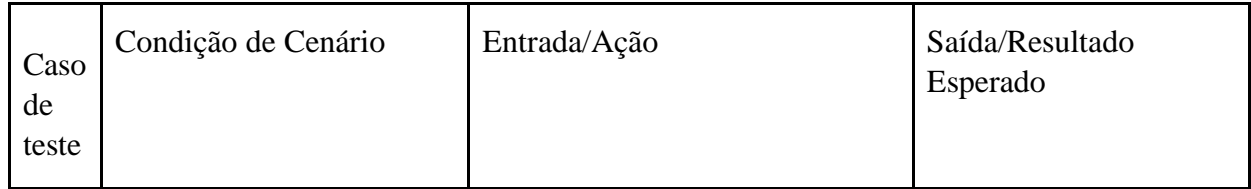

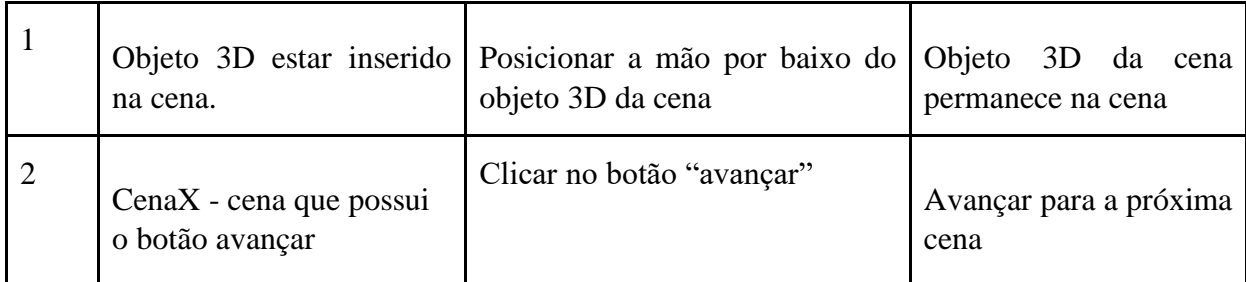

Fonte: Adaptado de Sousa (2014)

Caso durante a execução do caso de teste a saída desta não corresponda à saída do caso de teste, o teste mostrará um erro de execução do aplicativo, possibilitando a sua correção antes da entrega final.

## **3.2 PROCEDIMENTOS**

A composição da metodologia do processo de desenvolvimento do trabalho é apresentada na Figura 19.

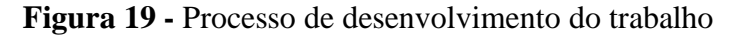

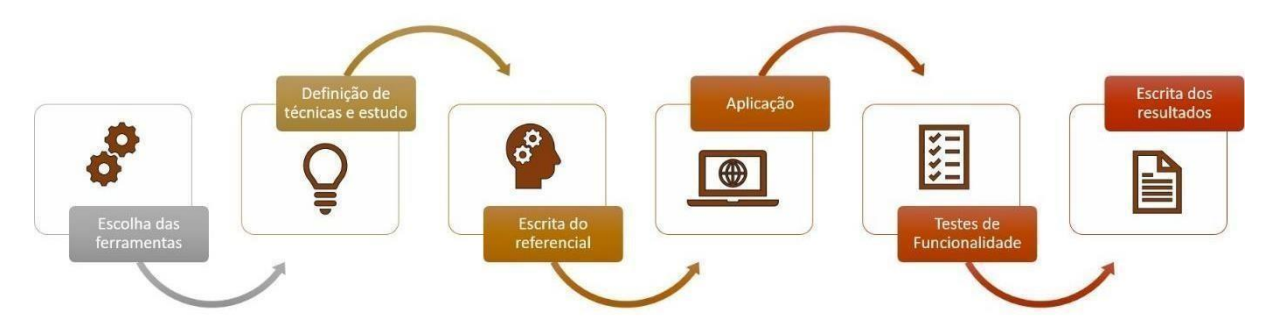

O processo de desenvolvimento do aplicativo foi composto por 6 etapas, sendo essas:

- **Etapa 1 - Escolha das ferramentas**: Para a criação do aplicativo de Realidade Aumentada foi necessário selecionar ferramentas, sendo estas: Unity, Vuforia, linguagem de programação C#, Firebase e o Visual Studio Code.
- **Etapa 2 - Definição de técnicas e estudo:** O aplicativo, por sua vez, possui a característica de auxiliar no tratamento de Aracnofobia. Por isso, teve-se a necessidade de unir conceitos da área da psicologia como: Análise Comportamental, tendo como foco a Dessensibilização Sistemática - técnica que tem como objetivo a exposição de um indivíduo a estímulos que este descreve como sendo causador de sua ansiedade em conjunto com técnicas de relaxamento - para que este pudesse ser utilizado com esta finalidade.
- **Etapa 3 - Escrita do Referencial:** A partir da definição das técnicas e estudos, iniciou-se o desenvolvimento do Referencial Teórico do presente trabalho, apresentando conceitos e técnicas, como: Fobias, explicitando e diferenciando

medos e fobias; Fobias Específicas, tendo como foco principal a Aracnofobia; Análise do Comportamento, discorrendo sobre o comportamento, tipos de comportamento e a interação entre indivíduo-ambiente; Dessensibilização Sistemática como técnica de ajuda para tratamento de indivíduos aracnofóbicos, Realidade Aumentada, para o desenvolvimento da aplicação e, por fim, trabalhos correlatos.

- **Etapa 4 - Aplicação:** Esta etapa é a de desenvolvimento da aplicação, sendo dividida em:
	- *Montagem:* estruturação da utilização da Dessensibilização Sistemática juntamente com a Realidade Aumentada; organização da sequência de etapas que do aplicativo e criação da Hierarquia do Medo a ser inserida no aplicativo;
	- *Modelagem do aplicativo:*
		- prototipação das telas, com a utilização da ferramenta online de criação de *wireframes* (protótipos) denominado *ninjamock*;
		- construção da arquitetura da aplicação, tendo como utilização a ferramenta da Microsoft para criação e exibição de apresentações gráficas o *PowerPoint*;
		- construção do diagrama de navegação, tendo como utilização o *PowerPoint*;
	- *Implementação:* programação das cenas que irão compor o sistema, com a utilização das ferramentas Unity, Vuforia, Visual Studio Code, linguagem de programação C# e Firebase.
- **Etapa 5 - Testes de Funcionalidade:** Nesta etapa os casos de teste foram pensados e especificados de acordo com a aplicação e suas características. A aplicação de teste do presente trabalho foi essencialmente manual, ou seja, não teve a utilização de ferramentas de automação para a sua execução.
- **Etapa 6 - Escrita dos Resultados:** Nesta etapa foram escritos os resultados obtidos a partir do desenvolvimento da aplicação e dos testes de funcionalidade que foram aplicados.

 As etapas para o desenvolvimento do presente trabalho foram pensadas para a construção de um aplicativo que tenha como base as características dos conceitos da Dessensibilização Sistemática em conjunto com a Realidade Aumentada, passando pelo estudo detalhado das técnicas, a estruturação dos conceitos, a construção do aplicativo, os testes funcionais e, por fim, apresentação dos resultados.

## **4 RESULTADOS E DISCUSSÃO**

Esta seção tem por objetivo apresentar o aplicativo de Realidade Aumentada desenvolvido no presente trabalho, discorrendo sua aplicação, o processo da estruturação da Dessensibilização Sistemática com a Realidade Aumentada e desenvolvimento do aplicativo.

## **4.1ESTRUTURAÇÃO DA DESSENSIBILIZAÇÃO SISTEMÁTICA E REALIDADE AUMENTADA**

O aplicativo proposto no presente trabalho tem como objetivo utilizar os conceitos da Dessensibilização Sistemática para expor o fóbico gradualmente ao que lhe ocasiona ansiedade. Dessa forma, teve-se a necessidade de estruturar os conceitos desta em conjunto com técnica de Realidade Aumentada. Os conceitos da Dessensibilização Sistemática utilizados no aplicativo são: construção da hierarquia do medo e exposição gradual.

O trabalho realizado por Nogueira (2013) que tem como objetivo trabalhar a fobia de janela de uma pessoa com a utilização da Dessensibilização Sistemática foi utilizado como base para a estruturação da hierarquia do medo do presente trabalho. A Figura 20 apresenta um quadro realizado no trabalho de Nogueira (2013) que apresenta a hierarquia do medo montada pela participante, contendo as cenas aversivas e os graus de ansiedade nas respectivas cenas.

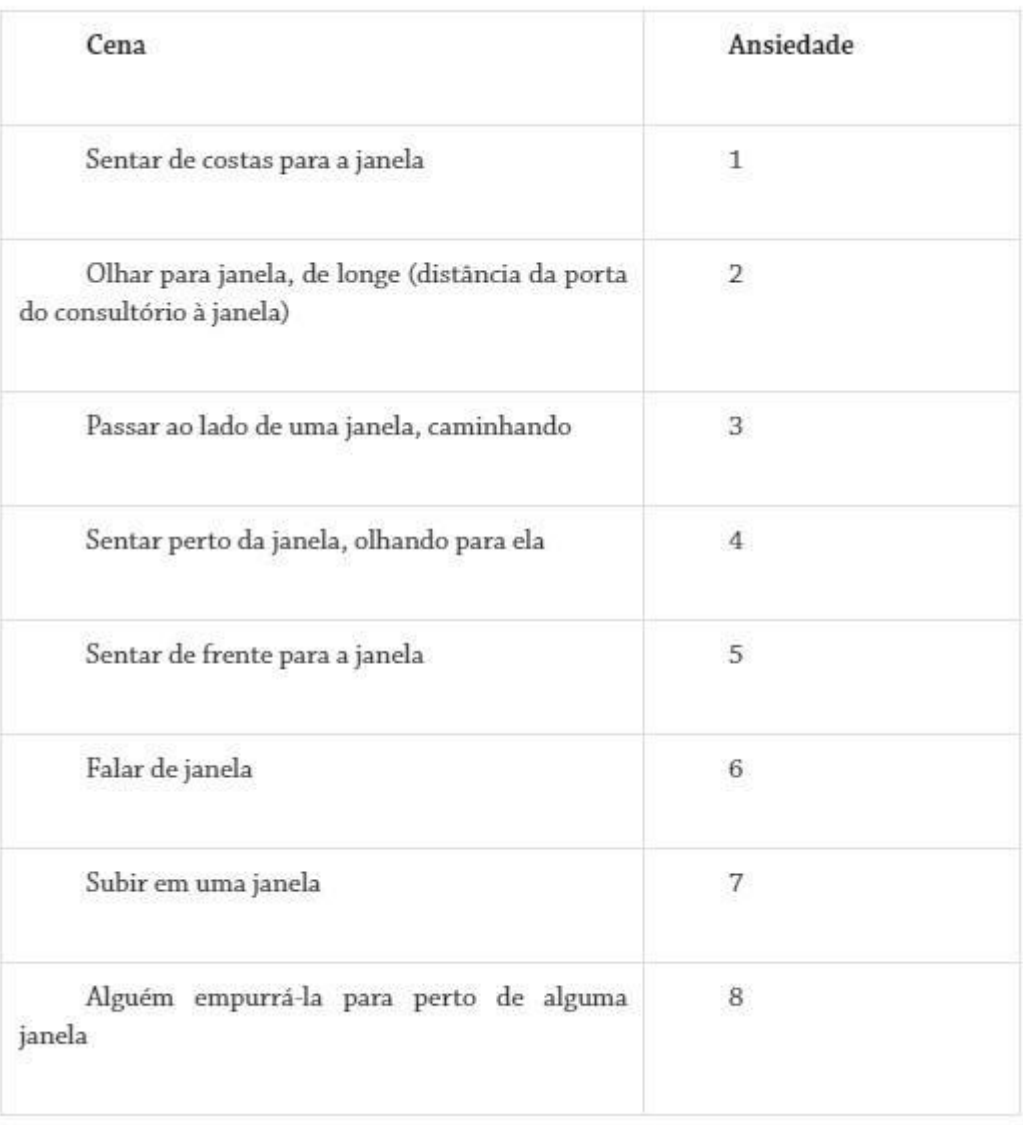

## **Figura 20 -** Hierarquia de cenas aversivas e graus de ansiedade

## Fonte: Nogueira (2013)

Tomando como base esse trabalho, situações referentes às aranhas foram pensadas e a Hierarquia do Medo a ser inserida no aplicativo foi construída, como a Tabela 2 apresenta.

| <b>CENA</b>                                                     | <b>GRAU DE ANSIEDADE</b> |
|-----------------------------------------------------------------|--------------------------|
| Visualizar uma aranha virtual filhote (pernas finas)            | A inserir                |
| Visualizar uma aranha virtual morta                             | A inserir                |
| Visualizar uma aranha virtual do tipo viúva negra               | A inserir                |
| Visualizar uma aranha virtual do tipo tarântula (caranguejeira) | A inserir                |
| Interagir como uma aranha virtual                               | A inserir                |

**Tabela 2 -** Hierarquia do medo a ser inserida no aplicativo

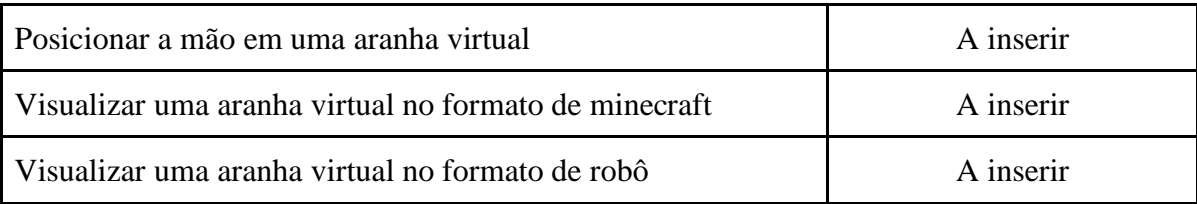

Todas as situações (cenas) pensadas na Tabela 3 servirão como base para a construção de cenas no aplicativo. Cada cena é associada a uma etapa do aplicativo que contém a exposição virtual, com a utilização da Realidade Aumentada. No aplicativo desenvolvido, as cenas são apresentadas aos usuários para que estes informem o grau de ansiedade em cada cena, possibilitando, dessa forma, que a construção da hierarquia do medo seja feita pelo próprio usuário. De acordo com os números inseridos, as cenas são ordenadas e apresentadas de maneira crescente, ou seja, a cena com menor grau de ansiedade inserida pelo usuário é apresentada primeiro e assim por diante.

A cena "Interagir como uma aranha virtual" é associada a uma cena expositiva projetada para que o usuário interaja com uma aranha 3D, ou seja, aplique animações na aranha 3D projetada através da Realidade Aumentada, como fazê-la andar, correr ou pular.

Em tratamentos com a utilização da Dessensibilização Sistemática, a hierarquia do medo costuma conter dez itens. No aplicativo, por uma questão da quantidade de cenas (telas), optou-se por deixar apenas oito itens. Devido às cenas precisarem estar construídas e associadas a cada situação da hierarquia do medo da Tabela 2, nesta primeira versão da aplicação não é possível deixar uma cena livre para que o usuário a defina e informe a sua composição. Essa funcionalidade, entretanto, pode ser acrescentada em trabalhos futuros.

Após a estruturação da Dessensibilização Sistemática na aplicação, começou-se o desenvolvimento (seção 4.2).

#### **4.2 DESENVOLVIMENTO**

Esta seção tem como objetivo descrever os procedimentos realizados e os resultados obtidos no desenvolvimento do presente trabalho. Os procedimentos foram divididos em: Prototipação das telas (seção 4.1.1), apresentando as telas que o aplicativo conteria; Arquitetura do Aplicativo (seção 4.2.2), ilustrando a composição da arquitetura da aplicação; Diagrama de Navegação (seção 4.2.3), apresentando o diagrama de navegação do aplicativo; Implementação (seção 4.2.4), explicitando a implementação do aplicativo na ferramenta Unity; e, por fim, a aplicação dos testes de funcionalidade (seção 4.2.5).

No início do desenvolvimento do aplicativo foram definidos os requisitos necessários para atender a proposta do trabalho. O aplicativo precisaria conter, dessa forma,

uma hierarquia do medo, que necessitaria ser construída por cada usuário, por entender as particularidades e individualidades de cada pessoa; a sessão de usuário, para que fosse possível construir a hierarquia do medo; e a característica da exposição gradual em forma de etapas.

Avaliando-se isso, como primeiro passo, realizou-se a construção do protótipo das telas do aplicativo, como a seção 4.2.1 apresenta.

## **4.2.1 Prototipação das telas**

A prototipação das telas do aplicativo foi realizada para visualização do aplicativo como um todo e suas funcionalidades, contendo a característica de que o usuário só utiliza o aplicativo a partir de um cadastro. A Figura 21 apresenta o protótipo feito para a criação das telas.

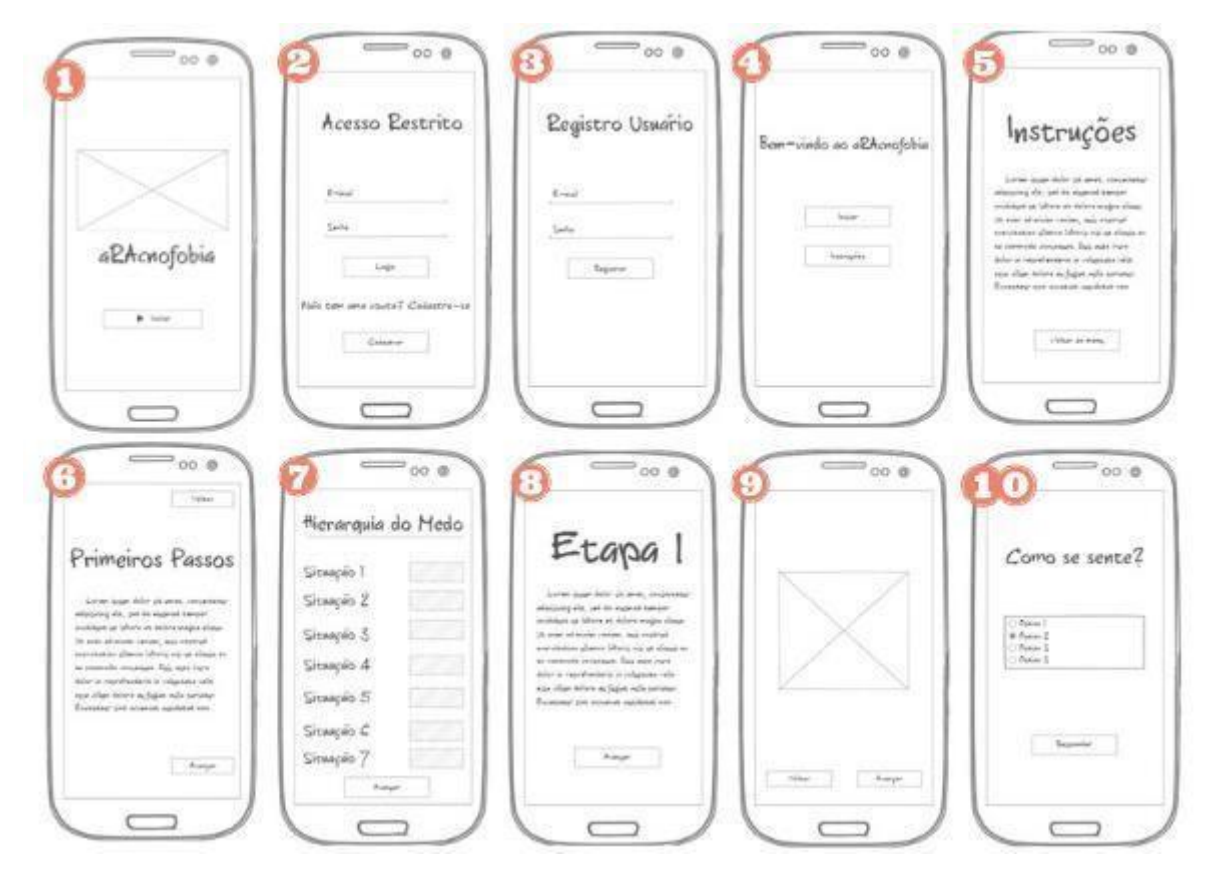

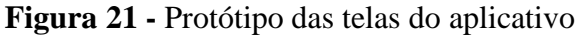

O protótipo das telas, como a Figura 21 apresenta, foi um protótipo descartável e não evolutivo, ou seja, foi construído apenas como base para a implementação das telas (seção 4.2.4) do aplicativo e sequência dessas. Na implementação, teve-se o entendimento da necessidade do acréscimo de outras telas para o pleno funcionamento da aplicação.

Após a construção do protótipo, estruturou-se a arquitetura do aplicativo, sendo esta apresentada na próxima seção (4.2.2).

### **4.2.2 Arquitetura do Aplicativo**

A arquitetura do aplicativo foi estruturada de forma a representar as tecnologias utilizadas na construção do aplicativo e as suas ligações. A Figura 22 apresenta a arquitetura do aplicativo. Esta arquitetura é composta pelo aplicativo, que é desenvolvido na plataforma da Unity. A Unity, por sua vez é composta por um conjunto de scripts, escritos em C#, e é integrada a Vuforia, que possibilita a Realidade Aumentada do aplicativo.

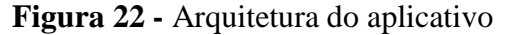

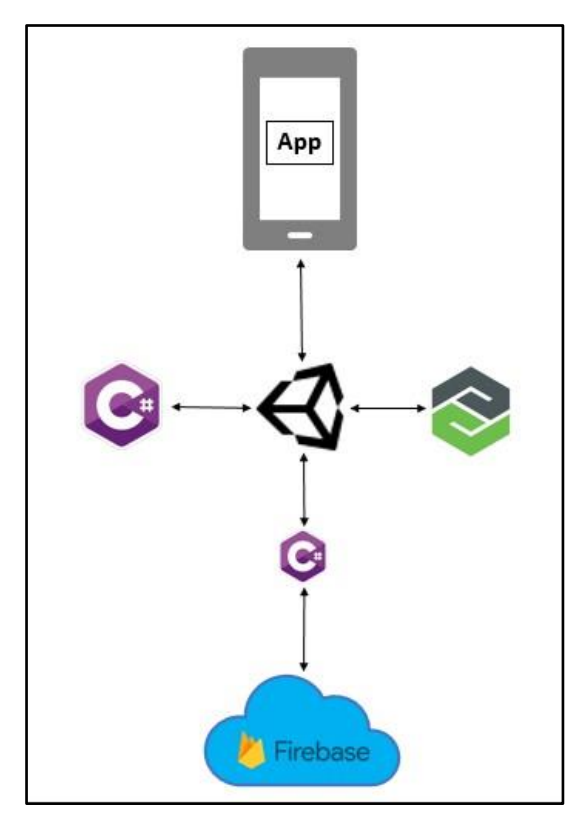

O aplicativo faz ligação, ainda, com o Firebase, que realiza o armazenamento de dados em nuvem e é integrado ao aplicativo através de scripts criados Unity que são escritos também em C#, além de arquivos de configuração do Firebase que são inseridos também na Unity para possibilitar a integração da ferramenta ao aplicativo.

Após a construção da arquitetura da aplicação, foi necessário estruturar o diagrama de navegação, como a seção 4.2.3 apresenta.

## **4.2.3 Diagrama de Navegação**

A Figura 23 apresenta o diagrama de navegação do aplicativo que serviu de base para a implementação das telas do aplicativo conforme a sequência de passos que o usuário pode realizar.

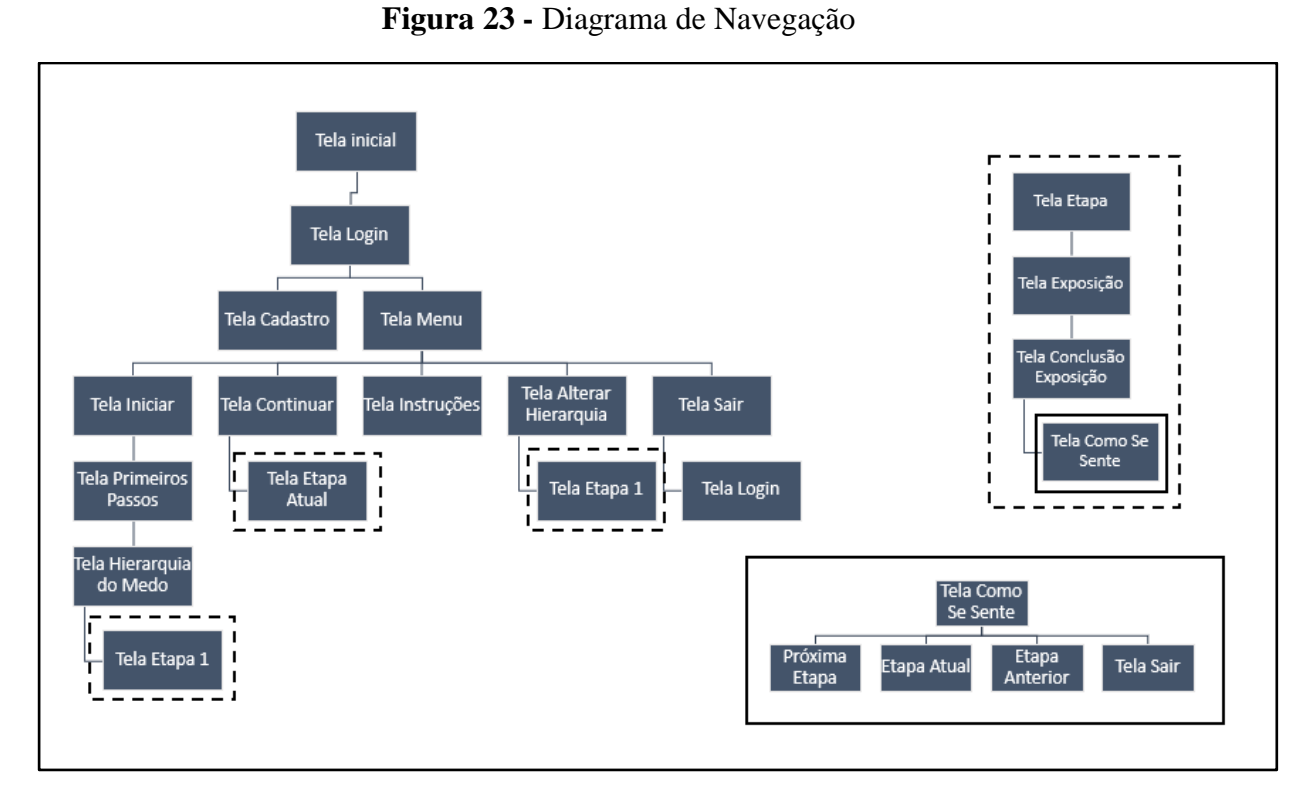

O aplicativo como a Figura 23 ilustra, conta com três sequências de passos, sendo uma principal, que se inicia com a Tela Inicial, e duas secundárias, que compõem a principal, iniciando-se com Tela Etapa e Tela Como Se Sente. A sequência principal do aplicativo é composta pelas seguintes telas:

- **Tela Inicial:** tela que é apresentada ao usuário assim que este abre o aplicativo;
	- **Tela Login:** tela que possibilita ao usuário realizar o login no aplicativo. É apresentada após o usuário passar da Tela Inicial;
	- **Tela Cadastro:** tela que permite que o usuário crie sua conta no aplicativo. É apresentada a partir da tela Login;
	- **Tela Menu:** tela do menu inicial do aplicativo. É apresentada a partir da tela Login. Esta tela permite ao usuário abrir as telas:
		- **Tela Iniciar:** tela apresentada quando o usuário não cadastrou sua hierarquia do medo na aplicação ainda.
			- **Tela Primeiros Passos:** tela que apresenta informações dos primeiros passos da exposição para o usuário. Esta tela é apresentada quando o usuário acessa pela primeira vez o processo de exposição do aplicativo e não registrou a sua hierarquia do medo. Após essa tela é apresentada a telas:
- **Tela Hierarquia do Medo:** tela que apresenta a hierarquia do medo ao usuário para que este registre a sua hierarquia de acordo com o seu grau de ansiedade. Esta tela é apresentada ao usuário uma única vez;
- **Tela Etapa 1:** tela que apresenta a primeira etapa do aplicativo após este construir sua hierarquia do medo na tela Hierarquia do Medo;
- **Tela Continuar:** tela apresentada quando o usuário já tem uma hierarquia cadastrada na aplicação.
	- **Tela Etapa Atual:** apresenta a tela da etapa atual que o usuário se encontra no aplicativo. O aplicativo registra a cena em que o usuário se encontra, ou seja, se este já estiver passado pela etapa 1 do aplicativo as cenas referentes a estas etapas não serão mais apresentadas e assim sucessivamente;
- **Tela Instruções:** tela que apresenta instruções referentes ao aplicativo;
- **Tela Alterar Hierarquia:** tela que busca informações sobre os números inseridos pelo usuário para a criação da hierarquia do medo e apresenta para que este possa alterar sua hierarquia. Ao alterar é redirecionado para a tela Etapa 1;
- **Tela Sair:** tela apresentada quando o usuário clica no botão "Sair" na tela Menu Inicial. Esta tela, apresenta a opção de o usuário conectar na aplicação novamente caso queira e o redireciona para a tela Login;

Além dessa sequência principal de passos que o usuário pode realizar na aplicação, há duas sequências secundárias que são sequências padrões para todas as etapas (etapa 1, etapa 2, etapa 3 etc), sendo elas a sequência Tela Etapa e a sequência Tela Como Se Sente:

● **Tela Etapa:** tela apresentada ao usuário sempre que este inicia uma etapa na aplicação. Essa tela é seguida da seguinte sequência de telas:

○ **Tela Exposição:** tela que apresenta a exposição com a utilização da Realidade Aumentada;

○ **Tela Conclusão Exposição:** tela que apresenta ao usuário informações que este finalizou a exposição da etapa que ele se encontra;

○ **Tela Como se Sente:** tela apresentada ao usuário depois que este finaliza a etapa que se encontra. Esta tela mostra opções para que o usuário responda como se sente após a exposição, designando, dessa forma, os próximos passos que o usuário irá fazer de acordo com a sua resposta, sendo eles:

- **Próxima etapa:** redireciona o usuário para a tela referente à próxima etapa;
- **Etapa atual:** o usuário refaz a etapa na qual se encontra;
- **Etapa Anterior:** redireciona o usuário para a tela da etapa anterior para que este refaça a exposição;
- **Tela Sair:** desconecta o usuário.

 Todas as etapas do aplicativo seguem o mesmo fluxo: tela Etapa (número da etapa), tela Exposição e tela Como se Sente. A partir das informações sobre o que o aplicativo conteria e sequência de passos do usuário, as telas foram implementadas, como apresentado na seção 4.2.4 a seguir.

## **4.2.4 Implementação**

Desenvolveu-se inicialmente a tela Inicial (Figura 24), e as telas Login e Registro de Usuário.

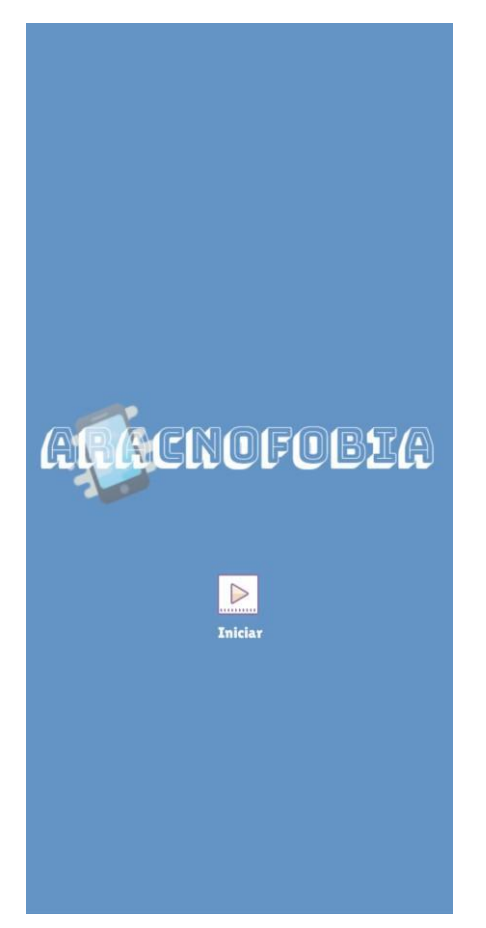

**Figura 24 -** Tela inicial do aplicativo

Após a tela Inicial, o usuário é direcionado à tela Login, na qual, com a utilização de e-mail e senha, o usuário é conectado no aplicativo. Caso não seja cadastrado, é

direcionado para a tela Registro de Usuário, que contém, também, um campo de e-mail e senha para que o usuário crie sua conta no aplicativo.

Após realizar o *login*, o usuário é redirecionado para a tela Menu Inicial, como apresenta a Figura 25.

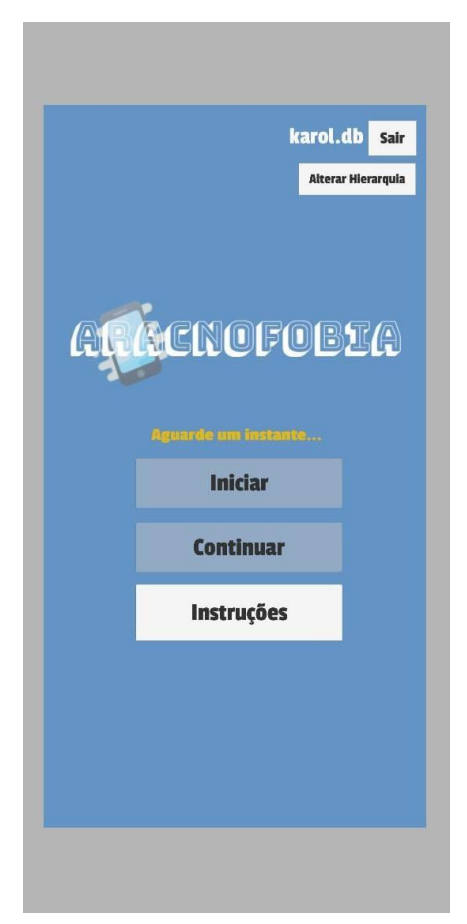

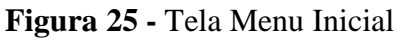

Esta tela (Figura 25) apresenta cinco botões, o "Iniciar", "Continuar", "Instruções", "Sair" e o "Alterar Hierarquia". Sempre que o usuário acessa a aplicação e a tela Menu Inicial é carregada, uma rápida verificação é feita para averiguar se o usuário possui uma cena atual cadastrada na aplicação. Enquanto essa verificação não é finalizada, uma mensagem com o conteúdo "Aguarde um instante" é apresentada ao usuário e os botões "Iniciar" e "Continuar" ficam desabilitados, como a Figura 26 apresenta.

**Figura 26 -** Função de verificação da cena atual

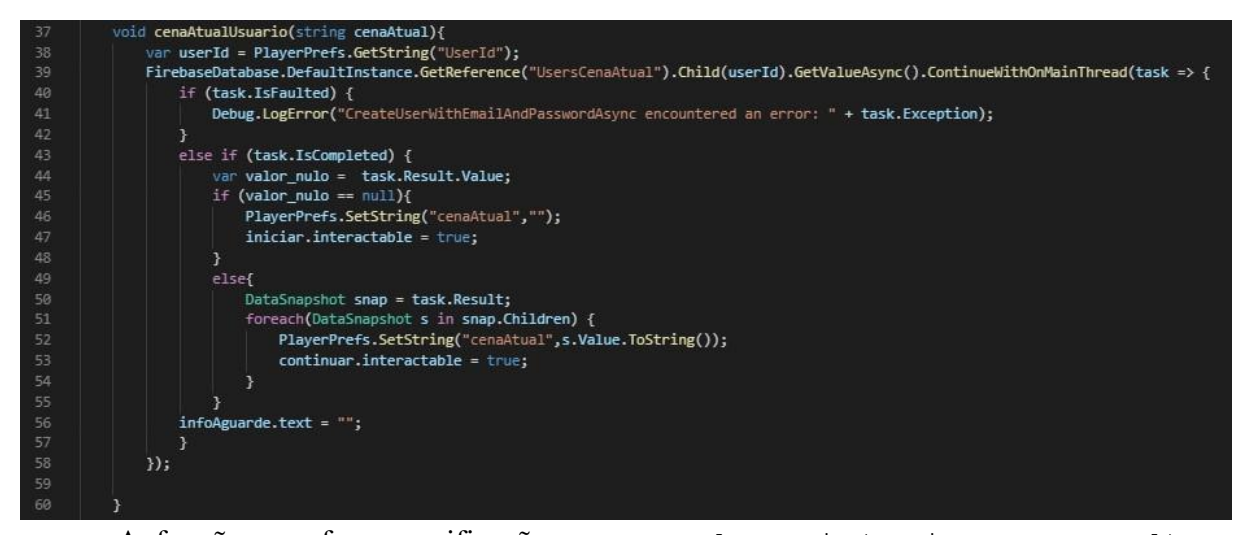

A função que faz a verificação, cenaAtualUsuario(string cenaAtual), realiza uma busca na tabela UsersCenaAtual (linha 39), passando o UID (código) do usuário que está acessando e que é salvo na variável userId no PlayerPrefs (definido pela Unity como "preferências do jogador") no momento que este faz o *login* na aplicação; verificando se o valor está vazio (linha 45). Se estiver, salva na variável cenaAtual do PlayerPrefs uma string vazia (linha 46), ou seja, o usuário não passou por nenhuma etapa ainda. Neste momento, o botão "Iniciar" é desabilitado (linha 47). Se o valor não estiver vazio, pega o valor resultante da busca no banco e salva na variável cenaAtual do PlayerPrefs o valor da cenaAtual recuperada da tabela do banco (linha 52) e desabilita o botão "Continuar" (linha 53).

Ao clicar no botão "Iniciar" ou no botão "Continuar", a função mudarCena() é chamada, como a Figura 27 ilustra.

#### **Figura 27 -** Função mudar cena

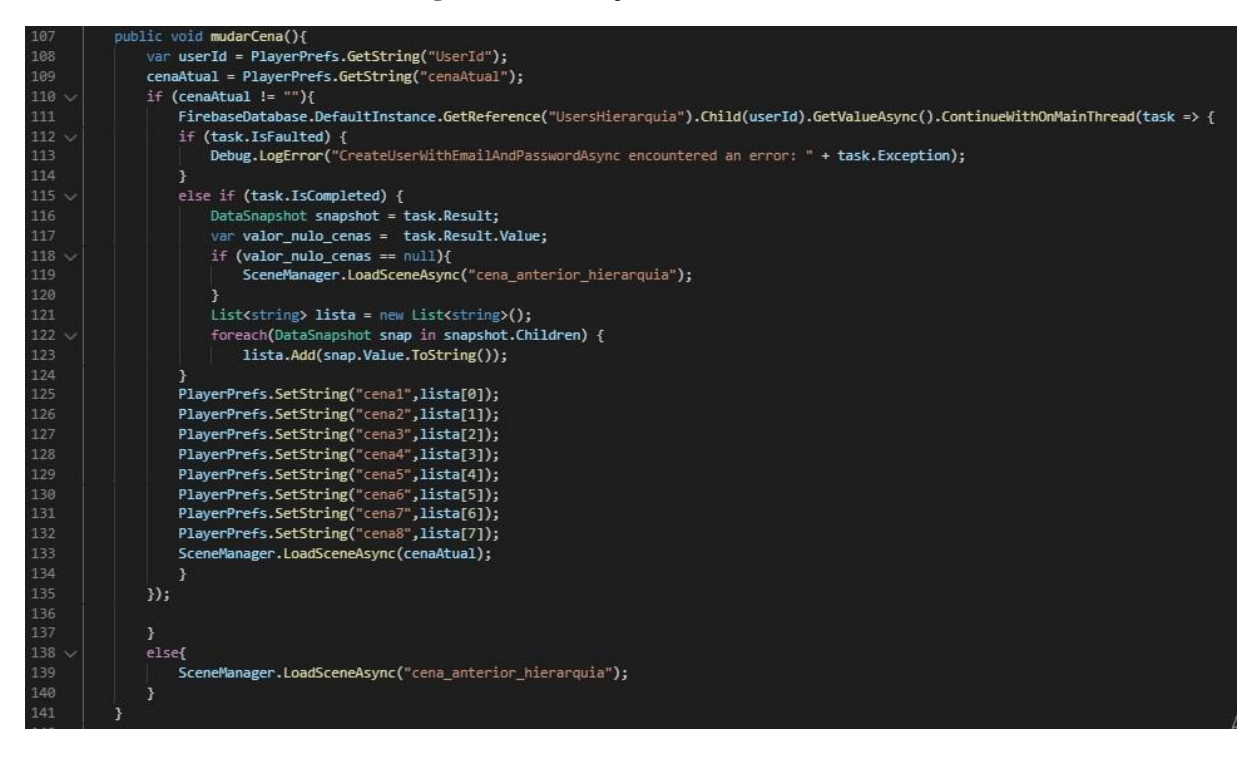

Essa função recebe os valores do usuário que são o  $U_{\text{U}}$  e a cenaAtual salvos nas variáveis UserId e cenaAtual (linhas 108 e 109) e verifica se a cenaAtual não está vazia (linha 110). Se não estiver, recupera as informações do usuário na tabela UsersHierarquia passando o UID do usuário (linha 111). Com o valor retornado dessa consulta, verifica se é nulo (linha 118). Se for, realiza o carregamento da cena anterior à hierarquia do medo. Se não entrar nessa verificação, salva os valores retornados em uma lista (linha 123) e os passa para suas respectivas variáveis do PlayerPrefs os valores referentes a cada cena, de acordo com as posições da lista (linhas 125 a 132). Após, realiza o carregamento da cena passando o valor da cenaAtual. Se estiver vazia, faz o carregamento da cena para a tela anterior à hierarquia do medo, entendendo que como o usuário não possui uma cena atual, este não possui, também, uma hierarquia do medo construída na aplicação e deve, neste momento, construí-la.

Com a aplicação implementada dessa forma e com o armazenamento de informações no banco de dados Firebase, é possível que mais de um usuário acesse o aplicativo no mesmo *smartphone*. Isto não é possível de ser feito se a aplicação utilizar apenas os  $\text{playerPrefix}$ da Unity, o que acaba limitando a aplicação. Informações como os valores inseridos na construção da sua hierarquia do medo do usuário também podem ser recuperados e, posteriormente, alterados; como é feito na funcionalidade de alteração da hierarquia do medo.

Ainda na tela Menu Inicial, ao clicar no botão "Instruções", a tela Instruções é aberta, como a Figura 28 apresenta.

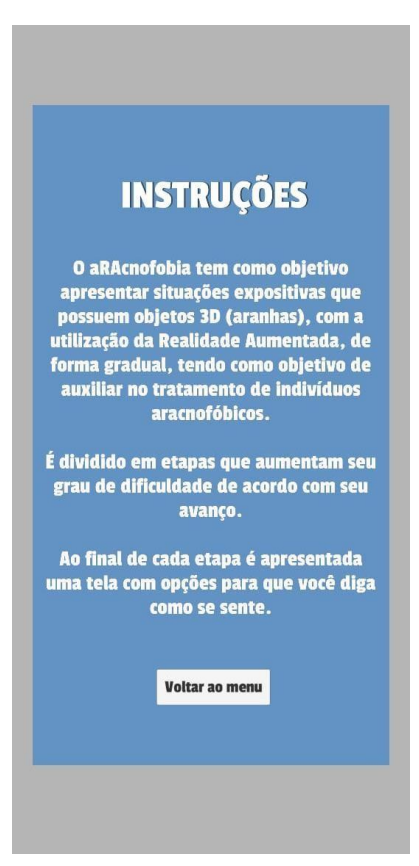

**Figura 28 -** Tela Instruções

A tela Instruções é composta por instruções gerais sobre o que se trata o aplicativo e o funcionamento deste. A tela contém, também, um botão "Voltar ao menu" para que o usuário volte ao menu inicial. Ainda na tela Menu Inicial, ao clicar no botão "Iniciar" a tela Primeiros Passos é apresentada (Figura 29).

## **Figura 29 -** Tela Primeiros Passos

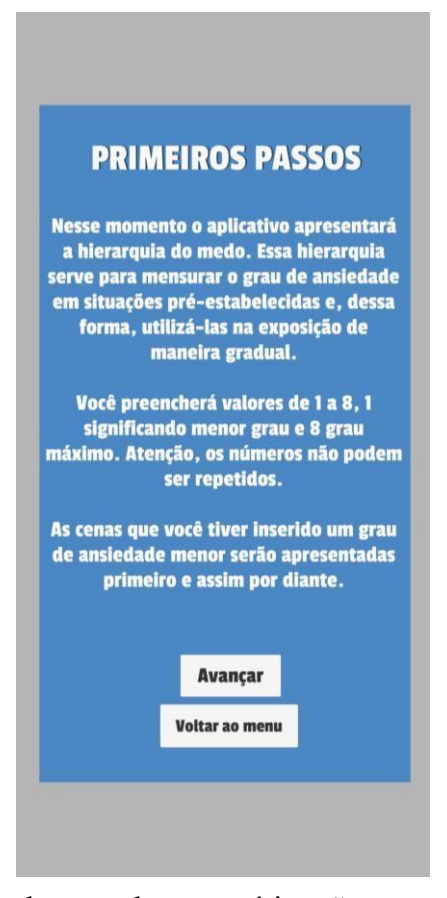

Esta tela é apresentada quando o usuário não possui uma hierarquia do medo cadastrada no aplicativo, apresentando informações sobre o que será mostrado na tela Hierarquia do Medo e o contexto geral da hierarquia no aplicativo. Apresenta, também, um botão "Voltar ao menu" para que o usuário volte ao menu inicial e um botão "Avançar", que o redireciona para a tela Hierarquia do Medo (Figura 30).

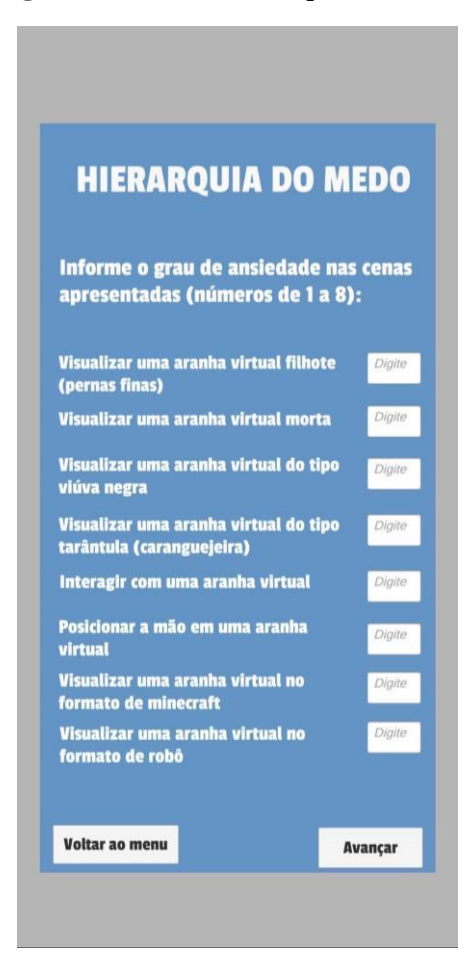

**Figura 30 -** Tela Hierarquia do Medo

A tela Hierarquia do Medo contém situações (cenas) pré-estabelecidas no aplicativo e campos relacionados a cada cena para que o usuário digite números de um a oito informando o grau de ansiedade em cada cena. Além disso, contém os botões "Voltar ao Menu", para que o usuário volte ao menu inicial e "Avançar", que apresenta a próxima tela.

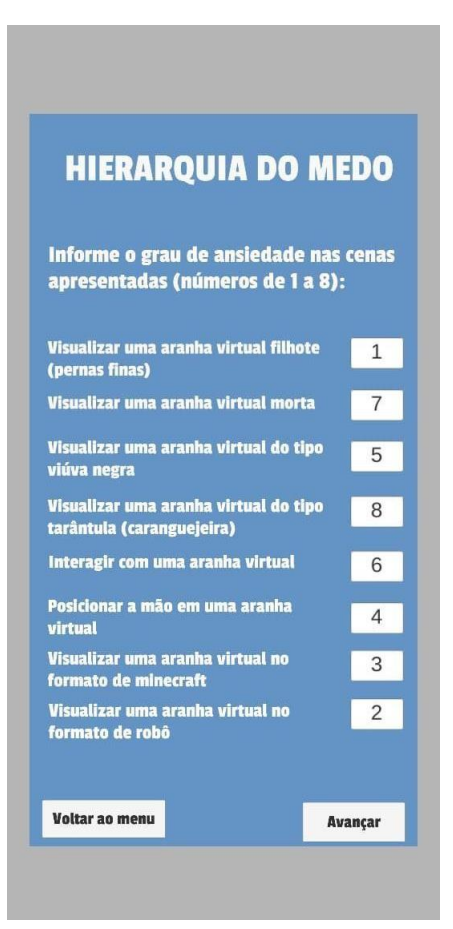

**Figura 31 -** Tela Hierarquia do Medo preenchida

A Figura 31 apresenta um exemplo de preenchimento dos graus de ansiedade das cenas. Após preenchê-las, o usuário clica no botão "Avançar", que o leva para a próxima tela. As cenas da hierarquia são ordenadas de maneira crescente e organizadas nas etapas que são apresentadas ao usuário.

A tela Hierarquia do Medo possui verificações para que não ocorram problemas na construção das hierarquias dos usuários, como a verificação se todos os campos estão preenchidos (Figura 32). Se o usuário deixar um campo em branco e clicar no botão "Avançar", uma mensagem é apresentada informando que todos os campos precisam estar preenchidos.

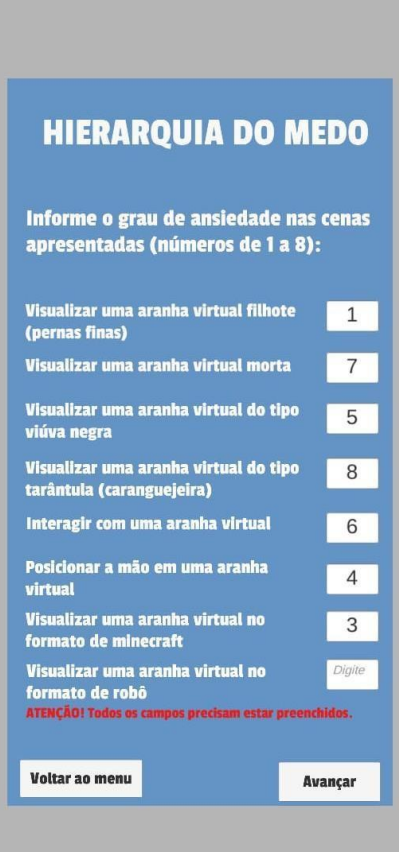

**Figura 32 -** Tela Hierarquia do Medo com verificação de campos vazios

A outra verificação (Figura 33) que a tela realiza é se existem valores iguais inseridos. Como a hierarquia é ordenada de acordo com os valores que o usuário indica em cada cena, é necessário que cada número seja único. Se o usuário deixar um ou mais campos com valores iguais e clicar no botão "Avançar", uma mensagem é apresentada informando que os números não podem ser iguais.

![](_page_64_Picture_0.jpeg)

**Figura 33 -** Tela Hierarquia do Medo com verificação de números iguais

Após o preenchimento da hierarquia do medo, o usuário é redirecionado a etapa 1. A tela referente a essa etapa, como a Figura 34 ilustra, apresenta a informação da primeira etapa ao usuário, de acordo com a sua hierarquia do medo. Esta tela possui, também, um botão "Voltar ao menu", que possibilita ao usuário retornar ao menu inicial, e um botão "Avançar para exposição" para que o mesmo avance para a cena expositiva.

**Figura 34 -** Tela Etapa 1

![](_page_65_Picture_1.jpeg)

Sempre que o usuário acessa a tela de uma nova etapa (tela Etapa 1, tela Etapa 2, tela Etapa 3 etc), o valor da cena atual, ou seja, etapa atual, é armazenado no banco de dados da aplicação, como a Figura 35 ilustra. Esse valor só é atualizado após o usuário passar por todas as telas referentes a essa etapa: Cena Exposição, tela Como se Sente e tela de resposta da tela Como se Sente.

**Figura 35 -** Trecho de código que atualiza a cena atual do usuário

![](_page_65_Picture_78.jpeg)

A cena atual é armazenada na tabela UsersCenaAtual (linha 24) com o valor da cena que está ativa (linha 19).

A verificação sobre a descrição da etapa de acordo com a hierarquia do medo construída pelo usuário é realizado através de uma estrutura de condicional denominada switch case (estrutura de condição) implementado dentro de uma função de nome verificacao(string cena) que é chamada toda vez que o usuário inicia uma etapa (Figura 36).

![](_page_66_Figure_1.jpeg)

A função verificacao(string cena) recebe o valor da cena da etapa que o usuário se encontra e realiza as verificações. Se esse valor for "Cena1" (linha 43), por exemplo, a função salva as informações "Visualizar uma aranha virtual filhote (pernas finas)" na variável descricaoCena (linha 44) e "exposicaoCena1" na variável cenaExposicao (linha 45); adicionando esses valores em uma lista (linhas 48 e 49) e retornando uma lista com essas informações (linha 50). Essa função é acessada todas as vezes que o usuário inicia uma nova etapa.

Ao clicar no botão "Avançar para a exposição" (Figura 29), função mudarCenaExposicao() é passada, como a Figura 37 apresenta.

![](_page_67_Figure_0.jpeg)

![](_page_67_Figure_1.jpeg)

Nessa função, é armazenado o valor da etapa em que o usuário se encontra na variável etapa no PlayerPrefs (linha 59), neste caso a etapa 1, e o carregamento para a cena expositiva com o valor da cena de exposição que foi recuperado através da função de verificação da cena é realizado (linha 70). Com isso, a tela de exposição é apresentada (Figura 38).

O playerPrefs, definido pela Unity como "preferências do jogador", é utilizado para armazenar pequenas configurações no decorrer do jogo, devido à Unity ser uma plataforma voltada para o desenvolvimento de jogos e aplicações. Isto facilitando a troca de informações de uma cena para a outra, por exemplo. Neste trabalho, o PlayerPrefs foi muito útil para o armazenamento de informações principalmente entre as telas (cenas) das etapas e cenas expositivas, levando em consideração que o usuário sai da etapa em que se encontra para a cena de exposição e precisa voltar para a mesma etapa para concluí-la.

![](_page_67_Picture_4.jpeg)

**Figura 38 -** Tela expositiva referente a etapa 1 do usuário

A tela Exposição Etapa 1 apresenta a exposição da primeira etapa com a utilização da Realidade Aumentada referente à hierarquia do medo do usuário, a cena "Visualizar uma aranha virtual filhote (pernas finas)". A Figura 39 ilustra o modelo de aranha virtual utilizado para compor a cena expositiva.

## **Figura 39 -** Modelo de aranha relacionada a cena "Visualizar uma aranha virtual filhote (pernas finas)"

![](_page_68_Picture_1.jpeg)

Ao clicar no botão "Avançar" na cena de exposição a função voltarEtapa() é chamada (Figura 40).

**Figura 40 -** Função de voltar para a etapa

![](_page_68_Figure_4.jpeg)

A função voltarEtapa() realiza o carregamento da cena passando o valor, referente à etapa em que o usuário se encontra, que é armazenado na variável etapa do PlayerPrefs, como a Figura 41 apresenta.

**Figura 41 -** Trecho de código que armazena o valor da etapa

 $12\,$ 

voltar\_etapa = PlayerPrefs.GetString("etapa");

A cena de exposição é, portanto, encerrada. Apresenta-se ao usuário a tela após a exposição, informando que este concluiu a primeira exposição e a partir deste momento deverá informar seu grau de ansiedade pós exposição, como mostra a Figura 42.

![](_page_69_Picture_0.jpeg)

**Figura 42 -** Tela apresentada após exposição da etapa 1

A funcionalidade da tela Como se Sente tem como objetivo medir o grau de ansiedade do usuário após as exposições em cada etapa e possui, dessa forma, uma escala que vai de 0 a 10, um campo para que o usuário insira o número da sua resposta e um botão "Responder", como a Figura 43 ilustra.

# **Como se Sente?** A escala abaixo serve para medir seu grau de ansiedade após a exposição Informe, de 1 a 10, o grau de ansiedade após a exposição: 3 Responder

A tela Como se Sente tem como objetivo verificar se este deve avançar para as próximas etapas, refazer a mesma cena ou a cena anterior ou parar com a aplicação por hora, realizando essa medição tomando como base a escala ilustrativa inserida na tela (Figura 44) da seguinte forma:

- **Número de 0 a 3:** nível de ansiedade baixo, usuário pode prosseguir para a próxima etapa;
- **Número de 4 a 5:** nível de ansiedade moderado, o usuário refaz a etapa que se encontra;
- **Número de 6 a 7:** nível de ansiedade pouco elevado, o usuário refaz a etapa anterior (caso seja a primeira etapa, refaz a mesma etapa, por não ter uma etapa anterior a ela);
- **Número de 8 a 10:** nível de ansiedade muito elevado, apresenta a informação que vai parar a aplicação (deslogar o usuário).

**Figura 43 -** Tela Como se Sente

![](_page_71_Figure_0.jpeg)

**Figura 44 -** Escala ilustrativa para medir o grau de ansiedade

Após responder seu nível de ansiedade, neste contexto o número 3, depois da cena expositiva, é apresentada a tela que informa como o usuário deve prosseguir (Figura 45).

**Figura 45 -** Tela de resposta da tela Como se Sente

![](_page_71_Picture_4.jpeg)

A tela Como se Sente verifica se o usuário preencheu o campo e, caso não tenha preenchido, apresenta uma mensagem informando que o campo deve ser preenchido (Figura 46); e verifica se o número que o usuário digitou está dentro do intervalo permitido na escala apresentada (0 a 10). Se não estiver, apresenta uma mensagem informando que o número precisa ser de 0 a 10 (Figura 47).
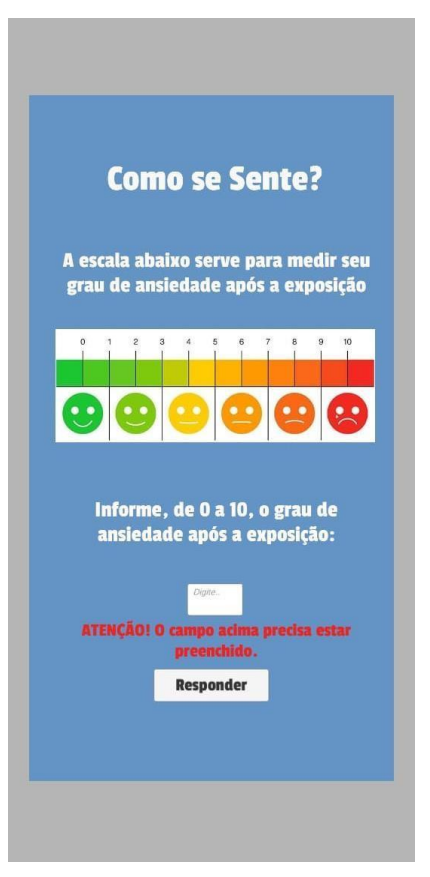

**Figura 46 -** Verificação de campo preenchido tela Como se Sente

**Figura 47 -** Verificação de número dentro do intervalo da escala da tela Como se Sente

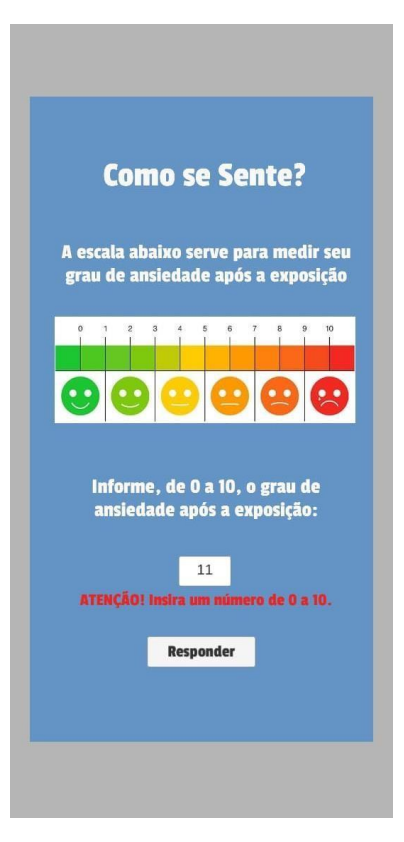

O usuário possui a opção de alterar sua hierarquia do medo, através do botão contido na tela Menu Inicial. Caso não possua uma hierarquia criada, uma mensagem é apresentada informando que a hierarquia ainda não está criada e que ele precisa direcionar-se ao botão "Iniciar" para criá-la, como a Figura 48 apresenta.

**Figura 48 -** Mensagem de hierarquia não criada

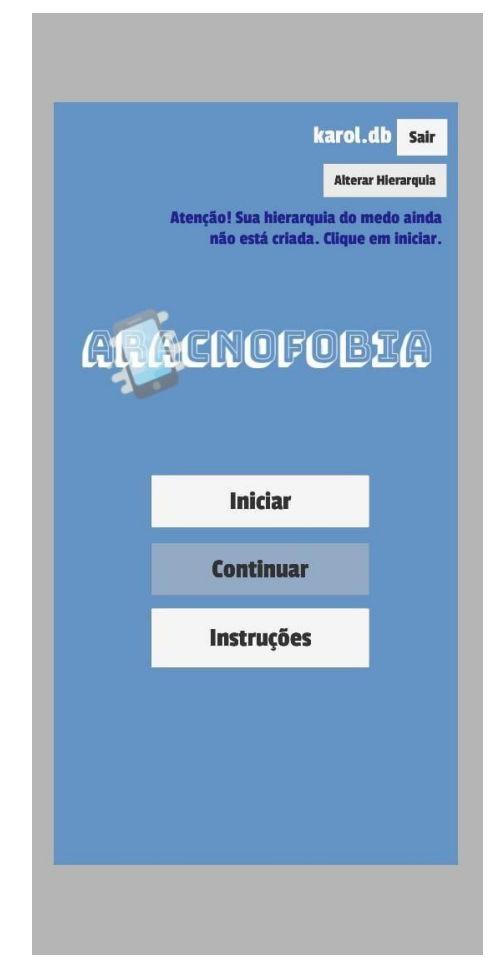

Se a hierarquia já estiver cadastrada no aplicativo, a tela para alterar a hierarquia é apresentada ao usuário (Figura 49), contendo os números que este inseriu para construir sua hierarquia. Para alterá-la o usuário deve informar novos valores e clicar no botão "Alterar". Esta tela possui as mesmas verificações da tela de construção da hierarquia apresentada anteriormente.

### **Figura 49 -** Tela Alterar Hierarquia do Medo

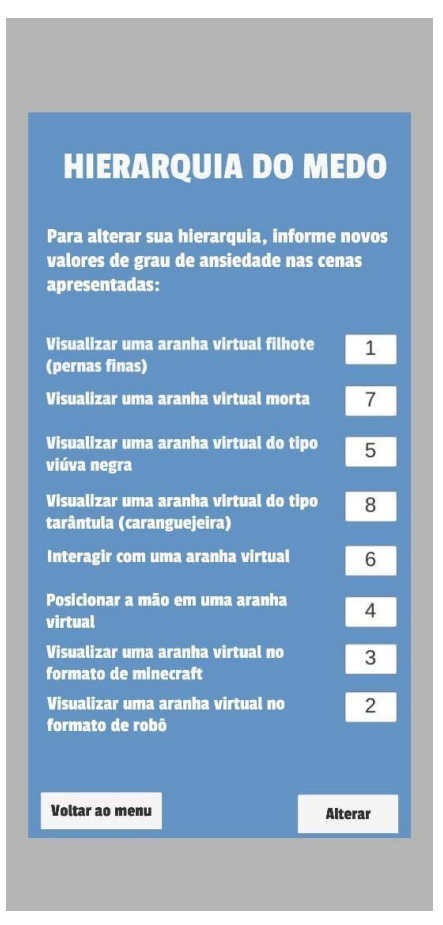

O usuário pode a qualquer momento sair do aplicativo, ou seja, sair da sua conta, através do botão "Sair" na tela Menu Inicial. Quando esse botão é acionado, a tela Sair é apresentada, com a informação que este está desconectado e caso queira realizar o *login* novamente basta clicar no botão "Login" que o redireciona para a tela Login (Figura 50).

**Figura 50 -** Tela Sair

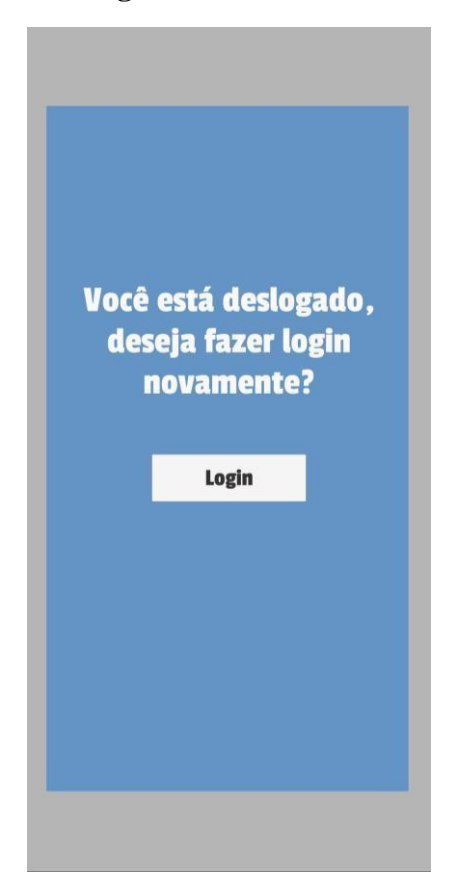

A seção 4.2.4.1 apresenta as cenas expositivas que utilizam a Realidade Aumentada implementadas no aplicativo.

#### *4.2.4.1 Cenas expositivas com a utilização da Realidade Aumentada*

O aplicativo é composto de oito cenas expositivas implementadas com Realidade Aumentada e relacionadas às cenas da hierarquia do medo, sendo elas:

- **Cena Exposição 1**: relacionada à cena "Visualizar uma aranha virtual filhote (pernas finas)";
- **Cena Exposição 2:** relacionada à cena Visualizar uma aranha virtual morta";
- **Cena exposição 3:** relacionada à cena "Visualizar uma aranha virtual do tipo viúva negra";
- **Cena Exposição 4:** relacionada à cena "Visualizar uma aranha virtual do tipo tarântula (caranguejeira)";
- **Cena Exposição 5:** relacionada à cena "Interagir com uma aranha virtual";
- **Cena Exposição 6:** relacionada à cena "Posicionar a mão em uma aranha virtual";
- **Cena Exposição 7:** relacionada à cena "Visualizar uma aranha virtual no formato de minecraft";
- **Cena Exposição 8:** relacionada à cena "Visualizar uma aranha virtual no formato de robô".

A Cena Exposição 1 é composta por uma aranha virtual das pernas finas e um botão "Avançar" (Figura 51).

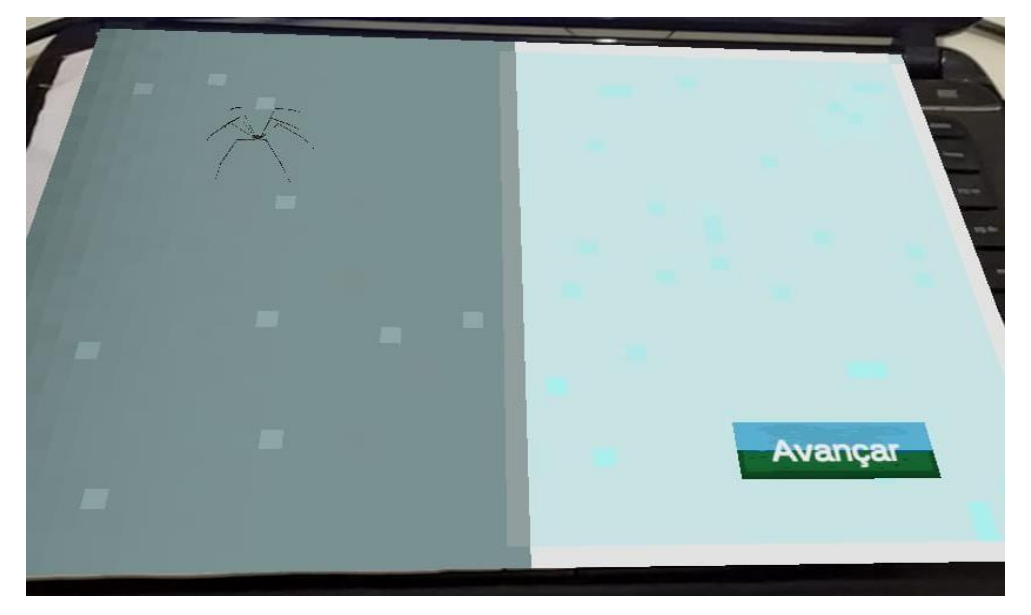

**Figura 51 -** Cena Exposição 1

A Cena Exposição 2 é composta por uma aranha virtual com a animação "morta" e um botão "Avançar" (Figura 52).

## **Figura 52 -** Cena Exposição 2

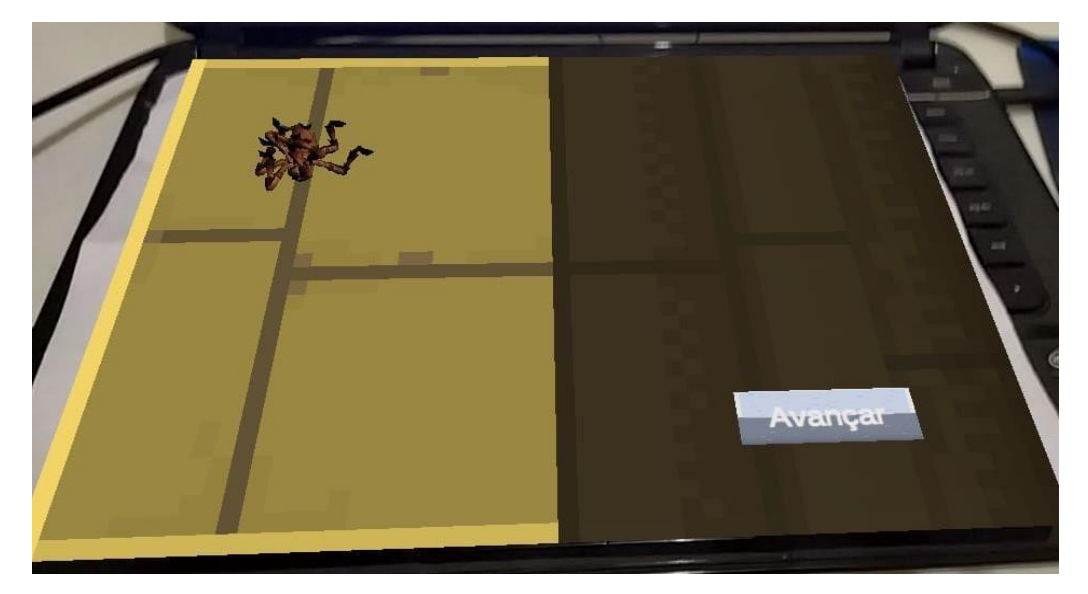

A Cena Exposição 3 é composta por uma aranha virtual do tipo "viúva negra" e um botão "Avançar" (Figura 53).

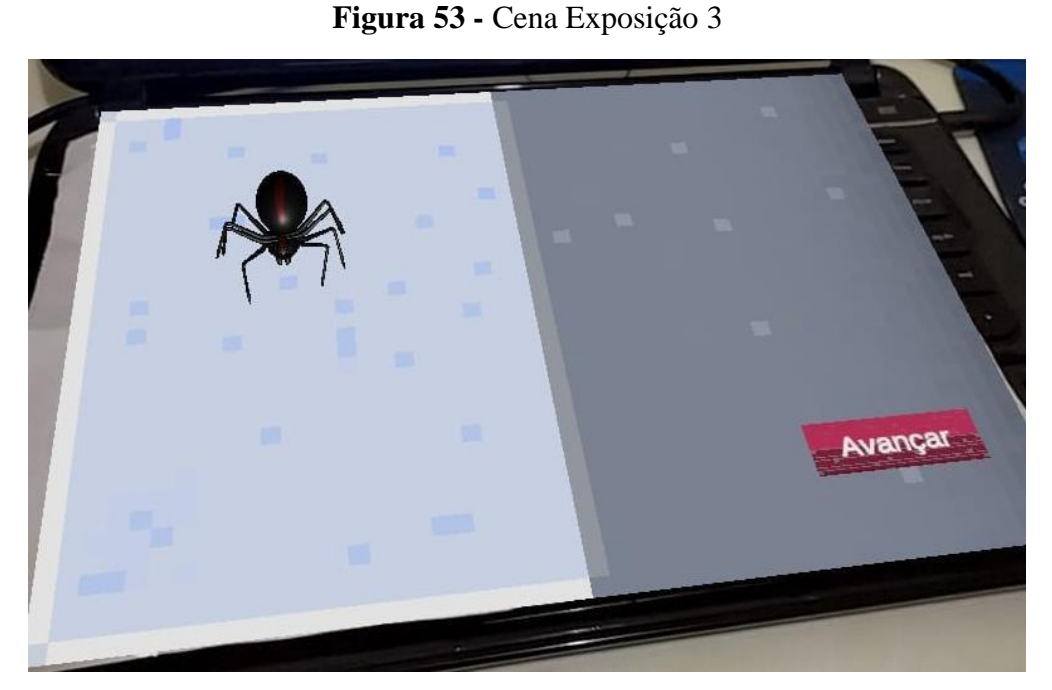

A Cena Exposição 4 é composta por uma aranha virtual do tipo "tarântula" e um botão "Avançar" (Figura 54).

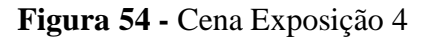

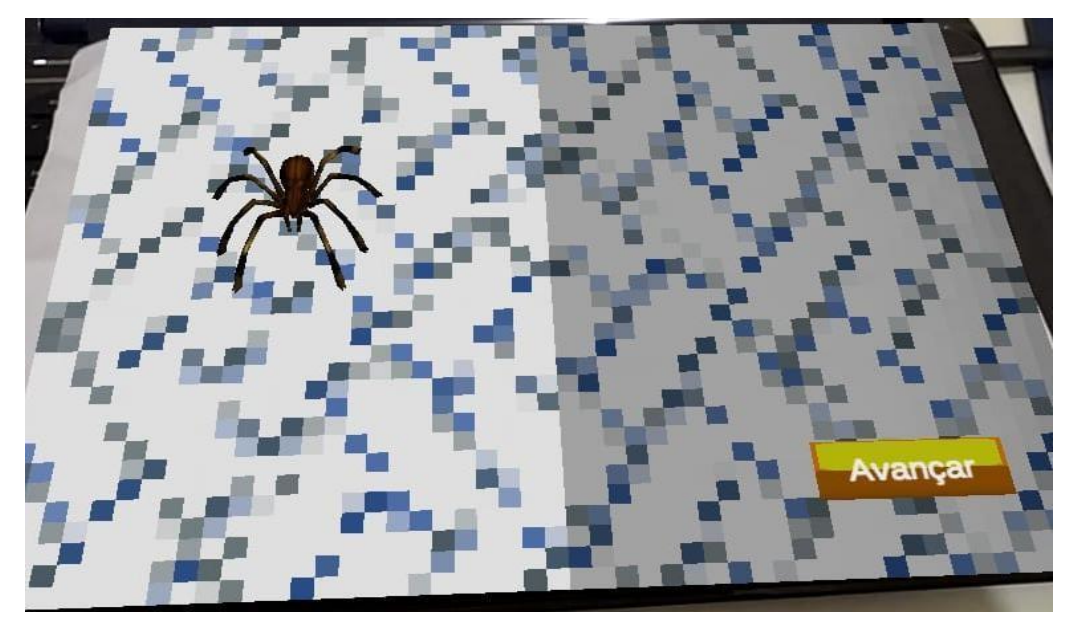

A Cena Exposição 5 é composta por uma aranha virtual sem tipo especificado e tem como objetivo fazer com que o usuário interaja com a aranha virtual; os botões "Andar", "Correr", "Pular" e "Avançar" (Figura 55). Quando clicados, os botões fazem com que a aranha possua uma animação. Se for o botão "Andar", a animação aplicada é andar; se for o "Correr", aplica-se a animação correr; se for o "Pular", a animação que faz com que a aranha dê um pulo é aplicada.

**Figura 55 -** Cena Exposição 5

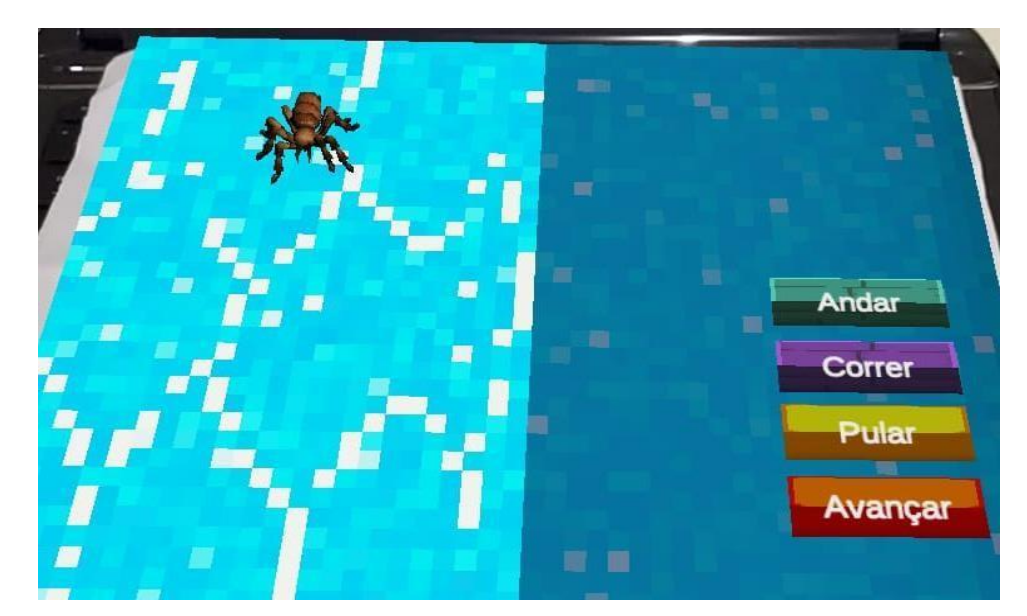

A Cena Exposição 6 é composta por uma aranha virtual e um botão "Avançar" (Figura 56). Essa cena tem como objetivo fazer com que o usuário consiga posicionar sua mão por baixo da aranha virtual, como na Figura 56. Apenas essa cena expositiva possibilita ao usuário posicionar a mão sob o objeto 3D da cena, devido as outras cenas expositivas serem compostas por um fundo 3D que se sobrepõe a imagem mapeada (Imagem de pedras).

**Figura 56 -** Cena Exposição 6

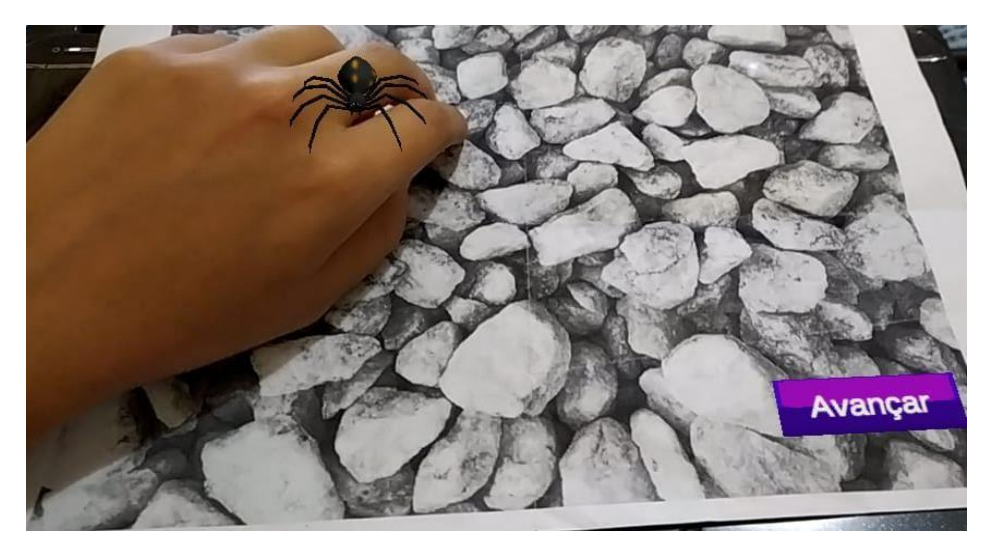

A Cena Exposição 7 é composta por uma aranha virtual, os botões "Avançar", "Aumentar aranha", "Diminuir aranha" e um cenário do jogo *minecraft*, contendo blocos característicos ao jogo. (Figura 57). Nesta cena o usuário decide se gostaria de aumentar ou diminuir o tamanho da aranha.

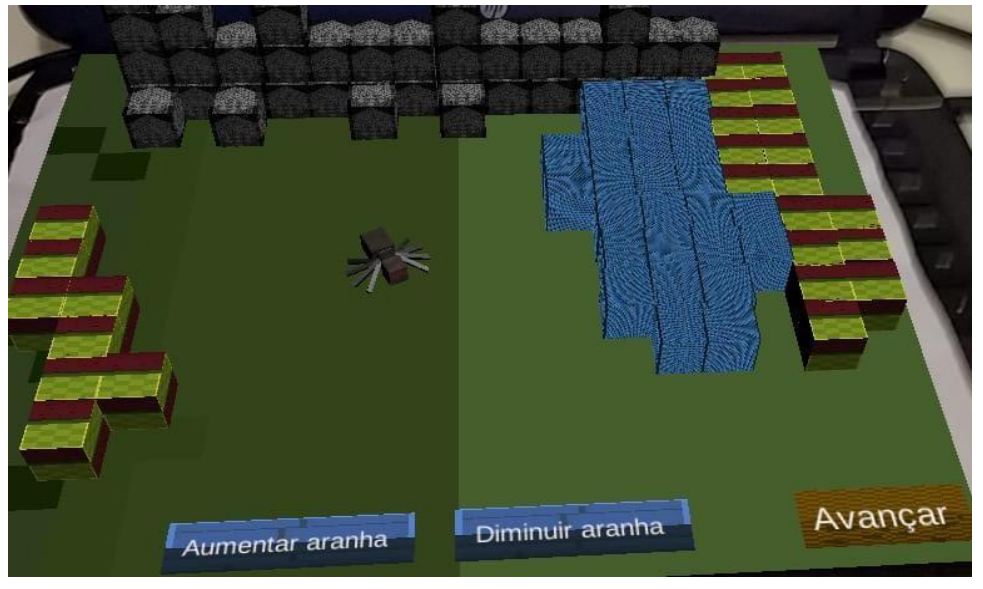

**Figura 57 -** Cena Exposição 7

A Cena Exposição 8 é composta por uma aranha virtual no formato de robô e um botão "Avançar" (Figura 58).

**Figura 58 -** Cena Exposição 8

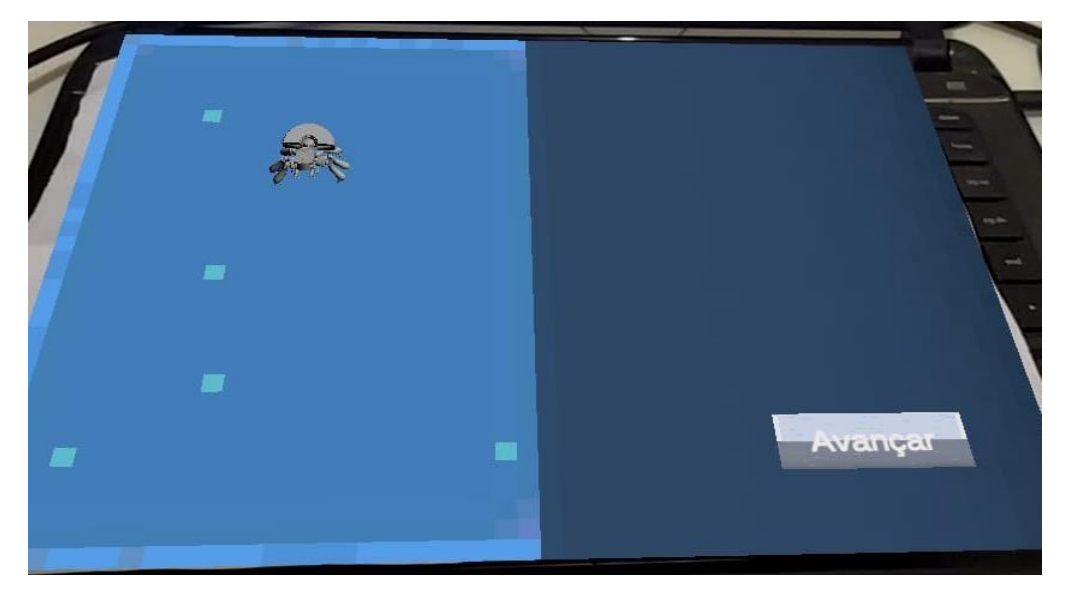

A seção 4.2.5 apresenta os testes de funcionalidade construídos para verificação do funcionamento correto do aplicativo e a aplicação destes.

### **4.2.5 Testes de funcionalidade**

Os testes de funcionalidade foram realizados para verificar se as cenas da aplicação reagem de acordo com as necessidades do usuário e as funcionalidades do sistema. Para isso, os casos de teste foram construídos, contendo: número, condição de cenário, entrada/ação, saída/resultado esperado e status.

Casos de teste que geralmente são aplicados em softwares, como em campos de texto nos quais o usuário necessita inserir números e verificar se o usuário inseriu letras, caracteres especiais, números negativos, entre outros; não foram testados devido à própria ferramenta da Unity possibilitar que os campos inseridos na cena sejam inseridos apenas de um tipo. Nesses casos dos números, foi selecionado o tipo "Inteiro", que apenas possibilita que o usuário insira números naturais não negativos.

Para cada funcionalidade testada, é necessário um cenário específico (que possua a funcionalidade) e uma entrada do usuário para analisar se a saída com a execução do caso de teste está de acordo com a saída esperada. O *status* informa se a funcionalidade foi testada e se está ok (correta) ou não. A Tabela 3 apresenta os casos de teste criados para a aplicação do teste de funcionalidade.

| Caso<br>de<br>teste | Condição de<br>Cenário                | Entrada/Ação                                                                    | Saída/Resultado Esperado                                                                                      | <b>Status</b> |
|---------------------|---------------------------------------|---------------------------------------------------------------------------------|----------------------------------------------------------------------------------------------------|---------------|
| $\mathbf{1}$        | Tela Hierarquia<br>do Medo            | Usuário preenche<br>hierarquia do medo com<br>números de 1 a 8 não<br>repetidos | Hierarquia do medo criada<br>com sucesso                                                                      | Testado<br>ok |
| $\overline{2}$      | Tela Hierarquia<br>do Medo            | Usuário não preenche<br>todos os números e clica<br>em "Avançar"                | Hierarquia do medo não<br>criada. Mensagem<br>informando que todos os<br>campos precisam estar<br>preenchidos | Testado<br>ok |
| 3                   | Tela Hierarquia<br>do Medo            | Usuário preenche<br>números repetidos e clica<br>em "Avançar"                   | Hierarquia do medo não<br>criada. Mensagem<br>informando que os números<br>não podem ser repetidos            | Testado<br>ok |
| $\overline{4}$      | Tela Alterar<br>Hierarquia do<br>Medo | Usuário altera os campos<br>inserindo e clica em<br>"Alterar"                   | Hierarquia do medo alterada<br>com sucesso                                                                    | Testado<br>ok |
| 5                   | Tela Alterar<br>Hierarquia do<br>Medo | Usuário não preenche<br>todos os números e clica<br>em "Alterar"                | Hierarquia do medo não<br>alterada. Mensagem<br>informando que o campo<br>precisa estar preenchido            | Testado<br>ok |
| 6                   | Tela Alterar<br>Hierarquia do<br>Medo | Usuário preenche<br>números repetidos e clica<br>em "Alterar"                   | Hierarquia do medo não<br>criada. Mensagem<br>informando que os números<br>não podem ser repetidos            | Testado<br>ok |
| 7                   | Tela Menu Inicial                     | Usuário clica no botão<br>"Sair"                                                | Usuário é desconectado do<br>aplicativo                                                                       | Testado<br>ok |

**Tabela 3 -** Teste de funcionalidade aplicados

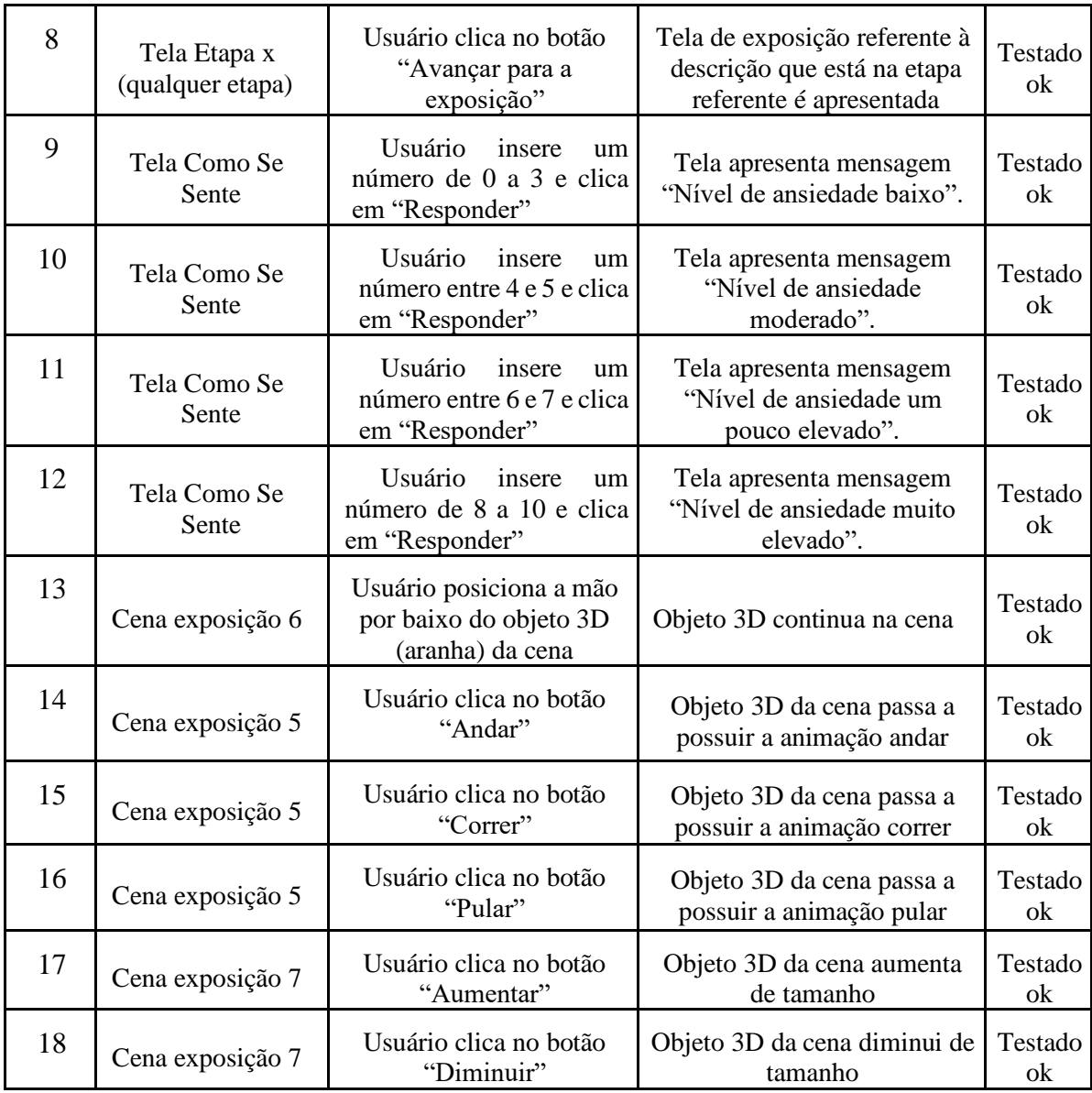

Com a aplicação dos testes de funcionalidade (Tabela 3) foi possível verificar que as funcionalidades estão de acordo com o que era previsto e que o funcionamento da aplicação é correto e se adequa ao ambiente para o qual foi planejado, atendendo, dessa forma, às necessidades do usuário e aos requisitos propostos.

### **5 CONSIDERAÇÕES FINAIS**

Este trabalho explicitou os conceitos necessários sobre Análise do Comportamento com enfoque na técnica Dessensibilização Sistemática para a construção de um aplicativo que possa servir de apoio ao tratamento de Aracnofobia. O aplicativo tem como características a construção da hierarquia do medo do usuário a partir de cenas pré-estabelecidas, levando em consideração que pessoas são diferentes; e a exposição gradual, ambas advindas da Dessensibilização Sistemática.

Os resultados obtidos no aplicativo permitem ao usuário paciente a criação de uma conta contendo os seus dados e a criação da sua própria hierarquia do medo. O usuário pode, também, alterar sua hierarquia do medo no momento que desejar, iniciando o processo de exposição desde o começo, a partir da alteração. Após a criação da hierarquia do medo, o usuário é exposto de maneira gradual, através de etapas, às cenas contidas na hierarquia do medo. As etapas contêm, além das cenas expositivas, telas que procuram identificar como o usuário se sente após as exposições.

Algumas limitações se deram na construção da aplicação em razão das cenas inseridas na hierarquia do medo estarem associadas diretamente às cenas implementadas no aplicativo. Por isso, nessa primeira versão da aplicação, não é possível deixar uma opção de cena da hierarquia do medo aberta para que o usuário imagine e define como esta deve ser construída.

Ademais, o aplicativo tem como objetivo proporcionar um ambiente mais seguro ao usuário paciente, de maneira virtual, e auxiliar em situações que exposições *in vivo* possam deixar este usuário desconfortável. A aplicação proporciona, também, o contato com aranhas, levando em consideração que estas rotineiramente são difíceis de acessar, diferentemente de outras fobias como de altura ou social, e serem utilizadas para exposição direta, dificultando o tratamento da ansiedade. Esta foi construída de maneira a ser intuitiva e prática para o usuário aracnofóbico, levando em consideração que o profissional psicólogo deve acompanhar seu tratamento.

Como trabalhos futuros e com o objetivo de tornar a aplicação completa, esta passará por melhorias. No âmbito da computação, essas melhorias são relacionadas à construção de relatórios que a aplicação gerará ao profissional psicólogo com informações sobre a quantidade de tempo que o usuário paciente permaneceu em determinada cena expositiva e quantidade de vezes que este usuário realizou cada etapa.

A melhoria nas telas e apresentação de informações também será incluída nos trabalhos futuros e a inserção da funcionalidade na qual o usuário pode informar uma opção de cena para ser acrescentada na hierarquia do medo do aplicativo. O usuário, dessa forma, poderá escrever uma determinada situação e, a partir disso, a aplicação montará a cena correspondente com a utilização da Realidade Aumentada.

No âmbito da psicologia, o trabalho sugere a melhoria na construção das cenas expositivas, ou seja, a verificação (e mudança, caso necessário) dos modelos 3D selecionados e se estes estão de acordo com as cenas implementadas. Há, também, a necessidade de verificar se a hierarquia do medo pensada e inserida no aplicativo é uma hierarquia válida e possível para o tratamento de indivíduos aracnofóbicos.

Ainda como trabalhos futuros, pretende-se incluir a funcionalidade de técnicas/passos de relaxamento no próprio aplicativo. Essa funcionalidade estará relacionada às cenas expositivas e à resposta que o usuário insere na tela Como se Sente. Dependendo da sua resposta, o aplicativo irá indicar essas técnicas.

Essas melhorias têm o intuito de disponibilizar ao usuário paciente uma aplicação completa que possa auxiliar no decorrer do seu tratamento e ao profissional psicólogo informações relevantes sobre o usuário que está utilizando o aplicativo.

# **REFERÊNCIAS**

AGRELA, Lucas. O que é realidade aumentada, chave do sucesso de Pokémon Go. **Revista Exame.** 2016. Disponível em: [<https://exame.abril.com.br/tecnologia/o-que-e](https://exame.abril.com.br/tecnologia/o-que-e-realidade)[realidade-a](https://exame.abril.com.br/tecnologia/o-que-e-realidade)umentada-chave-do-sucesso-de-pokemon-go/>. Acesso em: 14 abr. 2019.

AMERICAN PSYCHIATRIC ASSOCIATION. **Manual de Diagnóstico e Estatística de Distúrbios Mentais:** DSM-5. Porto Alegre: Artmed, 2014.

ANDERY, Maria Amalia Pie Abib. Comportamento e cultura na perspectiva da análise do comportamento. **Perspectivas em Análise do Comportamento**, [s.l.], v. 2, n. 2, p.203-217, 24 ago. 2017. Associação Paradigma - Centro de Ciências e Tecnologia do Comportamento. [http://dx.doi.org/10.18761/perspectivas.v2i2.69.](http://dx.doi.org/10.18761/perspectivas.v2i2.69) 

ARAÚJO, Everton Coimbra de. **Introdução à linguagem C#**. 2013. Disponível em: [<https://www.devmedia.com.br/introducao-a-linguagem-csharp/27711>.](https://www.devmedia.com.br/introducao-a-linguagem-csharp/27711) Acesso em: 02 maio 2019.

ARAUJO, Neuraci Gonçalves de. Fobia específica: passo a passo de uma intervenção bemsucedida. **Revista Brasileira de Terapia Comportamental e Cognitiva**, Rio de Janeiro, v. 7, n. 2, p. 37-45, dez. 2011. Disponível em: [<http://pepsic.bvsalud.org/scielo.php?script=sci\\_arttext&pid=S18085](http://pepsic.bvsalud.org/scielo.php?script=sci_arttext&pid=S1808)6872011000200007 &lng=pt&nrm=iso>. acessos em 18 mar. 2019.

BARBOSA, João Ilo Coelho; BORBA, Aécio. O surgimento das terapias cognitivocomportamentais e suas consequências para o desenvolvimento de uma abordagem clínica analítico-comportamental dos eventos privados. **Revista Brasileira de Terapia Comportamental e Cognitiva**, [s.l.], v. 12, n. 1/2, p.60-79, 16 jun. 2010. Disponível em: <http://www.usp.br/rbtcc/index.php/RBTCC/article/view/416/310>. Acesso em: 30 mar. 2019.

BAUM, William M. **Compreender o behaviorismo:** ciência, comportamento e cultura. 2.ed. Porto Alegre: ARTMED, 2006.

BAUS, Oliver; BOUCHARD, Stéphane. Moving from Virtual Reality Exposure-Based Therapy to Augmented Reality Exposure-Based Therapy: A Review. **Frontiers In Human Neuroscience**, [s.l.], v. 8, p.1-15, 4 mar. 2014. Frontiers Media SA. [http://dx.doi.org/10.3389/fnhum.2014.00112.](http://dx.doi.org/10.3389/fnhum.2014.00112) 

BERGAMASCHI, Dr. Marcelo Pereira; MORAIS, Thamires Martins Augusto de. Estudo sobre a utilização de VUFORIA e Unity 3D com RA para dispositivos móveis. **WRVA 2014 Workshop de Realidade Virtual e Aumentada**, Marília - Sp, nov. 2014. Disponível em: <http://www.lbd.dcc.ufmg.br/colecoes/wrva/2014/031.pdf>. Acesso em: 1 abr. 2019.

BOTELLA, Cristina et al. Treating Cockroach Phobia With Augmented Reality. **Behavior Therapy,** [s.l.], v. 41, n. 3, p.401-413, set. 2010. Elsevier BV. [http://dx.doi.org/10.1016/j.beth.2009.07.002.](http://dx.doi.org/10.1016/j.beth.2009.07.002) 

BOTELLA, Cristina et al. In Vivo versus Augmented Reality Exposure in the Treatment of Small Animal Phobia: A Randomized Controlled Trial. **Plos One**, [s.l.], v. 11, n. 2, p.1-14, 17 fev. 2016. Public Library of Science (PLoS). Disponível em …<http://dx.doi.org/10.1371/journal.pone.0148237.>

BRAGA, Pedro Henrique Cacique (Org.). **Testes de software**. São Paulo: Pearson Education do Brasil, 2016.

BRANDENBURG, Olivia Justen; HAYDU, Verónica B. Contribuições da análise do comportamento em odontopediatria. **Psicologia**: ciência e profissão, v. 29, n. 3, p. 462-475, 2009.

BROCHADO, Monica Maria Viviani. **O Medo no Esporte**. Motriz, v.8, n.2, p.69-77, 2002.

CODE, Visual Studio. **Visual Studio Code**. 2019. Disponível em:<https://code. visualstudio.com/docs>. Acesso em: 06 maio 2019.

COELHO, Carlos Magalhães; POCINHO, Margarida; DA SILVA, Carlos Fernandes. O tratamento do medo de alturas. **Psicologia Argumento**, v. 26, n. 53, 2017.

CRESPO, Adalberto Nobiato et al. **Uma Metodologia para Teste de Software no Contexto da Melhoria de Processo**. III Simpósio Brasileiro de Qualidade de Software (SBQS), Brasília, 2004.

CRUZ, Robson Nascimento da. Uma introdução ao conceito de autocontrole proposto pela análise do comportamento. **Revista Brasileira de Terapia Comportamental e Cognitiva**, São Paulo, v. 8, n. 1, p. 85-94, jun. 2006. Disponível em: [<http://pepsic.bvsalud.org/scielo.php?script=sci\\_arttext&pid=S151755452006000100008](http://pepsic.bvsalud.org/scielo.php?script=sci_arttext&pid=S1517-55452006000100008&lng=pt&nrm=iso)  [&lng=pt&nrm=iso>.](http://pepsic.bvsalud.org/scielo.php?script=sci_arttext&pid=S1517-55452006000100008&lng=pt&nrm=iso) Acesso em: 25 abr. 2019.

VASCONCELOS, Alexandre Marcos Lins et al. **Introdução à Engenharia de Software e à Qualidade de Software**. Minas Gerais: Universidade Federal de Lavras, 2006.

DIAS, Raphael. **Unity:** Guia Completo sobre a Game Engine [2018]. 2018. Disponível em: <https://producaodejogos.com/unity/>. Acesso em: 01 abr. 2019.

DIONISIO, Edson José. **Introdução ao Visual Studio Code**. 2016. Disponível em: <https://www.devmedia.com.br/introducao-ao-visual-studio-code/34418>. Acesso em: 06 maio 2019.

DITTRICH, Alexandre et al. O Modelo de Seleção Pelas Consequências: O nível cultural. In: Moreira, M. B. (Org.). **Comportamento e Práticas Culturais**. Brasília: Instituto Walden4, 2013. cap.5, p.45-55.

FORNAZARI, Verônica Bender Haydu Silvia Aparecida; BORLOTI, Elizeu; HAYDU, Nícholas Bender. Facetas da Exposição In Vivo e por Realidade Virtual na Intervenção Psicológica no Medo de Dirigir. **Psico**, Porto Alegre, v. 2, n. 45, p.1-11, abr./jun. 2014.

GASPAROTTO, Henrique Machado. **Unity 3D:** Introdução ao desenvolvimento de games. 2014. Disponível em: [<https://www.devmedia.com.br/unity-3d-introducao-ao](https://www.devmedia.com.br/unity-3d-introducao)-desenvo lvimento-de-games/30653>. Acesso em: 01 abr. 2019.

GIGLIOLI, Irene Alice Chicchi et al. Augmented Reality: A Brand New Challenge for the Assessment and Treatment of Psychological Disorders. **Computational And Mathematical Methods In Medicine**, [s.l.], v. 2015, p.1-12, 2015. Hindawi Limited. [http://dx.doi.org/10.1155/2015/862942.](http://dx.doi.org/10.1155/2015/862942) 

GRANADO, Laura Carmilo; PELÁEZ, Francisco Javier Ropero; MIJARES, Miriam García. Estudo no contexto brasileiro de três questionários para avaliar aracnofobia. **Avaliação Psicológica**, v. 4, n. 2, p. 125-139, 2005.

GRANADO, Laura Carmilo; RANVAUD, Ronald; PELÁEZ, Javier Ropero. A Spiderless Arachnophobia Therapy: Comparison between Placebo and Treatment Groups and SixMonth Follow-Up Study. **Neural Plasticity**, [s.l.], v. 2007, p.1-11, 2007. Hindawi Limited. http://dx.doi.org/10.1155/2007/10241.

GUIMARÃES, Ana Margarida Voss et al. Transtornos de ansiedade: um estudo de prevalência sobre as fobias específicas e a importância da ajuda psicológica. **Caderno de Graduação - Ciências Biológicas e da Saúde-UNIT-ALAGOAS**, v. 3, n. 1, p. 115-128, 2015.

HESSEL, Aline; BORLOTI, Elizeu; HAYDU, Verônica Bender. O pensar e o sentir numa análise comportamental da ansiedade. **Comportamento em foco**, v. 1, p. 283-292, 2011.

HIRAMA, Kechi. **Engenharia de software: qualidade e produtividade com tecnologia**. Rio de Janeiro: Elsevier, 2011.

HUANG, Tien-chi. Seeing creativity in an augmented experiential learning environment. **Universal Access In The Information Society**, [s.l.], p.1-13, 6 nov. 2017. Springer Nature. [http://dx.doi.org/10.1007/s10209-017-0592-2.](http://dx.doi.org/10.1007/s10209-017-0592-2) 

IEEE. IEEE standard glossary of software engineering terminology. Standard 610.12, IEEE Computer Society Press, 1990.

INTHURN, Cândida. **Qualidade & Teste de Software**. Florianópolis: Visual Books, 2011.

JUAN, M.c. et al. Using Augmented Reality to Treat Phobias. **IEEE Computer Graphics And Applications**, [s.l.], v. 25, n. 6, p.31-37, nov. 2005. Institute of Electrical and Electronics Engineers (IEEE). http://dx.doi.org/10.1109/mcg.2005.143.

KNAPP, Paulo; CAMINHA, Renato Maiato. Terapia cognitiva do transtorno de estresse póstraumático. **Revista Brasileira de Psiquiatria**, [s.l.], v. 25, n. 1, p.31-36, jun. 2003. FapUNIFESP (SciELO). [http://dx.doi.org/10.1590/s1516-44462003000500008.](http://dx.doi.org/10.1590/s1516-44462003000500008) 

LELIS, Atahualpa Bastos. **Utilização de Ondas Cerebrais para Controle de Componentes Eletrônicos**. Semana Acadêmica, Fortaleza, v. 1, n. 52, 2014.

LEONARDI, Jan Luiz; NICO, Yara. Comportamento respondente. Clínica analíticocomportamental: Aspectos teóricos e práticos, p. 18-23, 2012.

LIMA, Lazaro V. de O. et al. Sistema para auxiliar o tratamento de Aracnofobia usando Realidade Aumentada - usabilidade centrada no terapeuta. **Computer on The Beach**. Florianópolis – SC, v. 0, n. 0, p. 268-277, 2013. Disponível em: <https://siaiap32.univali.br/seer/index.php/acotb/article/viewFile/6223/3484>. Acesso em: 10 abr. 2019.

LIPSITZ, Joshua D. et al. Specific phobia 10-16 years after treatment. **Depression And Anxiety**, [s.l.], v. 10, n. 3, p.105-111, 1999. Wiley. [http://dx.doi.org/10.1002/\(sici\)15206394\(1999\)10:33.0.co;2-x.](http://dx.doi.org/10.1002/(sici)1520-6394(1999)10:33.0.co;2-x) 

LOPES, Patrícia. "Aracnofobia". Brasil Escola. Disponível em: [<https://brasilescola.uol.com.br/psicologia/aracnofobia.htm>.](https://brasilescola.uol.com.br/psicologia/aracnofobia.htm) Acesso em: 19 maio 2019.

LOPES, C.c.; CARVALHO, S.c.; BARBOSA, M.r.. Tratamento de fobia específica por dessensibilização e reprocessamento por meio dos movimentos oculares. **Psicologia**: Teoria e Prática, [s.l.], v. 16, n. 1, p.31-42, 11 abr. 2014. GN1 Genesis Network. [http://dx.doi.org/10.15348/1980-](http://dx.doi.org/10.15348/1980-6906/psicologia.v16n1p31-42) [6906/psicologia.v16n1p31-42.](http://dx.doi.org/10.15348/1980-6906/psicologia.v16n1p31-42) 

MELO, Camila Muchon de. et al. O Modelo de seleção pelas consequências: O nível filogenético. In: Moreira, M. B. (Org.). **Comportamento e Práticas Culturais**. Brasília: Instituto Walden4, 2013. cap.3, p.24-34.

MOORE, Jay. Behaviorismo Metodológico. **Revista Brasileira de Análise do Comportamento**, [s.l.], v. 13, n. 2, p.94-98, 6 jul. 2018. Universidade Federal do Para. http://dx.doi.org/10.18542/rebac.v13i2.5913. Disponível em: <https://periodicos.ufpa.br/index.php/rebac/article/view/5913>. Acesso em: 26 mar. 2019.

MOREIRA, Márcio Borges; MEDEIROS, Carlos Augusto de. **Princípios básicos de análise do comportamento**. Porto Alegre: ARTMED, 2007.

MULKENS, Sandra AN; DE JONG, Peter J.; MERCKELBACH, Harald. Disgust and spider phobia. **Journal of Abnormal Psychology**, v. 105, n. 3, p. 464, 1996.

NETO, Arilo. Introdução a teste de software. **Engenharia de Software Magazine**, v. 1, p. 22, 2007.

NOGUEIRA, Samira Brito. **Superação do Medo de Janela por Meio da Dessensibilização Sistemática.** 2013. Disponível em: [<https://psicologado.com.br/abordagens/comportamental](https://psicologado.com.br/abordagens/comportamental)  /superacao-do-medo-de-janela-por-meio-da-dessensiblizacao-sistematica>. Acesso em: 10 set. 2019.

ORGANIZAÇÃO MUNDIAL DA SAÚDE. (2017). **Depression and Other Common Mental Disorders:** Global Health Estimates; World Health Organization. Geneva: WHO. Disponível em: [<https://apps.who.int/iris/bitstream/handle/10665/254610/WHO-MSD-](https://apps.who.int/iris/bitstream/handle/10665/254610/WHO-MSD-MER-2017.2-eng.pdf?sequence=1)[MER2017.2eng.pdf?sequence=1>.](https://apps.who.int/iris/bitstream/handle/10665/254610/WHO-MSD-MER-2017.2-eng.pdf?sequence=1) Acesso em 30 Mar 2019.

ORLANDI, Claudio. **Firebase**: serviços, vantagens, quando utilizar e integrações. 2019. Disponível em: <https://blog.rocketseat.com.br/firebase/>. Acesso em: 12 set. 2019.

OSTERMANN, Fernanda; CAVALCANTI, CJ de H. **Teorias de aprendizagem**. Universidade Federal do Rio Grande do Sul–Instituto de Física, 2010.

PORTO, Tatiany Honório; DO CARMO, Maria Beatriz Barreto; AGUIAR, Reginaldo do carmo; PENNA-GONÇALVES, Vanessa; TOMONARI, Gerson Yukio. Efeitos da Exposição aos estímulos aversivos e appetitive incontroláveis em Comportamento em ou contingências verbais Reforço positivo. **Estudos de Psicologia**. 2011, 28 jul-set. Disponível em: [<http://www.redalyc.org/articulo.oa?id=395335659005>. A](https://www.redalyc.org/articulo.oa)cesso em: 30 mar. 2019.

RAMOS, Olga; RÍOS, Daniel; SERRANO, Jan.Treatment of Specific Phobia by using Exposure Therapy through Virtual Reality. **International Journal Of Applied Engineering Research**, India, v. 13, n.15, p.12018-12022, 2018. Disponível em:

<https://www.ripublication.com/ijaer18/ijaerv13n15\_44.pdf>. Acesso em: 28 mar. 2018.

REY, Gustavo J. Fonseca D'el et al. Exposição ao vivo no tratamento de agorafobia: relato de caso. **Psicologia**: Ciência e Profissão, [s.l.], v. 22, n. 4, p.80-85, dez. 2002. FapUNIFESP (SciELO). [http://dx.doi.org/10.1590/s1414-98932002000400010.](http://dx.doi.org/10.1590/s1414-98932002000400010) 

SAADE, Joel. **C#** : Guia do programador. São Paulo: Novatec, 2010.

SANTANA, E.m.; VIANA, J.c.; SOARES, A. B.. DESAFIOS PARA AVALIAÇÃO DA ATIVIDADE CORTICAL EM INDIVÍDUOS COM SINTOMAS DE ARACNOFOBIA. **Anais do V Congresso Brasileiro de Eletromiografia e Cinesiologia** 

**e X Simpósio de Engenharia Biomédica**, [s.l.], p.331-334, jan. 2018. Even3. http://dx.doi.org/10.29327/cobecseb.78927.

SCHIENLE, Anne; SCHÄFER, Axel; NAUMANN, Ewald. Event-related brain potentials of spider phobics to disorder-relevant, generally disgust-and fear-inducing pictures. **Journal of Psychophysiology**, v. 22, n. 1, p. 5-13, 2008.

SIDMAN, Murray. **Coerção e suas implicações**. São Paulo: Psy, 1995.

SILVA, Alexsandro et al. Anatomia Digital: Um ambiente virtual de apoio ao processo ensino-aprendizagem. Simpósio Brasileiro de Informática na Educação-SBIE**,** XXVIII, **Anais..**. 2017. p. 745.

SILVA, P. C. et al. Tratamento de aracnofobia utilizando a técnica de reconsolidação de memória associada a realidade aumentada. XXVI Congresso Brasileiro de Engenharia Biomédica, **Anais..**. Búzios - RJ, 2018. Disponível em:

<http://media.cbeb.org.br/media/uploads/s/Tratamento\_de\_aracnofobia\_utilizando\_a\_tecni ca \_de\_reconsolidacao\_de\_memoria\_associada\_a\_realidade\_aumentada.pdf>. Acesso em: 19 mai. 2019.

SKINNER, B. F. Seleção por conseqüências. **Revista Brasileira de Terapia Comportamental e Cognitiva**, [s.l.], v. 9, n. 1, p.130-137, 31 dez. 1969. http://dx.doi.org/10.31505/rbtcc.v9i1.150.

SKINNER, B. F. **Sobre o behaviorismo**. 10 ed. São Paulo: Cultrix, 2006.

SKINNER, B.F. **Questões Recentes na Análise Comportamental**. 3 ed. Campinas: Papirus, 2002.

SKINNER, B.F. **Ciência e Comportamento Humano**. 10 ed. São Paulo: Martins Fontes, 2000.

SOUSA FILHO, Paulo Gomes. Introdução aos métodos de relaxamento. In: ENCONTRO PARANAENSE, CONGRESSO BRASILEIRO DE PSICOTERAPIAS CORPORAIS, XIV, IX, 2009. **Anais..**. Curitiba: Centro Reichiano, 2009. [ISBN - 978-85-87691-16-3]. Disponível em:[<http://www.centroreichiano.com.br/artigos/Anais-2009/SOUSA-](http://www.centroreichiano.com.br/artigos/Anais-2009/SOUSA-FILHO-Paulo-Gomes-Introducao-aos-metodos.pdf)[FILHOPaulo-GomesIntroducao-aos-metodos.pdf> A](http://www.centroreichiano.com.br/artigos/Anais-2009/SOUSA-FILHO-Paulo-Gomes-Introducao-aos-metodos.pdf)cesso em 5 jun. 2019.

SOUSA, Henrique Prado et al. Extração de casos de teste a partir de modelos de processos de negócio. **Workshop em Engenharia de Requisitos**, p. 547-560, 2014, WER2014.

SOUZA, Deisy das Graças de. O que é contingência? In: BANACO, Roberto Alves. (Org). **Sobre Comportamento e Cognição - aspectos teóricos, metodológicos e de formação em Análise do Comportamento e Terapia Cognitivista.** Santo André, SP: ESETec Editores Associados, 2001. Disponível em: [<http://www.itcrcampinas.com.br/txt/texto\\_deisy.pdf>.](http://www.itcrcampinas.com.br/txt/texto_deisy.pdf) Acesso em: 15 mai. 2019.

TODOROV, João Cláudio. A Psicologia como o estudo de interações. **Psicologia**: Teoria e Pesquisa, [s.l.], v. 23, n. , p.57-61, 2007. FapUNIFESP(SciELO). [http://dx.doi.org/10.1590/s0102-37722007000500011.](http://dx.doi.org/10.1590/s0102-37722007000500011) 

TURNER, Ralph M. A dessensibilização sistemática. In: CABALLO, Vicente E. **Manual de técnicas de terapia de modificação do comportamento**. São Paulo: Santos, 2016. cap.10, p. 167-195.

UNITY3D. **Codificação em C# em Unity para iniciantes**. 2019. Disponível em: [<https://unity3d.com/pt/learning-c-sharp-in-unity-for-beginners>.](https://unity3d.com/pt/learning-c-sharp-in-unity-for-beginners) Acesso em: 02 mai. 2019.

VARGAS, Geovana C.; OLIVEIRA, Isabel Cristina V. de; RIBEIRO, Karla Carolina S.. Freud e Hitchcock: comparação de quadros de fobia. **[Latin American Journal of](http://pepsic.bvsalud.org/scielo.php?script=sci_serial&pid=1677-0358&lng=pt&nrm=iso)  [Fundamental Psychopathology On Line](http://pepsic.bvsalud.org/scielo.php?script=sci_serial&pid=1677-0358&lng=pt&nrm=iso)**[, S](http://pepsic.bvsalud.org/scielo.php?script=sci_serial&pid=1677-0358&lng=pt&nrm=iso)ão Paulo, v. 5, n. 1, p. 56-68, mai. 2008. Disponível em: <http://pepsic.bvsalud.org/scielo.php?script=sci\_arttext&pid=S1677 [03582008000100006&lng=pt&nrm=iso>.](http://pepsic.bvsalud.org/scielo.php?script=sci_arttext&pid=S1677-03582008000100006&lng=pt&nrm=iso) Acesso em: 18 mar. 2019.

VIANA, Daniel. **Firebase**: descubra no que esta plataforma pode te ajudar. 2017. Disponível em: [<https://www.treinaweb.com.br/blog/firebase-descubra-no-que](https://www.treinaweb.com.br/blog/firebase-descubra-no-que-esta-plataforma-)[estaplataforma-](https://www.treinaweb.com.br/blog/firebase-descubra-no-que-esta-plataforma-) pode-te-ajudar/>. Acesso em: 12 set. 2019.